# **SONY**

# Személyes hangrendszer

# Kezelési útmutató

[Kezdeti lépések](#page-6-0) [CD hallgatása](#page-10-0) [A rádió hallgatása](#page-13-0) [USB-eszközön lévő fájl](#page-16-0)  [meghallgatása](#page-16-0) [Zene lejátszása külön](#page-18-0)  megvásárolható [audioegységekről](#page-18-0) [Zenehallgatás BLUETOOTH](#page-19-0)  [kapcsolaton keresztül](#page-19-0) [Zenehallgatás vezeték](#page-23-0)  [nélküli hálózaton keresztül](#page-23-0) [További információk](#page-30-0)

[A "SongPal" alkalmazásról](#page-36-0)

[Hibaelhárítás](#page-37-0)

[Óvintézkedések/műszaki](#page-43-0)  [adatok](#page-43-0)

# FIGYELMEZTETÉS

A tűzveszély megelőzése érdekében ne takarja el a készülék szellőzőnyílásait újságpapírral, terítővel, függönnyel stb.

Ne tegye ki a készüléket nyílt láng (például égő gyertya) hatásának.

A tűzeset és az áramütés elkerülése érdekében óvja a készüléket a rácseppenő és ráfröccsenő víztől, és soha ne tegyen folyadékkal teli tárgyat – például virágvázát – a készülékre.

Mivel a hálózati csatlakozó szolgál a készüléknek az elektromos hálózatról való leválasztására, a készüléket könnyen hozzáférhető hálózati aljzathoz csatlakoztassa. Amennyiben bármilyen rendellenességet észlel a készülék működésében, azonnal húzza ki a hálózati csatlakozót a hálózati alizatból.

A készüléket nem szabad több oldalról zárt térben (pl. könyvszekrényben vagy beépített fülkében) elhelyezni és működtetni.

Az elemeket és az elemet tartalmazó berendezéseket ne helyezze el olyan helyen, ahol sugárzó hőnek – például napfénynek vagy tűznek – vannak kitéve.

A készülék mindaddig feszültség alatt van, amíg a tápkábelt ki nem húzza a hálózati aljzatból, még akkor is, ha maga a készülék ki van kapcsolva.

Ezt a berendezést tesztelték, és 3 méternél rövidebb csatlakozókábel használata esetén az EMC irányelvben megállapított határértékeknek megfelelőnek minősítették.

Az adattábla a készülékház alján található.

### **FIGYELEM!**

Optikai eszközöknek a jelen termékkel együtt történő használata növeli a szemkárosodás veszélyét.

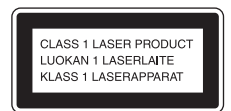

Ez a készülék a CLASS 1 LASER (1. OSZTÁLYÚ LÉZER) termékosztályba sorolható. Ez a jelzés a készülék alián található.

### **FIGYELEM!**

Az elem nem megfelelő cseréje robbanást okozhat.

Csak azonos vagy megegyező típusúra cserélje ki.

### **Megjegyzés a vásárlók számára: a következő információk csak az európai uniós irányelveket alkalmazó országokban eladott készülékekre érvényesek.**

Ezt a terméket a Sony Corporation (címe: 1-7-1 Konan Minato-ku Tokyo, 108-0075 Japan) gyártotta vagy gyártatta. A termék európai uniós rendelkezéseknek való megfelelésével kapcsolatos kérdéseket címezze a hivatalos képviseletnek (Sony Deutschland GmbH, címe: Hedelfinger Strasse 61, 70327 Stuttgart, Germany). A szervizeléssel vagy garanciával kapcsolatos ügyekben forduljon a külön szerviz- vagy garanciadokumentumokban megadott címekhez.

Ezennel a Sony Corp. kijelenti, hogy ez a készülék megfelel az 1999/5/EK direktíva alapvető követelményeinek és egyéb vonatkozó kitételeinek.

Részletekért keresse fel a következő URL-címet: http://www.compliance.sony.de/

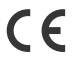

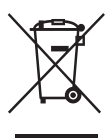

### **Régi elektromos és elektronikus berendezések selejtezése (Az Európai Unióra és más, szelektív hulladékgyűjtési rendszerrel rendelkező európai országokra érvényes)**

Ez a készüléken vagy annak csomagolásán szereplő szimbólum azt jelzi, hogy a terméket tilos háztartási hulladékként kezelni. Kérjük, hogy ehelyett az elektromos és elektronikai hulladék gyűjtésére kijelölt gyűjtőhelyen adja le. A feleslegessé vált termék helyes kezelésével segít megelőzni a környezet és az emberi egészség károsodását, amely a hulladékkezelés helyes módjának figyelmen kívül hagyása esetén állna fenn. Az anyagok újrahasznosítása elősegíti a természeti erőforrások megőrzését. A termék újrahasznosításával kapcsolatos további információkat illetően forduljon a területileg illetékes irodához, a helyi hulladékgyűjtő szolgáltatóhoz vagy ahhoz az üzlethez, amelyben a terméket vásárolta.

### **Csak Európában**

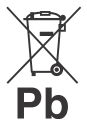

### **Lemerült elemek kiselejtezése (az Európai Unióra és más, szelektív hulladékgyűjtési rendszerrel rendelkező európai országokra érvényes)**

Ez az elemen vagy annak csomagolásán szereplő szimbólum arra figyelmeztet, hogy az elemet tilos háztartási hulladékként kezelni.

Egyes elemeken ez a jelzés vegyjellel együtt szerepel. A higany (Hg) vagy ólom (Pb) vegyjele akkor van feltüntetve, ha az elem több mint 0,0005% higanyt vagy több mint 0,004% ólmot tartalmaz.

A feleslegessé vált elemek helyes kezelésével segít megelőzni a környezet és az emberi egészség károsodását, amely az elemek hulladékkezelése helyes módjának figyelmen kívül hagyása esetén állna fenn. Az anyagok újrahasznosítása elősegíti a természeti erőforrások megőrzését. Olyan termékek esetében, amelyeknél biztonsági, hatékonysági vagy adatkezelési okok miatt beépített elemek állandó csatlakozása szükséges, az elemek cseréjét kizárólag szakember végezheti. Az elemeket a szakszerű kezelésük érdekében hasznos élettartamuk végén adja le a megfelelő hulladékgyűjtő vagy újrahasznosító telepen.

Egyéb elemek esetében olvassa el az elemek biztonságos cseréjére vonatkozó szakaszt. Az elemet adja le a lemerült elemek

újrahasznosítását szolgáló megfelelő gyűjtőhelyen. A termék vagy az elem újrahasznosításával kapcsolatos további információkért forduljon a helyi önkormányzathoz, a helyi hulladékgyűjtő szolgáltatóhoz vagy ahhoz az üzlethez, amelyben a terméket vásárolta.

# <span id="page-2-0"></span>A rendszer működtetése előtt

A rendszer normál használata során fellépő meghibásodásokat a Sony a rendszer korlátozott jótállásában foglalt feltételekkel javítja. A Sony azonban nem felelős semmilyen, a sérült vagy meghibásodott rendszeren való lejátszhatatlanságból származó kárért.

### **Másolásvédelmi technológiával rendelkező zenei lemezek**

Ezt a terméket a kompaktlemez (CD) szabványnak megfelelő lemezek lejátszására tervezték. Egyes lemezgyártók a közelmúltban másolásvédelmi technológiával ellátott zenei lemezeket kezdtek forgalmazni.

Kérjük, vegye figyelembe, hogy e lemezek között lehetnek olyanok, amelyek nem felelnek meg a CD szabványnak, és ezért elképzelhető, hogy ezzel a készülékkel nem játszhatók le.

### **DualDisc lemezekkel kapcsolatos megjegyzés**

A DualDisc olyan kétoldalas lemez, amelynek egyik oldalán DVD-anyag, a másik oldalán pedig digitális hanganyag található. E termék lejátszása nem garantált, mivel a hanganyagot tartalmazó oldal nem felel meg a Compact Disc (CD) szabványnak.

# Tartalomjegyzék

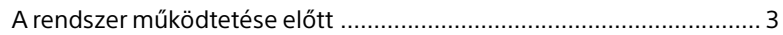

# [Kezdeti lépések](#page-6-1)

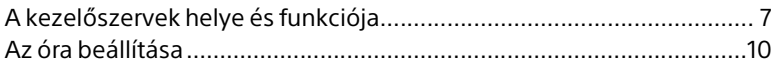

# [CD hallgatása](#page-10-1)

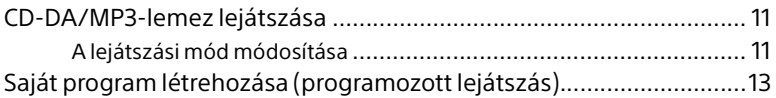

# [A rádió hallgatása](#page-13-1)

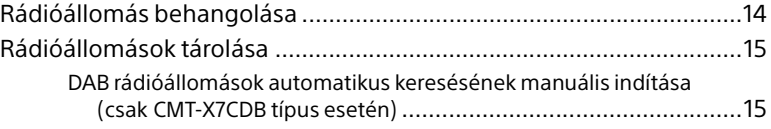

# [USB-eszközön lévő fájl meghallgatása](#page-16-1)

[USB eszközön lévő fájl lejátszása..........................................................17](#page-16-2)

# [Zene lejátszása külön megvásárolható](#page-18-1)  audioegységekről

[Zene lejátszása külön megvásárolható audioegységekről..................19](#page-18-2)

# [Zenehallgatás BLUETOOTH kapcsolaton](#page-19-1)  keresztül

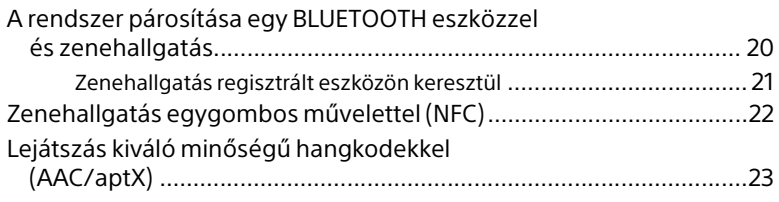

# [Zenehallgatás vezeték nélküli hálózaton](#page-23-1)  keresztül

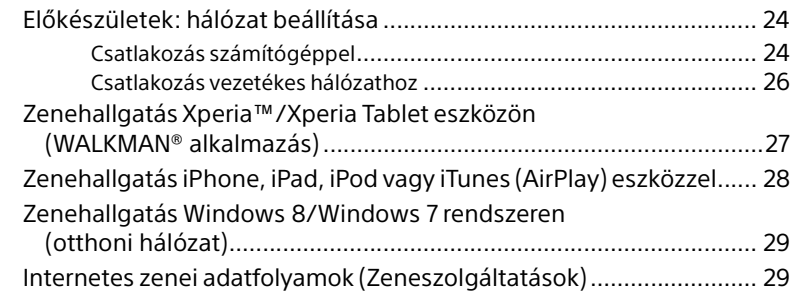

# [További információk](#page-30-1)

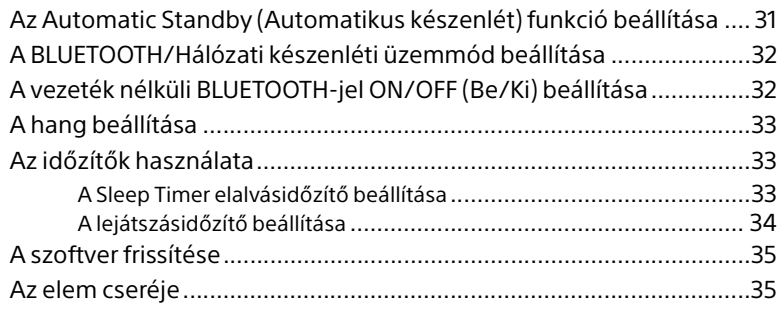

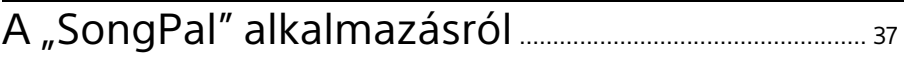

# Hibaelhárítás

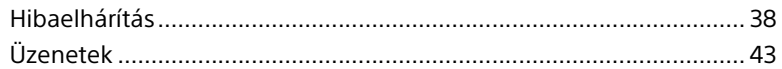

# Óvintézkedések/műszaki adatok

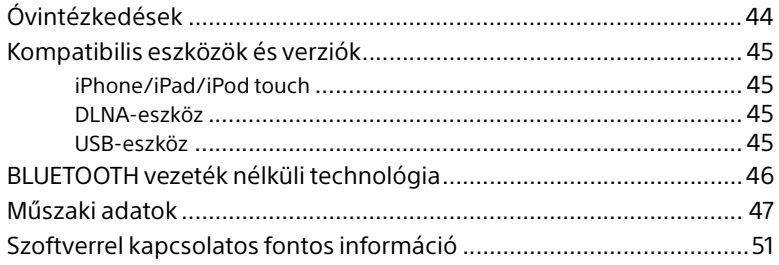

# <span id="page-6-1"></span><span id="page-6-0"></span>Kezdeti lépések

# <span id="page-6-2"></span>A kezelőszervek helye és funkciója

### Megjegyzés

Ez a kézikönyv elsősorban a távvezérlővel elvégezhető műveleteket tárgyalja. Ezek azonban a készülék azonos vagy hasonló elnevezésű gombjaival is végrehajthatók.

### **Készülék (elölnézet/felülnézet)**

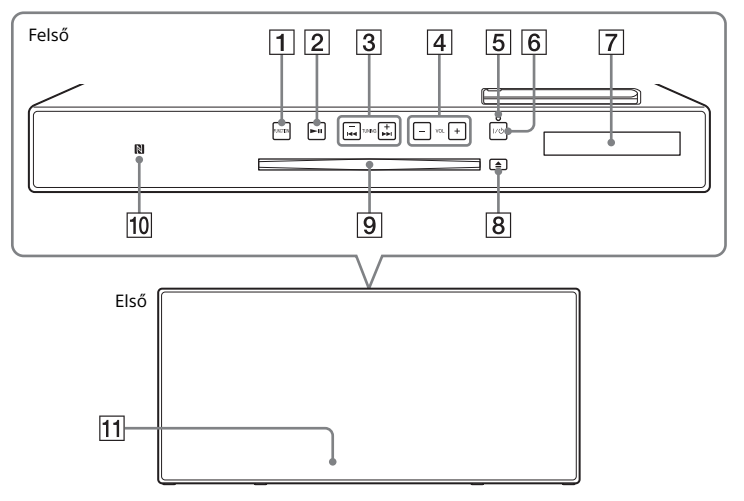

### **FUNCTION gomb(ok)**

Nyomja meg a forrás módosításához. Minden megnyomás a következő forrásra vált, a következő sorrendben:

 $CD \rightarrow USB \rightarrow BT AUDIO \rightarrow DAB^* \rightarrow$ 

- $FM \rightarrow$  AUDIO IN  $\rightarrow$  NETWORK
- \* A DAB funkció csak CMT-X7CDB típus esetén érhető el.

### $\boxed{2}$  **►II** (lejátszás/szünet) gomb

Lejátszás indítása vagy szüneteltetése.

- **/ (vissza-/előretekerés) / TUNING +/– gombok**
	- Műsorszám vagy fájl elejére történő ugrás, illetve műsorszám, vagy fájl gyors előre- vagy visszatekerése.
	- Kívánt rádióállomás behangolása.

### **VOL +/– gomb**

A hangerő szabályozása.

### **Készenléti üzemmód kijelzője**

Zölden világít, amikor a tápellátás be van kapcsolva.

Pirosan világít, amikor a tápellátás ki van kapcsolva. Ha a rendszer rendellenességet észlel, a kijelző pirosan villog [\(38. oldal\).](#page-37-3) Ha a rendszer BLUETOOTH/hálózati készenlét üzemmódban van, akkor a kijelző narancsszínben világít.

### **/ (be-/kikapcsolás) gomb** A készülék be- és kikapcsolására szolgál.

- **Kijelző ablaka**
- **(kiadás) gomb** CD kiadása.
- **Lemeznyílás** Helyezzen be egy CD-t.

### **N-jel**

Egyetlen érintéssel történő BLUETOOTHregisztrációhoz, kapcsolathoz vagy kapcsolatbontáshoz helyezzen NFC funkcióval rendelkező okostelefont/ táblagépet e jel közelébe [\(22. oldal\).](#page-21-1)

### **Távvezérlő érzékelője**

Az IR jelzés **R** nincs feltüntetve az egységen.

### **Távvezérlő**

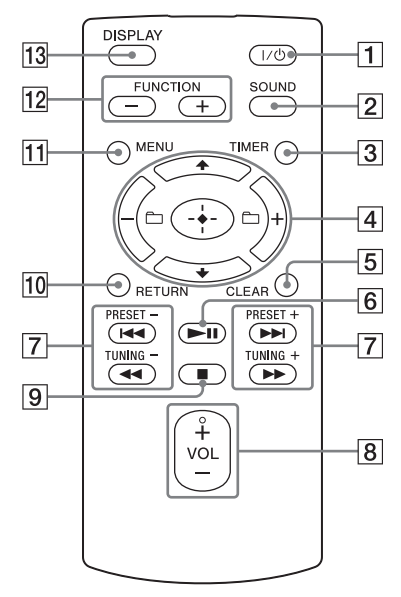

### **/ (be-/kikapcsolás) gomb**

A készülék be- és kikapcsolására szolgál.

### **Z** SOUND gomb

A hangminőség vezérlése ([33. oldal](#page-32-3)).

### **TIMER** gomb

Az óra vagy a lejátszásidőzítő beállítása ([10. oldal](#page-9-0), [34](#page-33-1)).

### **// (bevitel) gomb**

Elem kiválasztásához nyomja meg a  $\triangle$ / $\blacktriangleright$ gombot, bevitelhez pedig nyomja meg  $az \oplus q$ ombot.

### **+/– gomb**

Mappa (album) kijelölése MP3-lemezen vagy USB-eszközön.

### **CLEAR gomb**

Beprogramozott műsorszám vagy mappa törlése [\(13. oldal\)](#page-12-1).

**6 ►II (lejátszás/szünet) gomb** Lejátszás indítása vagy szüneteltetése.

### **/ (előző/következő)/ PRESET +/– gombok**

- Műsorszám vagy fájl elejére történő ugrás.
- Behangolt rádióállomás programhelye számának kiválasztása.

### **/ (vissza-/előretekerés)/ TUNING +/– gombok**

- Műsorszám vagy fájl előre- vagy visszatekerése.
- Kívánt rádióállomás behangolása.
- **VOL +/– gomb**

A hangerő szabályozása.

 **(leállítás) gomb**

A lejátszás leállítása.

**RETURN gomb** 

Az előző lépéshez való visszatérés.

**MENU gomb**

A menü megjelenítése. A menüpontok kiválasztásához nyomja meg a  $\blacklozenge/\blacklozenge$ gombot.

### **FUNCTION –/+ gomb(ok)**

Nyomja meg a funkciók módosításához. A + gomb minden megnyomása a következő funkcióra vált, a következő sorrendben:

 $CD \longleftrightarrow USB \longleftrightarrow BT AUDIO \longleftrightarrow DAB^* \longleftrightarrow$  $FM \leftrightarrow$  AUDIO IN  $\leftrightarrow$  NETWORK

\* A DAB funkció csak CMT-X7CDB típus esetén érhető el.

### **DISPLAY gomb**

Bekapcsolt tápellátás esetén a kijelző ablakában megjelenített információ módosítása. Fel nem ismerhető karakterek helyén aláhúzásjel "" jelenik meg.

Ennek a gombnak kikapcsolt tápellátás melletti megnyomása esetén az óra ideje jelenik meg.

### **Ha először használja a távvezérlőt**

 A távvezérlőben gyárilag telepített elem található. A távvezérlő első alkalommal történő használata előtt távolítsa el az elemtartón található szigetelőlapot. Részletek: ["Az elem cseréje" \(35. oldal\)](#page-34-2).

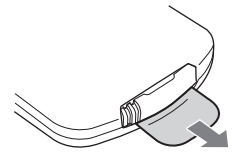

# **Egység (hátoldal)**

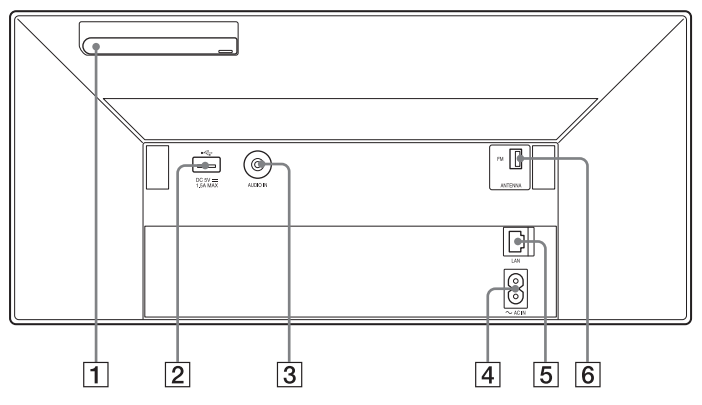

### **Vezeték nélküli LAN antenna**

A vezeték nélküli hálózati funkció használata esetén állítsa be az antennát az ábra szerint.

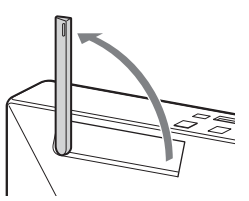

### **(USB) port**

Csatlakoztasson egy USB-eszközt [\(17. oldal](#page-16-0)).

### **Megjegyzés**

 Ezzel a rendszerrel az iPhone/iPod eszközök csak Bluetooth megoldással vagy AirPlay csatlakoztatással használhatók.

**AUDIO IN (külső bemenet) aljzat**

A külön megvásárolható külső eszközt (külön megvásárolható) hangkábellel csatlakoztassa.

### **~ AC IN (220–240 V~) bemenet**

Csatlakoztassa a tápkábelt (tartozék) egy fali aljzathoz.

### **LAN csatlakozó**

Csatlakoztasson hálózati eszközt hálózati kábellel (nem tartozék) [\(26. oldal\)](#page-25-1).

### **FM ANTENNA**

**(csak CMT-X7CD típus esetén)/ DAB/FM ANTENNA (csak CMT-X7CDB típus esetén)** Csatlakoztassa az FM vagy a DAB/FM antennát.

\* A fenti ábra a CMT-X7CD. típusra vonatkozik.

### Megjegyzés

- Keressen megfelelő vételt biztosító helyet és elhelyezést, majd rögzítse az antennákat egy stabil felületre (ablakra, falra stb.).
- Az FM-huzalantenna végét ragasztószalaggal rögzítse.

# <span id="page-9-1"></span><span id="page-9-0"></span>Az óra beállítása

- 1 A rendszer bekapcsolásához nyomja meg a  $I/\bigcup$  gombot.
- **2** Nyomja meg a TIMER gombot. Ha megjelenik a "PLAY SET" felirat, akkor a "CLOCK" lehetőség kiválasztásához nyomja meg a  $\rightarrow$   $\rightarrow$  gombot, majd nyomja meg  $a \oplus q$ ombot.
- 3 Az óra beállításához nyomja meg  $a \triangleleft / \triangleleft$  gombot, majd nyomja meg  $a \oplus q$ ombot.
- $\Delta$  A perc beállításához nyomja meg  $a + / *$  gombot, majd nyomja meg  $a \oplus q$ ombot.

Az óra beállításának elvégzése.

### Megjegyzés

 Az óra beállításai a készülék tápkábelének kihúzása és áramszünet esetén visszaállnak a gyári alapértékekre.

### **Óra megjelenítése a rendszer kikapcsolt állapotában**

Az óra megjelenítéséhez nyomja meg többször a DISPLAY gombot. Az óra körülbelül 8 másodpercre jelenik meg. Ha a BLUETOOTH/Hálózati készenléti üzemmód be van kapcsolva, akkor az óra nem jelenik meg a DISPLAY gomb megnyomására.

### <span id="page-10-1"></span><span id="page-10-0"></span>CD hallgatása

# <span id="page-10-2"></span>CD-DA/MP3-lemez lejátszása

- A "CD" lehetőség kiválasztásához nyomja meg a FUNCTION gombot.
- 2 Helyezzen be egy CD-t az egység tetején található lemeznyílásba. Helyezzen be egy CD-t a címkézett (nyomtatott) oldalával Ön felé.

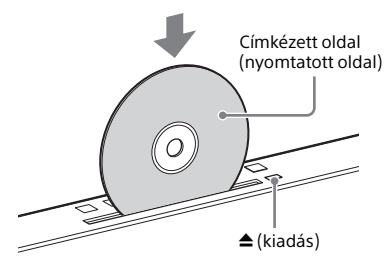

A lejátszás automatikus.

Ha egy másik funkcióról kapcsol a "CD" funkcióra úgy, hogy a lemeznyílásba már behelyezte a lemezt, akkor nyomja meg a **II** gombot, ha a kijelző ablakából már eltűnt a "READING" felirat.

A távvezérlő vagy az egység gombja lehetővé teszi az előre- vagy visszatekerést, műsorszám, fájl vagy mappa (MP3 lemez esetén) kiválasztását stb.

### **A CD kiadása**

A készüléken nyomja meg a  $\triangle$  (kiadás) gombot.

### Megjegyzés

- Ezzel a rendszerrel 8 cm-es CD-k nem játszhatók le.
- Ne helyezzen be különleges (pl. szív, négyzet, csillag) alakú CD-t a készülékbe. Ez a rendszer javíthatatlan meghibásodásához vezethet.
- Ne használjon olyan CD-t, amelyen ragasztószalag, matrica vagy ragasztóanyag van, mert ez hibás működéshez vezethet.
- A lemez eltávolításakor ne érintse meg a lemez felületét.

# <span id="page-10-4"></span><span id="page-10-3"></span>**A lejátszási mód módosítása**

A lejátszás mód lehetővé teszi ugyanannak a zenének az ismételt, illetve véletlen sorrendben történő lejátszását.

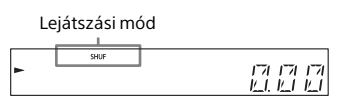

1 A lejátszás leállításához nyomja  $meq a \blacksquare$  gombot.

> Ha a 4. lépésben a "REPEAT" lehetőséget választja, akkor nincs szükség a lejátszás leállítására.

- 2 Nyomja meg a MENU gombot.
- **3** A "CD MENU" lehetőség kiválasztásához nyomja meg  $a \triangleleft / \triangleleft$  gombot, majd nyomja meg  $a \oplus q$ ombot.
- $\Delta$  A "PLAYMODE" vagy a "REPEAT" lehetőség kiválasztásához nyomja meg a  $\triangle$ / $\blacktriangleright$  gombot, majd nyomja meg a  $\oplus$  gombot.
- 5 A lejátszási mód kiválasztásához nyomja meg a  $\triangle$ / $\blacktriangleright$  gombot, majd nyomja meg a  $\oplus$  gombot. Az alábbi lejátszási módokat választhatja ki.

### PLAYMODE

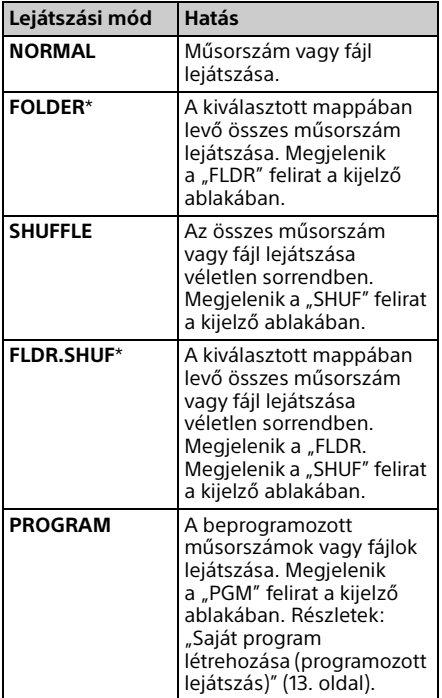

\* Ez a lejátszási mód csak MP3 lemez lejátszása esetén alkalmazható.

### REPEAT

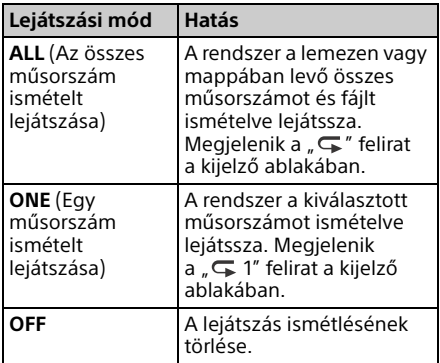

### MP3-lemez lejátszásával kapcsolatos megjegyzés

- Ne mentsen felesleges mappákat vagy fájlokat az MP3 fájlokat tartalmazó lemezre.
- Az MP3 fájlokat nem tartalmazó mappákat a rendszer nem ismeri fel.
- **A rendszer kizárólag "mp3" kiteriesztésű** MP3-fájlok lejátszására képes. A fájlnévben ".mp3" kiterjesztéssel rendelkező, de valójában nem MP3 hangfájlok lejátszása erős zajt eredményezhet, ami a rendszer károsodását okozhatja.
- Az ezzel a rendszerrel kompatibilis MP3 mappák és fájlok maximális száma: 999\* mappa (a gyökérmappával együtt) 999 fájl
	- 250 fájl mappánként
	- 8 mappaszint (a fájlok faszerkezetében)
	- \* Ebbe beleértendők azok a mappák is, amelyekben nem található MP3- vagy egyéb fájl. A mappaszerkezettől függően előfordulhat, hogy a rendszer kevesebb mappát ismer fel, mint amennyi ténylegesen elérhető lenne.
- Nem garantálható az összes MP3-kódoló és -író szoftverrel, CD-R/RW-meghajtóval és rögzítő adathordozóval való kompatibilitás. Nem kompatibilis MP3 lemezek lejátszásakor zaj vagy szaggatott hang fordulhat elő, vagy lehetséges, hogy egyáltalán nem játszhatók le.

# <span id="page-12-2"></span><span id="page-12-0"></span>Saját program létrehozása (programozott lejátszás)

A CD-n levő, beprogramozott műsorszámok vagy fájlok lejátszása.

- A "A lejátszási mód módosítása" [\(11. oldal\)](#page-10-3) rész 5. lépésében válassza a "PROGRAM" lehetőséget, majd nyomja meg a  $\oplus$  gombot.
- 2 MP3-lemez használata esetén, a beprogramozni kívánt műsorszámokat vagy fájlokat tartalmazó mappa kiválasztásához nyomja meg  $a \bmod{+/-}$  gombot.

Ha a mappában levő összes műsorszámot vagy fájlt le kívánja játszani, nyomja meg a  $\oplus$  gombot.

3 A kívánt műsorszám vagy fájl kiválasztásához nyomja meg a  $\blacktriangleright$  / $\blacktriangleright$  gombot, majd válassza a $\oplus$  lehetőséget.

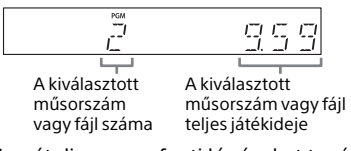

Ismételje meg a fenti lépéseket további műsorszámok vagy fájlok programozásához.

**4** Nyomia meg a  $\blacktriangleright$ II gombot.

Elindul a beprogramozott műsorszámok vagy fájlok lejátszása.

### **A programozott lejátszás törlése**

Az 1. lépésben a "PROGRAM" beállításhoz válassza a "NORMAL" lehetőséget, majd nyomja meg a  $\oplus$  gombot.

### <span id="page-12-1"></span>**Beprogramozott műsorszám vagy fájl törlése**

A lejátszás leállítása után nyomja meg a CLEAR gombot. Valahányszor megnyomja a gombot, törlődik a legutóbb beprogramozott műsorszám. Amikor az összes programozott műsorszám, illetve fájl kitörlődött, a "NO STEP" (Nincs programozva) felirat jelenik meg.

### Tanács

- Legfeljebb 25 műsorszám vagy fájl programozható be. Ha 25-nél több műsorszámot vagy fájlt próbál beprogramozni,<br>megjelenik a "FULL" üzenet. Ilyen esetben törölje a listákról a felesleges műsorszámokat.
- Ugyanazon program ismételt lejátszásához nyomja meg a  $\rightarrow$  gombot.

### Megjegyzés

 Ha a programozás után a lemezt eltávolítják vagy a tápkábelt kihúzzák, az összes beprogramozott műsorszám és fájl törlődik.

# <span id="page-13-1"></span><span id="page-13-0"></span>A rádió hallgatása

# <span id="page-13-2"></span>Rádióállomás behangolása

- Az "FM" vagy "DAB\*" (CMT-X7CDB) lehetőség kiválasztásához nyomja meg a FUNCTION gombot.
- $\overline{2}$  Tartsa lenyomva a PRESET +/gombot, amíg a frekvenciajelzés a kijelző ablakában változni nem kezd, majd engedje fel a gombot. Sztereó FM-adás vételekor a hangolás automatikusan megáll (**Automatic**

**Scanning** – automatikus keresés). Megjelenik az "ST" felirat a kijelző ablakában.

\* A DAB funkció csak CMT-X7CDB típus esetén érhető el.

## **Kézi hangolás**

A kívánt állomás behangolásához nyomja meg többször a PRESET +/– gombot.

### DAB/DAB+ állomásokkal kapcsolatos megjegyzések (csak CMT-X7CDB típus esetén)

- RDS szolgáltatásokat nyújtó FM-állomás behangolásakor az adó közzétesz a műsorszórással kapcsolatos információkat (például a szolgáltatás vagy az állomás nevét) is.
- DAB/DAB+ állomás behangolásakor előfordulhat, hogy néhány másodpercig még nem hallható semmilyen hang.
- A másodlagos szolgáltatás befejeztével a rendszer automatikusan az elsődlegeset veszi.
- Ez a vevőegység nem támogatja az adatszolgáltatásokat.

### Tanács

 Ha egy sztereó FM-adás vétele zajos nyomja meg a MENU gombot, majd a monó vétel kiválasztásához egymás után válassza a "TUNE:MENU", "FM MODE" és "MONO" lehetőséget. Ezzel csökkenthető a zaj.

# <span id="page-14-0"></span>Rádióállomások tárolása

Tárolhatja kedvenc rádióállomásait.

- 1 Hangoljon a kívánt állomásra, majd nyomja meg a MENU gombot.
- 2 A "TUNE:MENU" lehetőség kiválasztásához nyomja meg a  $\triangle$ / $\blacktriangleright$  gombot, majd nyomja meg a  $\oplus$  gombot.
- 3 A "MEMORY" lehetőség kiválasztásához nyomja meg a  $\triangle$ / $\blacktriangleright$  gombot, majd nyomja meg a  $\oplus$  gombot.
- $\Delta$  Az "OK" lehetőség kiválasztásához nyomja meg a  $\triangle$ / $\blacktriangleright$  gombot, majd nyomja meg a  $\oplus$  gombot.
- 5 A programhely számának kiválasztásához nyomja meg a  $\triangle$ / $\blacktriangleright$  gombot, majd nyomja meg a gombot.

Programhely száma

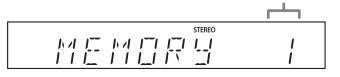

A "COMPLETE" felirat megjelenik a kijelző ablakában és a rendszer a rádióállomást a programhely számához tárolja.

További rádióállomások tárolásához ismételje meg a fenti lépéseket.

6 A tápellátás kikapcsolásához nyomja meg a  $I/\dot{\cup}$  gombot, majd a bekapcsoláshoz nyomja meg ismét a  $I/\bigcirc$  gombot.

### Tanács

- Összesen 20 FM, illetve 20 DAB/DAB+ és 20 FM állomás (CMT-X7CDB) tárolható.
- Ha az 5. lépésben egy már tárolt programhelyet választ ki, akkor a tárolt rádióállomást a rendszer az éppen behangolt rádióállomásra cseréli.

# **Tárolt rádióállomás hallgatása**

A kívánt rádióállomás tárolására szolgáló programhely kiválasztásához nyomja meg a PRESET +/– gombot.

# <span id="page-14-2"></span><span id="page-14-1"></span>**DAB rádióállomások automatikus keresésének manuális indítása (csak CMT-X7CDB típus esetén)**

DAB/DAB+ rádióállomások behangolása előtt végre kell hajtania a DAB Initial Scan (Kezdeti DAB-keresés) funkciót. Ha más helyre költözik, szintén hajtsa végre a DAB Initial Scan (Kezdeti DAB-keresés) funkciót a DAB/DAB+ szolgáltatás adatainak kézi frissítéséhez.

- Nyomja meg a MENU gombot.
- **7** A "TUNE:MENU" lehetőség kiválasztásához nyomja meg a  $\triangle$ / $\blacktriangleright$  gombot, majd nyomja meg a  $\oplus$  gombot.
- **3** A "INIT:SCAN" lehetőség kiválasztásához nyomja meg a  $\triangle$ / $\blacktriangleright$  gombot, majd nyomja meg a  $\oplus$  gombot.

### Az "OK" lehetőség kiválasztásához nyomja meg a +/+ gombot, majd nyomja meg a  $\oplus$  gombot.

Megkezdődik a keresés. A keresési folyamatot csillagok (\*\*\*\*\*\*\*) jelzik. Az adott területen elérhető DAB/DAB+ szolgáltatásoktól függően a keresés igénybe vehet néhány percet.

### **Megjegyzés**

- Amennyiben az adott országban vagy régióban nem támogatott a DAB/DAB+ műsorszórás, a kijelzőn a "NO SERV" felirat látható.
- Ez a művelet minden korábban tárolt előbeállítást töröl.
- A DAB/FM-huzalantenna kihúzása előtt a saját DAB/DAB+ beállítások megőrzése érdekében kapcsolja ki a rendszert.

### <span id="page-16-1"></span><span id="page-16-0"></span>USB-eszközön lévő fájl meghallgatása

# <span id="page-16-2"></span>USB eszközön lévő fájl lejátszása

Az USB-eszközökön, például WALKMAN® lejátszón vagy digitális médialejátszón tárolt hangfájlok lejátszásához csatlakoztatni kell a rendszerhez az USB-eszközt. A kompatibilis USB-eszközökkel kapcsolatos

részletek itt találhatók: "Kompatibilis [eszközök és verziók" \(45. oldal\)](#page-44-4).

Az "USB" lehetőség kiválasztásához nyomja meg a FUNCTION gombot.

2 Csatlakoztassa az USB-eszközt a készülék hátlapján lévő  $\leftarrow$  (USB) porthoz.

> Csatlakoztassa az USB-eszközt közvetlenül vagy a hozzá mellékelt USB-kábellel a készülék  $\leftarrow$  USBportjához. Várjon, amíg a "READING" felirat

eltűnik.

### $\mathbf 3$  Nyomia meg a  $\mathbf 3$  II gombot.

A lejátszás elindítása.

A távvezérlő vagy az egység gombja lehetővé teszi az előre- vagy visszatekerést, műsorszám, fájl vagy mappa kiválasztását.

### Tanács

 USB-eszköz lejátszása esetén kiválasztható a lejátszási mód. Nyomja meg a MENU gombot, majd válassza az "USB MENU" lehetőséget. waya Taran.<br>Válassza a "PLAYMODE" vagy a "REPEAT" lehetőséget. Részletek: "A lejátszási mód módosítása"

[\(11. oldal\)](#page-10-4). USB-eszközön levő fájl lejátszása közben a programozott lejátszás nem használható.

- Ha az egységhez egy USB-eszközt csatlakoztatnak, az akkumulátor töltése automatikusan elkezdődik. Az USB-eszköz a rendszer kikapcsolt állapotában is tölthető.
- Ha a USB-eszköz nem tölthető, húzza ki, majd csatlakoztassa újra. Az USB-eszköz töltési állapotával kapcsolatos részletek az USB-eszköz használati útmutatójában olvashatók.

### Megjegyzés

- A rendszer által megállapított lejátszási sorrend nem feltétlenül egyezik a csatlakoztatott digitális zenelejátszó által használttal.
- Mindenképpen kapcsolja ki a rendszert az USB-eszköz eltávolítása előtt. Ha a rendszer be van kapcsolva az USB-eszköz eltávolításakor, az eszközön található adatok sérülhetnek.
- Ha USB-kábeles kapcsolat szükséges, csatlakoztassa az USB-eszközhöz kapott USB-kábelt. A működtetési módra vonatkozó részletes információkat a csatlakoztatandó USBeszközhöz használati útmutatójában olvashat.
- A csatlakoztatott USB-eszköz típusától függően, a csatlakoztatás után eltarthat egy ideig, amíg megjelenik a "READING" felirat.
- Ne csatlakoztasson USB-eszközt USB-hubon keresztül.
- Az USB-eszköz csatlakoztatásakor a rendszer beolvassa az USB-eszközön található összes fájlt. Ha az USB-eszközön sok mappa vagy fájl van, az USB-eszköz beolvasása sokáig tarthat.
- Egyes csatlakoztatott USB-eszközök esetén hosszabb időt igényelhet a rendszer jeleinek átvitele, illetve az USB-eszköz beolvasásának elvégzése.
- Nem garantálható a kompatibilitás az összes kódoló- és írószoftverrel. Ha az USB eszközön található hangfájlok eredeti kódolása nem kompatibilis szoftverrel történt, akkor előfordulhat, hogy az adott fájlok zajt okoznak vagy hibásan működnek.
- Az ezzel a rendszerrel kompatibilis USB-eszközön tárolható mappák és fájlok maximális száma:
	- 1 000\* mappa (a gyökérmappával együtt)
	- $-3000$  fáil
	- 250 fájl mappánként
	- 8 mappaszint (a fájlok faszerkezetében)
	- \* Ebbe beleértendők a lejátszható hangfájlt nem tartalmazó, illetve az üres mappák is. A mappaszerkezettől függően előfordulhat, hogy a rendszer kevesebb mappát ismer fel, mint amennyi ténylegesen elérhető lenne.
- A rendszer nem feltétlenül támogatja a csatlakoztatott USB-eszköz által biztosított összes funkciót.
- A rendszer nem ismeri fel a hangfájlt nem tartalmazó mappákat.
- A rendszeren a következő audioformátumok hallgathatók:
	- MP3: ".mp3" fájlkiterjesztés
	- WMA\*\*: ".wma" fájlkiterjesztés
	- AAC\*\*: fájlkiterjesztés ".m4a", ".mp4" vagy ".3gp"

Még abban az esetben is, ha a fájl kiterjesztése megfelelő, eltérő fájlformátum esetén a lejátszáskor a rendszer zajt produkálhat vagy meghibásodhat.

\*\* DRM (Digital Rights Management) szerzőijogvédelemmel ellátott fájlok, illetve online zeneboltból letöltött számok nem játszhatók le a rendszeren. Ha ilyen fájlt próbál lejátszani, a rendszer a következő nem védett audiofájlt játssza le.

<span id="page-18-1"></span><span id="page-18-0"></span>Zene lejátszása külön megvásárolható audioegységekről

# <span id="page-18-2"></span>Zene lejátszása külön megvásárolható audioegységekről

Az egységhez csatlakoztatott, külön megvásárolható audioegységekről is lejátszhatók a műsorszámok

### **Megjegyzés**

- Előzetesen csökkentse a hangerőt a VOL gomb megnyomásával.
- Az "AUDIO IN" funkció kiválasztásához nyomja meg a FUNCTION gombot.
- 2 A hangvezetékét csatlakoztassa az egység hátoldalán levő AUDIO IN aljzathoz és a külön megvásárolható külső berendezés kimeneti csatlakozójához.
- 3 Indítsa el a lejátszást a csatlakoztatott eszközön. Lejátszás közben állítsa be a hangerőt a csatlakoztatott eszközön.
- **4** Állítsa be a hangerőt a távvezérlő +/– gombjával.

#### Megjegyzés

 Ha a csatlakoztatott eszköz hangereje túl alacsony, akkor előfordulhat, hogy a rendszer automatikusan készenléti üzemmódra vált. Részletek: "Az Automatic Standby (Automatikus [készenlét\) funkció beállítása" \(31. oldal\)](#page-30-3).

# <span id="page-19-2"></span><span id="page-19-1"></span><span id="page-19-0"></span>A rendszer párosítása egy BLUETOOTH eszközzel és zenehallgatás

A BLUETOOTH-eszközökön tárolt zene vezeték nélküli kapcsolaton keresztül hallgatható meg.

A BLUETOOTH funkció használata előtt a BLUETOOTH eszköz regisztrálásához végezze el a párosítást.

### Megjegyzés

- A csatlakoztatni kívánt BLUETOOTH eszközt helyezze a rendszer közelébe, egy (1) méteren belülre.
- Ha a BLUETOOTH-eszköz érintéses (NFC) megfelelőséggel rendelkezik, akkor hagyja ki a következő eljárást. Lásd: "Zenehallgatás egygombos művelettel (NFC)" [\(22. oldal\)](#page-21-0).
	- A "BT AUDIO" funkció kiválasztásához nyomja meg a FUNCTION gombot.
- 2 Nyomja meg a MENU gombot.
- **3** A "BT MENU" lehetőség kiválasztásához nyomja meg a  $\triangle$ / $\blacktriangleright$  gombot, majd nyomja meg a  $\oplus$  gombot.
- $\Delta$  A "PAIRING" lehetőség kiválasztásához nyomja meg a  $\triangle$ / $\blacktriangleright$  gombot, majd nyomja meg a  $\oplus$  gombot.
- 5 Az "OK" lehetőség kiválasztásához nyomja meg a  $\triangle$ / $\blacktriangleright$  gombot, majd nyomja meg a  $\oplus$  gombot. Ha a kijelzőablakban villogni kezd a "PAIRING" kijelzés, a rendszer párosítás módba vált át.
- 6 A BLUETOOTH-eszközzel kerestesse meg ezt a rendszert. Ha a keresés befejeződött, a talált

eszközök listája megjelenhet a BLUETOOTH-eszköz kijelzőjén.

Válassza a [SONY:CMT-X7CD] vagy a [SONY:CMT-X7CDB] lehetőséget (ezt a rendszert).

Ha jelszót kell megadni a BLUETOOTH eszközön, írja be: "0000". Ha ez a rendszer nem jelenik meg az eszköz kijelzőjének ablakában, folytassa ismét az 1. lépéstől. Ha a párosítás megtörtént, akkor a kijelzőn a "PAIRING" üzenet átvált a csatlakoztatott BLUETOOTH-eszköz nevére, és világítani kezd a BLUETOOTH jelzés.

**8** Nyomja meg a **II** gombot. A lejátszás elindítása. A BLUETOOTH-eszköztől függően nyomja meg ismét a **II** gombot. Az is előfordulhat, hogy a BLUETOOTHeszközön el kell indítani egy zenelejátszót.

**9** A hangerő beállításához nyomja meg a VOL +/– gombot.

> Ha a rendszeren nem módosítható a hangerő, akkor a BLUETOOTHeszközön állítsa be.

A műveletek, mint például az előrevagy visszatekerés, zene és mappa kiválasztása, a távvezérlővel vagy az egység gombjaival hajthatók végre.

### Tanács

 Párosítási művelet, illetve BLUETOOTH kapcsolat létesítése akkor is elvégezhető, ha egy BLUETOOTH eszközzel már létrejött a BLUETOOTH kapcsolat. Ha egy másik eszközzel BLUETOOTH kapcsolat eredményesen létrejött, akkor a jelenlegi BLUETOOTH kapcsolat törlésre kerül.

### Megjegyzés

- Előfordulhat, hogy egyes BLUETOOTH-eszközök esetén nem használhatók a fent ismertetett műveletek. Ezen felül a tényleges műveletek a csatlakoztatott BLUETOOTH eszköztől függően eltérhetnek.
- Ha már megtörtént a párosítás, azt többször nem kell végrehajtani. Mindazonáltal a következő esetekben a párosítást újra végre kell hajtani:
	- A BLUETOOTH eszköz javítása során a párosítási információ törlődött.
	- $-$  A rendszert 10-nél több BLUETOOTHeszközzel próbálta meg párosítani. Ez a rendszer legfeljebb 9 BLUETOOTHeszközzel párosítható. Ha 9 eszköz párosításának elvégzése után egy újabb BLUETOOTH eszközt párosít, akkor a rendszerrel elsőként párosított eszköz párosítási információit felülírják az új eszköz párosítási információi.
	- E rendszer párosítási regisztrációs információi a csatlakoztatott eszközről törlődnek.
	- $-$  Ha a rendszert alaphelyzetbe állítja vagy törli a rendszerrel való párosítás információit, akkor az összes párosítási információ törlődik.
- Ennek a rendszernek a hangja nem küldhető ki BLUETOOTH-hangsugárzóra.
- A "Passkey" (jelszó) elnevezése lehet még "Passcode", "PIN code", "PIN number" és "Password" is.

### **Csatlakoztatott BLUETOOTH eszköz címének ellenőrzése**

Nyomja meg a DISPLAY gombot, miközben a csatlakoztatott BLUETOOTH-eszközön beállított eszköznév látható a kijelző ablakában. A kijelző ablakában 8 másodpercig két sorban megjelenik a BLUETOOTH-eszköz címe.

### **A BLUETOOTH eszközzel létesített kapcsolat bontása**

A BLUETOOTH-eszközön szüntesse meg a BLUETOOTH-csatlakozást. A "BT AUDIO" felirat jelenik meg a kijelző ablakában.

### **Párosítási regisztrációs információ törlése**

- 1 A ["A rendszer párosítása egy BLUETOOTH](#page-19-2)  [eszközzel és zenehallgatás" \(20. oldal\)](#page-19-2)  rész 3. lépésében válassza a "DEL LINK" lehetőséget, majd nyomja meg a gombot.
- 2 Az "OK" lehetőség kiválasztásához nyomia meg a  $\triangle$ / $\blacktriangleright$  gombot, maid nyomja meg a  $\oplus$  gombot. A kijelző ablakában megjelenik a "COMPLETE" felirat, és minden párosítási információ törlésre kerül.

### Megjegyzés

 Ha törölte a párosítási információt, akkor a párosítás ismételt elvégzéséig nem létesíthető BLUETOOTH kapcsolat.

# <span id="page-20-0"></span>**Zenehallgatás regisztrált eszközön keresztül**

"A rendszer párosítása egy BLUETOOTH eszközzel és zenehallgatás" rész 1. lépése után használja a BLUETOOTH-eszközt a rendszerrel való kapcsolat létesítéséhez, majd a lejátszás megkezdéséhez nyomja meg az egység ▶Ⅱ gombját.

# <span id="page-21-1"></span><span id="page-21-0"></span>Zenehallgatás egygombos művelettel (NFC)

Az NFC olyan technológia, amely különféle eszközök, például mobiltelefonok és ICcímkék közötti kis hatótávú vezeték nélküli kommunikációt tesz lehetővé. Érintse hozzá az okostelefont/táblagépet a rendszerhez. A rendszer automatikusan bekapcsolódik, majd létrejön a párosítás és a BLUETOOTH kapcsolat.

Előzetesen kapcsolja be az NFC beállítást.

1 Érintse hozzá az okostelefont/ táblagépet a rendszer N-jeléhez.

Érintse az okostelefont/táblagépet az egységhez, és tartsa hozzáérintve, amíg az okostelefon/táblagép rezegni nem kezd.

Az okostelefon/táblagép érintéses csatlakoztatására vonatkozó információk az okostelefon/táblagép felhasználói útmutatójában találhatók.

### 2 A csatlakoztatás elvégzése után nyomja meg a  $\blacktriangleright$ II gombot.

A lejátszás elindítása. A létesített kapcsolat bontásához érintse az okostelefont/táblagépet a készülék N-jeléhez.

### Tanács

 Ezzel a megoldással azok az okostelefonok kompatibilisek, amelyek rendelkeznek NFC funkcióval (kompatibilis operációs rendszer: Android 2.3.3 vagy újabb verzió, az Android 3.x verziók kivételével).

A kompatibilis eszközökről az alábbi weboldalon tájékozódhat.

Az európai vásárlók számára:

#### **http://support.sony-europe.com/**

Egyéb országok/régiók vásárlói számára:

#### **http://www.sony-asia.com/support**

 Ha az okostelefon/táblagép az egységhez történő hozzáérintésre sem reagál, akkor töltse le okostelefonjára/táblagépére az "NFC Easy Connect" alkalmazást, majd futtassa. Majd érintse hozzá ismét az egységhez. Az "NFC Easy Connect" egy kizárólag az Android™ rendszerrel való használathoz készült ingyenes alkalmazás. Olvassa le a következő 2D kódot.

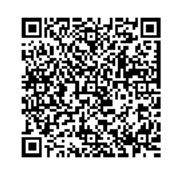

 Ha a készülékhez NFC megfelelőségű okostelefont/táblagépet érint, miközben a rendszerhez egy másik BLUETOOTH eszköz is csatlakoztatva van, akkor a BLUETOOTH eszközzel létesített kapcsolat bontásra kerül, és a rendszer az okostelefonhoz/táblagéphez fog csatlakozni.

### Megjegyzés

 Egyes országokban és területeken előfordulhat, hogy NFC megfelelőségű alkalmazások nem tölthetők le.

# <span id="page-22-0"></span>Lejátszás kiváló minőségű hangkodekkel (AAC/aptX)

A rendszer alkalmas BLUETOOTH eszközökről származó adatok AAC vagy aptX kodek formátumban történő fogadására. Ez jobb minőségű hangot biztosít a lejátszáshoz. A "BT AAC" és a "BT APTX" beállítás gyári értéke "ON".

1 Nyomja meg a MENU gombot.

- 2 A "BT MENU" lehetőség kiválasztásához nyomja meg a **1/+** gombot, majd nyomja meg a  $\odot$  gombot.
- **3** A "BT AAC" (AAC kodek) vagy a "BT APTX" (aptX kodek) lehetőségének kiválasztásához nyomja meg a ♠/♥ gombot, majd nyomja meg a  $\oplus$  gombot.
- Az "ON" beállítás kiválasztásához nyomja meg a **↑/** ↓ gombot, majd nyomja meg a  $\oplus$  gombot.

#### Megjegyzés

- Ha BLUETOOTH kapcsolat közben végez beállítást, a kapcsolat megszakad.
- Ha AAC kodek formátumban történő fogadás közben a hang megszakad, akkor a beállítások törléséhez a 4. lépésben válassza az "OFF" beállítást. Ebben az esetben a rendszer SBC kodeket kap.

### <span id="page-23-1"></span><span id="page-23-0"></span>Zenehallgatás vezeték nélküli hálózaton keresztül

# <span id="page-23-2"></span>Előkészületek: hálózat beállítása

Ha ezt a rendszert hálózathoz csatlakoztatja, akkor sokféle módon használhatja. A beállítási módszerek a hálózati környezettől függően eltérők. Előzetesen ellenőrizze a hálózati környezetét.

### Tanács

· Fix IP-cím beállításához használja a "Csatlakozás [számítógéppel" \(24. oldal\)](#page-23-3) 6. lépésének képernyőjét.

### **Megjegyzés**

- A vezetékes és a vezeték nélküli hálózathoz nem lehet egyidejűleg csatlakozni. Ha a vezeték nélküli hálózathoz csatlakozik, ügyeljen rá, hogy a hálózati (LAN) kábelt kihúzza a rendszerből.
- Vezeték nélküli hálózat beállításához szükség lehet az SSID azonosítóra (a vezeték nélküli hálózat nevére) és a biztonsági kulcsra (a WEPvagy WPA-kulcsra). A biztonsági kulcs (vagy hálózati kulcs) titkosítás használatával korlátozza azon eszközök körét, amelyekkel kommunikáció lehetséges. Vezeték nélküli útválasztón/ hozzáférési ponton keresztül kommunikáló eszközöknek nyújt biztonságot.

### **Módszer okostelefon/táblagép esetén**

A SongPal alkalmazás kizárólag okostelefonnal/táblagéppel használandó. Részletek a Gyors üzembe helyezési útmutatóban találhatók.

### **Módszer WPS megoldást támogató hozzáférési pont esetén**

A WPS hozzáférés gomb használata csatlakozáshoz Lásd a Gyors üzembe helyezési útmutatót.

### **Módszer számítógép használata esetén**

Lásd: "Csatlakozás számítógéppel" [\(24. oldal\)](#page-23-3).

### **Módszer vezetékes hálózat használata esetén**

Lásd: ["Csatlakozás vezetékes hálózathoz"](#page-25-0)  [\(26. oldal\)](#page-25-0).

# <span id="page-23-3"></span>**Csatlakozás számítógéppel**

### **Megjegyzés**

- **Idézze emlékezetébe, hogy Wi-Fi hálózata** a beállítás befejezéséig nem lesz védett. A beállítás befejezése után a Wi-Fi hálózat újra védett lesz, ha beállítja a vezeték nélküli LAN titkosítását.
- **1** Tartsa keze ügyében a vezeték nélküli hálózat nevét (SSID) és a használandó vezeték nélküli router/hozzáférési pont biztonsági kulcsát.

SSID (a vezeték nélküli hálózat neve)

Biztonsági kulcs (WEP- vagy WPA-kulcs)

Az SSID és a biztonsági kulcs a vezeték nélküli router/hozzáférési pont használati útmutatójában található.

- 2 A rendszer bekapcsolásához nyomja meg a  $I/\bigcirc$  gombot.
- 3 Csatlakoztassa az egységet Mac eszközhöz vagy számítógéphez.

### Windows 8 (Windows UI) esetén

- Kapcsolja be a személyi számítógépet.
- Vigye az egérmutatót a Start (Kezdőképernyő) képernyő jobb felső (vagy jobb alsó) sarkába, és a megjelenő gombok közül válassza a [Settings] (Beállítások) gombot.

Ha érintőpanelt használ, akkor a gombok megjelenítéséhez pöccintsen a Start képernyő jobb szélétől, majd válassza a [Settings] (Beállítások) gombot.

- 3) Válassza ki a  $\blacksquare$  vagy a  $\blacktriangleright$  ikont, illetve koppintson a megfelelő ikonra.
- A hálózatok listájából válassza a [Sony\_Wireless\_Audio\_Setup] (Sony vezeték nélküli audiobeállítás) elemet.

### Windows 8/Windows 7 esetén

- Kapcsolja be a személyi számítógépet.
- (2) Kattintson vagy koppintson a Start (Kezdőképernyő) képernyőn az Asztalra.
- Válassza a képernyő alsó részén látható  $\mathbf{u}$  vagy  $\mathbb{Z}$  ikont.
- A hálózatok listájából válassza a [Sony\_Wireless\_Audio\_Setup] (Sony vezeték nélküli audiobeállítás) elemet.

### Windows Vista esetén

- Kapcsolja be a személyi számítógépet.
- Kattintson a képernyő alsó részén látható **konta**.
- Válassza a [Connect to a network] (csatlakozás hálózathoz) elemet.
- A hálózatok listájából válassza a [Sony\_Wireless\_Audio\_Setup] (Sony vezeték nélküli audiobeállítás) elemet.

### Mac OS X esetén

- Kapcsolja be a Mac eszközt.
- Válassza a képernyő felső részén látható  $\widehat{\mathbb{R}}$  ikont.
- A hálózatok listájából válassza a [Sony\_Wireless\_Audio\_Setup] (Sony vezeték nélküli audiobeállítás) elemet.
- **4** Lépjen a [Sony Network Device Setting] (Sony hálózati eszköz beállítása) képernyőre.

### PC esetén

Indítsa el a böngészőt, és a böngésző címmezőjébe írja be az alábbi URLcímek valamelyikét. http://192.168.100.1

### Mac esetén

Indítsa el a Safari böngészőprogramot, és a ([Bookmarks]) (Könyvjelzők) közül válassza ki a [Bonjour] elemet, majd válassza a [SONY:CMT-X7CD] vagy a [SONY:CMT-X7CDB] elemet.

- 5 Amikor megjelenik a [Language Setup] (Nyelv beállítása) képernyő, válassza ki a kívánt nyelvet.
- 6 A menüből válassza a Metwork Settings] (Hálózati beállítások) menüt.

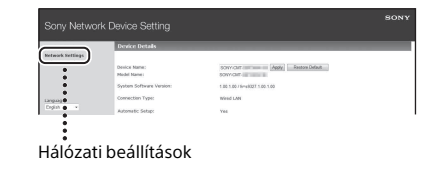

7 Válassza ki a vezeték nélküli LAN útválasztó/hozzáférési pont SSID azonosítóját, majd válassza az [Apply] (Alkalmazás) lehetőséget. Ha szükséges, adja meg a biztonsági kulcsot.

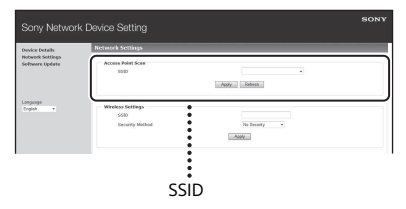

Ha megjelenik a megerősítő képernyő, nyomja meg az [OK] gombot.

- 8 A tápellátás kikapcsolásához nyomja meg a  $I/\dot{\cup}$  gombot, majd a bekapcsoláshoz nyomja meg ismét a  $I/\bigcirc$  gombot.
- **Q** Csatlakoztassa a Mac, illetve a személyi számítógépet a használandó vezeték nélküli LAN útválasztóhoz/hozzáférési ponthoz.

### **Megjegyzés**

 Ezt az eljárást 10 percen belül be kell fejezni. Ha nem tudja befejezni, állítsa alaphelyzetbe a számítógépet [\(42. oldal\)](#page-41-0).

# <span id="page-25-1"></span><span id="page-25-0"></span>**Csatlakozás vezetékes hálózathoz**

Amikor a számítógépet a hálózathoz csatlakoztatja, a DHCP beállítás értéke általában ON (be van kapcsolva a DHCP funkció).

A további részletekkel a számítógép útmutatója szolgálhat.

- 1 Nézze meg, be van-e kapcsolva a számítógép és a router.
- **2** Kösse össze a rendszert és a routert egy (külön megvásárolható) hálózati (LAN) kábellel.
- 3 Kösse össze a routert és a rendszert egy (külön megvásárolható) második hálózati (LAN) kábellel is, vagy hozzon létre köztük vezeték nélküli kapcsolatot.
- $\Delta$  Kapcsolja be a rendszert. Amikor létrejön a kapcsolat, a kijelző ablakában világítani kezd a jelzés.

# Zenehallgatás vezeték nélküli hálózaton keresztü **27**HUZenehallgatás vezeték nélküli hálózaton keresztül

# <span id="page-26-0"></span>Zenehallgatás Xperia™/Xperia Tablet eszközön (WALKMAN® alkalmazás)

A WALKMAN® alkalmazás használatával lejátszható az (Xperia/Xperia Tablet eszközön) tárolt zene.

### Megjegyzés

- Ügyeljen rá, hogy ennek a rendszernek a használata előtt, előzetesen csatlakoztassa az Xperia eszközt, és frissítse annak Android operációs rendszerét a legújabb verzióra.
- 1 Csatlakoztassa a rendszert a hálózathoz.

Részletek: ["Előkészületek: hálózat](#page-23-2)  [beállítása" \(24. oldal\)](#page-23-2).

- 2 Indítsa el a WALKMAN® alkalmazást az Xperia eszközön.
- 3 Válassza az Xperia eszköz képernyőjének jobb felső sarkában látható  $\mathbb{R}$  ikont. Megjelenik a rendszerhez csatlakoztatható eszközök listája.
- **4** Válassza a [SONY:CMT-X7CD] vagy a [SONY:CMT-X7CDB] lehetőséget (ezt a rendszert).

### 5 Kezdjen el hanganyagot lejátszani az Xperia eszközön.

A rendszer "HOME NET" funkció üzemmódba lép, és lejátssza a kiválasztott hanganyagot. Ha a lejátszás nem indul el, hajtsa végre újra az eljárást az 1. lépéstől.

### **Tanács**

- A részleteket lásd az Xperia eszköz használati útmutatójában.
- Az Android operációs rendszer használatáról részletesen az Android operációs rendszer súgójában olvashat.
- A Music Throw funkció segítségével ezen a rendszeren lejátszhatók egyes WALKMAN® típusokon tárolt zenék. A Music Throw funkciót a WALKMAN® eszköz használati utasítása ismerteti.

# <span id="page-27-0"></span>Zenehallgatás iPhone, iPad, iPod vagy iTunes (AirPlay) eszközzel

Az Airplay használatával ezen a rendszeren lejátszható az iPhone, iPad, iPod touch eszközökön, illetve iTunes megoldással rendelkező Mac eszközön vagy számítógépen tárolt zene. A kompatibilis iPhone, iPad, iPod touch eszközökkel vagy iTunes megoldással kapcsolatos részletes információk itt találhatók: ["Kompatibilis eszközök és](#page-44-4)  [verziók" \(45. oldal\).](#page-44-4)

### Megjegyzés

- A rendszer használata előtt csatlakozzon a hálózathoz iPhone, iPad, iPod touch eszközzel, illetve iTunes megoldással rendelkező számítógéppel, és az iOS rendszert vagy az iTunes megoldást frissítse a legújabb verzióra.
	- 1 Csatlakoztassa a rendszert a hálózathoz.

Részletek: "Előkészületek: hálózat [beállítása" \(24. oldal\).](#page-23-2)

- 2 Indítsa el az iPhone, iPad, iPod touch vagy iTunes alkalmazását.
- 3 Az iPhone, iPad, iPod touch eszköz képernyőjének vezérlőközpontjában vagy az iTunes ablakban válassza  $a \sqrt{a}$  ikont. Megjelenik a rendszerhez csatlakoztatható eszközök listája.
- **4** Válassza a [SONY:CMT-X7CD] vagy a [SONY:CMT-X7CDB] lehetőséget (ezt a rendszert).
- 5 Kezdjen el hanganyagot lejátszani egy iPhone, iPad, iPod touch eszközön vagy az iTunes-ban.

A rendszer AirPlay funkció üzemmódba lép, és lejátssza a kiválasztott hanganyagot. Ha a lejátszás nem indul el, hajtsa végre újra az eljárást az 1. lépéstől.

### **Tanács**

- Nagyon hangos lehet a rendszer által kiadott hang, ha az iPhone, iPad, iPod touch eszköz vagy az iTunes használatakor túl nagyra állítja a hangerőt.
- Előfordulhat, hogy az iPhone, iPad, iPod touch eszköz vagy az iTunes hangereje nem kapcsolható össze a rendszer hangerejével.
- Az iPhone, iPad, iPod touch eszköz, az iTunes vagy az AirPlay használatáról az eszköz használati útmutatójában olvashat részletesen.

# <span id="page-28-0"></span>Zenehallgatás Windows 8/ Windows 7 rendszeren (otthoni hálózat)

Ezen a rendszeren a DLNA-megfelelőségű kiszolgálókon, például Media Go Windows Media Player stb. számítógépes alkalmazásban műsorszámok is lejátszhatók. Részletek az alábbi webhelyen. http://www.sony.jp/support/netjuke/ index.html

Az okostelefon/táblagép a kizárólag az okostelefonnal/táblagéppel használandó SongPal alkalmazás révén vezérlőként használható.

A kompatibilis DLNA-eszközökkel kapcsolatos információk itt találhatók: ["Kompatibilis eszközök és verziók"](#page-44-4)  [\(45. oldal\).](#page-44-4)

### Tanács

 A zenének Windows Vista vagy Windows XP operációs rendszerrel rendelkező számítógépen történő lejátszásához vezérlőre van szükség. A részleteket lásd a számítógép használati útmutatójában.

### Megjegyzés

 A következő formátumú hanganyagokat tudja lejátszani a kiszolgálóról a rendszer: MP3, lineáris PCM, WMA, AAC, WAV, FLAC, ALAC és AIFF. (A rendszer csak a következő kiterjesztésű AAC-fájlok lejátszására képes: ".m4a", ".mp4" vagy  $\ldots$ 3gp".)

Vezeték nélküli kapcsolat használata esetén előfordulhat, hogy a rendszer egyes hangfájlokat nem képes lejátszani.

- A rendszer nem tudja lejátszani a DRM tartalomvédelemmel ellátott WMA formátumú fájlokat. Ha egy WMA-fájl nem játszható le ezen a rendszeren, akkor a számítógépen kattintson a fájlra jobb egérgombbal. Ha van "Licenc" lap, akkor a fájlt DRM másolásvédelem védi.
- Amikor otthoni hálózaton át hallgat hanganyagot, általában eltart egy ideig, amíg az éppen használatban lévő DLNA-kompatibilis eszközöket felismeri a rendszer.
- Előfordulhat, hogy DLNA CERTIFIED termékekkel nem lehet lejátszani bizonyos tartalmakat.

# <span id="page-28-1"></span>Internetes zenei adatfolyamok (Zeneszolgáltatások)

Az okostelefonra/táblagépre vezérlőként telepített SongPal alkalmazással számítógép használata nélkül is hallgathatja az interneten elérhető különféle internetes zenei adatfolyamokat.

Az okostelefontól/táblagéptől függően a következő műveletek eltérők lehetnek. A részleteket lásd az okostelefon/táblagép használati útmutatójában.

1 Töltse le a SongPal alkalmazást az okostelefonra/táblagépre, majd futtassa a SongPal alkalmazást.

A SongPal alkalmazás kizárólag okostelefonnal/táblagéppel használandó. Ehhez a típushoz külön alkalmazás érhető el a Google Play™ és az App Store portálon egyaránt; telepítése az okostelefonon/ táblagépen megjelenített útmutató követésével történhet.

2 Kövesse az okostelefon/táblagép képernyőjén megjelenő útmutatást, csatlakoztassa a rendszert egy hálózathoz. Részletek a Gyors üzembe helyezési útmutatóban találhatók.

### 3 A SongPal alkalmazás forráslistájából válasszon egy zenei szolgáltatást.

Elindul a kiválasztott zenei szolgáltatás. Majd megjelenik a lejátszható zenék listája.

### **4** Válassza ki a kívánt lejátszható tartalmat, és kezdje meg a lejátszást.

Válassza ki a lejátszandó zenét. Ha elindult a lejátszás, akkor a kiválasztott zenei szolgáltatás megjelenik a kijelző ablakában. Ha a lejátszás nem indul el, hajtsa végre újra az eljárást az 3. lépéstől.

### Tanács

- A szolgáltatástól függően, bejelentkezéskor meg kell adnia saját azonosítóját és jelszavát. Azonosítója és jelszava törléséhez állítsa az egységet alaphelyzetbe ([42. oldal\)](#page-41-0).
- Nagyon hangos lehet az egység által kiadott hang, ha okostelefon/táblagép vagy iOS használatakor túl nagyra állítja a hangerőt.
- Az Android operációs rendszer vagy az iOS használatáról az egyes operációs rendszerek súgójában olvashat.
- Ha a "SongPal" használatáról kíván információt kapni, koppintson/kattintson benne a Help (Súgó) ikonra vagy az Option (Beállítások) ikonra.

### **Megjegyzés**

 A szolgáltatások és az elérhetőség időtartama az országtól és a régióktól függően eltérő lehet. Egyes szolgáltatások külön regisztrációt igényelnek. Előfordulhat, hogy tovább kell fejleszteni az eszközt.

### <span id="page-30-3"></span><span id="page-30-1"></span><span id="page-30-0"></span>További információk

# <span id="page-30-2"></span>Az Automatic Standby (Automatikus készenlét) funkció beállítása

A rendszer automatikusan készenléti módra vált, amennyiben kb. 15 percig nem történik semmilyen művelet vagy nincs kimeneti hangjel (Automatikus készenlét funkció). Gyári beállítás szerint az automatikus készenléti üzemmód funkció be van kapcsolva.

Nyomja meg a MENU gombot.

- 2 A "STBY:MODE" lehetőség kiválasztásához nyomja meg a  $\triangle$ / $\blacktriangleright$  gombot, majd nyomja meg a  $\oplus$  gombot.
- 3 A "AUTO:STBY" lehetőség kiválasztásához nyomja meg a  $\triangle$ / $\blacklozenge$  gombot, majd nyomja meg a  $\oplus$  gombot.
- $\Delta$  Az "ON" vagy az "OFF" beállítás kiválasztásához nyomja meg a  $\triangleleft$  /  $\blacklozenge$  gombot, majd nyomja meg a  $\oplus$  gombot.

### Tanács

### Megjegyzés

- Az automatikus készenlét üzemmód nem használható a vevőegység funkció (FM/DAB\*) esetén még akkor sem, ha előzőleg engedélyezte azt.
- Az alábbi esetekben előfordulhat, hogy a rendszer nem vált automatikusan készenléti üzemmódba:
	- az FM vagy a DAB\* funkció használata közben
	- ha audiojelet észlel,
	- hangsáv vagy hangfájl lejátszása közben,
	- előre beállított lejátszásidőzítés vagy kikapcsolásidőzítés közben
- A rendszer bekapcsolt Automatic Standby (Automatikus készenlét) funkció esetén is visszaszámol (körülbelül 15 percet) a Standby (készenléti) üzemmódra váltás időpontjáig a következő esetekben:
	- ha USB funkció közben USB-eszköz csatlakozik
	- ha a távvezérlő vagy az egység bármely gombját megnyomják,
- \* A DAB funkció csak CMT-X7CDB típus esetén érhető el.

A készenléti módba lépés előtt 2 perccel az "AUTOSTBY" felirat jelenik meg a kijelző ablakában.

# <span id="page-31-2"></span><span id="page-31-0"></span>A BLUETOOTH/ Hálózati készenléti üzemmód beállítása

Ha engedélyezve van a BLUETOOTH/ Hálózati készenlét üzemmód, akkor a rendszer BLUETOOTH vagy hálózati kapcsolat esetén Wait (Várakozás) üzemmódba vált, még akkor is, ha a rendszer ki van kapcsolva. Ez az üzemmód alapértelmezés szerint le van tiltva.

Nyomja meg a MENU gombot.

- A "STBY:MODE" lehetőség kiválasztásához nyomja meg a  $\triangle$ / $\blacktriangleright$  gombot, majd nyomja meg a  $\oplus$  gombot.
- 3 A "BTNW:STBY" lehetőség kiválasztásához nyomja meg a  $\triangle$ / $\blacktriangleright$  gombot, majd nyomja meg a  $\oplus$  gombot.
- $\Delta$  Az "ON" vagy az "OFF" beállítás kiválasztásához nyomja meg a  $\triangle$ / $\blacktriangleright$  gombot, majd nyomja meg a  $\oplus$  gombot.
- 5 A rendszer kikapcsolásához nyomja meg a I/ $\circlearrowright$  gombot.

### (Tanács )

· Ha a rendszer beállítása "ON", akkor a rendszer automatikusan bekapcsol, és zenehallgatás vagy zenei szolgáltatások lejátszása végezhető a BLUETOOTH funkciónak a csatlakoztatott összetevőn vagy egy hálózati eszközön, például DLNA-eszközön vagy AirPlay funkcióval rendelkező kompatibilis eszközön történő aktiválásával.

# <span id="page-31-1"></span>A vezeték nélküli BLUETOOTH-jel ON/ OFF (Be/Ki) beállítása

Ha az egység be van kapcsolva, akkor vezérelhető a vezeték nélküli hálózat vagy a BLUETOOTH-jel. Az alapértelmezett beállítás ON.

- Kapcsolja be az egységet.
- **2** Ha a kijelző ablakában  $\frac{1}{2}$  ielzés villog, tartsa lenyomva az egység  $\blacktriangleleft$ és  $I/\bigcirc$  gombját.
- 3 Miután megjelent az "RF OFF" (vezeték nélküli BLUETOOTH-jel kikapcsolva) vagy az "RF ON" (vezeték nélküli BLUETOOTH-jel bekapcsolva) felirat, engedje fel a gombot.

### **Tanács**

- Ha ez a beállítás OFF értékre van állítva, akkor a vezeték nélküli hálózati funkció és a BLUETOOTH-funkció nem érhető el.
- Ha ez a beállítás ki van kapcsolva, akkor az egység bekapcsolása az okostelefon/táblagép révén, az egységen levő egyetlen érintéses funkcióval (NFC) történik.
- Ha ez a beállítás ki van kapcsolva, akkor a BLUETOOTH/Hálózati készenléti üzemmód nem állítható be.
- Ha a BLUETOOTH/Hálózati készenléti mód be van kapcsolva és az egység ki van kapcsolva, akkor a BLUETOOTH/Hálózati készenléti üzemmód kikapcsol.
- Ha ez a beállítás ki van kapcsolva, akkor az egység és a BLUETOOTH-eszköz nem párosítható.
- Vezetékes kapcsolat még ennek a beállításnak a kikapcsolt állapotában is használható.

# <span id="page-32-3"></span><span id="page-32-0"></span>A hang beállítása

Igényeinek megfelelően beállíthatja a mély és magas hangokat, illetve igényei szerint módosíthatja a hangszínt.

Nyomja meg a SOUND gombot.

 $\lambda$  A "CA+", a "P-EQ" (hangeffektus) vagy a "WIDE ST" (sztereó effektus) lehetőség kiválasztásához nyomja meg a  $\triangle$ / $\blacktriangleright$  gombot, majd nyomja meg a  $\oplus$  gombot.

> **CA+:** Beállítás a Sony ajánlott hangminőségére.

**P-EQ (EQUALIZER):** Válassza ki a kívánt hangot a következő stílusokból:

**"R AND B/HIP HOP", "ROCK", "POPS", "CLASSIC", "JAZZ", "FLAT", "CUSTOM" WIDE ST (WIDE STEREO):**

Válassza a "HIGH" vagy a "NORMAL" lehetőséget, majd nyomja meg a  $\oplus$  gombot. Ha természetesebb sztereó hangot kíván beállítani, válassza a "NORMAL" lehetőséget.

# <span id="page-32-1"></span>Az időzítők használata

A rendszer elalvásidőzítő és lejátszásidőzítő funkciót biztosít.

### **Megjegyzés**

 Az elalvásidőzítő előnyt élvez a lejátszásidőzítővel szemben.

# <span id="page-32-2"></span>**A Sleep Timer elalvásidőzítő beállítása**

A meghatározott időben a rendszer automatikusan kikapcsol.

- Nyomja meg a MENU gombot.
- 7 A "SLEEP" lehetőség kiválasztásához nyomja meg a  $\triangle$ / $\blacktriangleright$  gombot, majd nyomja meg a  $\oplus$  gombot.
- 3 A meghatározott idő kiválasztásához nyomja meg a  $\triangle$ / $\blacktriangleright$  gombot, majd nyomja meg a  $\oplus$  gombot. A "10MIN" (10 perc) és a "90MIN" (90 perc) értékek között 10 perces lépésekben választhat.

### Tanács

- Az elalvásidőzítő hátralévő idejének ellenőrzéséhez végezze el a fenti 1. és 2. lépést.
- Az elalvásidőzítő akkor is működik, ha az óra nincs beállítva.

# **Az elalvásidőzítő kikapcsolása**

A fenti 3. lépésben válassza az "OFF" beállítást.

# <span id="page-33-1"></span><span id="page-33-0"></span>**A lejátszásidőzítő beállítása**

### Megjegyzés

 Az időzítés beállítása előtt győződjön meg róla, hogy az óra be van állítva [\(10. oldal\)](#page-9-1).

### **Lejátszásidőzítő**

Naponta, előre beállított időpontban hallgatható a CD, az USB-eszköz vagy a rádió. A lejátszásidőzítő beállítása a beállítás törléséig érvényben marad.

1 Készítse elő a hangforrást.

- 2 Nyomja meg a TIMER gombot.
- **3** A "PLAY SET" lehetőség kiválasztásához nyomja meg a  $\triangle$ / $\blacktriangleright$  gombot, majd nyomja meg a  $\oplus$  gombot. A kezdési időpont villog a kijelző ablakában.
- **4** Az idő kiválasztásához nyomja meg a  $\triangle$ / $\blacktriangleright$  gombot, majd nyomja meg a  $\oplus$  gombot.

Kövesse ugyanezt az eljárást a működtetés kezdési ideje "MINUTE" értékének, majd a működtetés befejezési ideje "HOUR" és "MINUTE" értékének beállításához.

- 5 A kívánt hangforrás kiválasztásához nyomja meg a  $\triangle$ / $\blacktriangleright$  gombot, majd nyomja meg a  $\oplus$  gombot. Megjelenik a lejátszásidőzítő megerősítő képernyője.
- 6 A rendszer kikapcsolásához nyomja meg a  $I/\bigcirc$  gombot.

### **Tanács**

- A rendszer a beállított időpont előtt automatikusan bekapcsol.
	- FM vagy DAB\* esetén: körülbelül 15 másodperccel a beállított idő előtt
	- CD vagy USB-eszköz esetén: körülbelül 90 másodperccel a beállított idő előtt
- Ha a hangforrás CD, akkor a lejátszásidőzítő előre programozható. Lásd: "Saját program [létrehozása \(programozott lejátszás\)" \(13. oldal\).](#page-12-2)
- Ha a hangforrás rádió, akkor ügyeljen a rádióállomás előzetes behangolására [\(14. oldal\).](#page-13-0)
- Az időzítő beállításához végezze el ismét az eljárásokat az elejüktől kezdve.
- \* A DAB funkció csak CMT-X7CDB típus esetén érhető el.

### **Megjegyzés**

- Ha a rendszer a beállított időpontban már bekapcsolt állapotban van, akkor a lejátszásidőzítő nem működik. Ügyeljen arra, hogy ne működtesse a rendszert az időzítővel történő bekapcsolás és a lejátszás megkezdése előtt.
- Ha a lejátszásidőzítés hangforrásaként automatikus (AUTO) vagy kézi hangolású (MANUAL) rádióállomás van megadva, és az időzítő beállítása után módosítja a rádiófrekvenciát vagy a sávot, akkor az időzítő rádióállomás-beállítása is módosul.
- Ha a lejátszásidőzítő hangforrásaként előre beállított rádióállomásra hangolt rádióállomás van megadva, és ha az időzítő beállítása után módosítja a rádiófrekvenciát vagy a sávot, akkor az időzítő rádióállomás-beállítása nem módosul. Az időzítő rádióállomás-beállítása a beállított frekvenciaértékhez van rögzítve.

# <span id="page-33-2"></span>**A beállítás ellenőrzése**

- 1 Nyomja meg a TIMER gombot.
- 2 A "SELECT" lehetőség kiválasztásához nyomja meg a  $\triangleleft$   $\blacktriangleleft$  gombot, majd nyomja meg a  $\oplus$  gombot.
- 3 A "TIMER SEL" lehetőség kiválasztásához nyomja meg a  $\triangleleft$   $\blacktriangleright$  gombot, majd nyomja meg a  $\oplus$  gombot.
- 4 A "PLAY SEL" lehetőség kiválasztásához nyomja meg a  $\triangle$ / $\blacktriangleright$  gombot, majd nyomja meg a  $\oplus$  gombot. Az időzítő beállítása megjelenik a kijelző ablakában.

### **Az időzítő törlése**

A "Beállítás ellenőrzése" rész [\(34. oldal\)](#page-33-2)  3. lépése után válassza az "OFF" lehetőséget, majd nyomja meg a  $\oplus$  gombot.

# <span id="page-34-0"></span>A szoftver frissítése

Ha a rendszer az internethez csatlakozik, új szoftververzió észlelése esetén frissítést végez, és a kijelző ablakában megjelenik az "UPDATE" (frissítés) felirat.

Ilyen esetben kövesse az alábbi eljárásokat a legújabb verzióra való frissítéshez.

- Nyomja meg a MENU gombot.
- **7** A "NETWORK" lehetőség kiválasztásához nyomja meg a  $\triangle$ / $\blacktriangleright$  gombot, majd nyomja meg a  $\oplus$  gombot.
- **3** Az "UPDATE" lehetőség kiválasztásához nyomja meg a  $\triangle$ / $\blacktriangleright$  gombot, majd nyomja meg a  $\oplus$  gombot.
- $\Delta$  Az "OK" lehetőség kiválasztásához nyomja meg a  $\triangle$ / $\blacktriangleright$  gombot, majd nyomja meg a  $\oplus$  gombot.

Megkezdődik a frissítés. Amikor befejeződik a frissítés, megjelenik a "COMPLETE". Az egység kikapcsolásához nyomja meg a  $I/\bigcirc$ gombot, majd a bekapcsolásához nyomja meg ismét.

### Megjegyzés

- A frissítés általában 3–10 percig tart. A hálózati környezettől függően tovább is tarthat.
- Frissítés közben se az egység, se a távvezérlő egyik gombját se nyomja meg. Továbbá frissítés közben ne kapcsolja ki a rendszert, és ne húzza ki a tápkábelét.

# <span id="page-34-2"></span><span id="page-34-1"></span>Az elem cseréje

Ahogy az elem fokozatosan lemerül, úgy csökken a távvezérlő működési távolsága. Ha a távvezérlő már nem működteti az egységet, akkor cserélje ki az elemet egy új, CR2025 típusú lítium elemre (nem tartozék).

1 A távvezérlő hátoldalán nyomja le és tartsa lenyomva az  $\bullet$  részt, majd a nyíl irányában húzza ki az elemtartót.

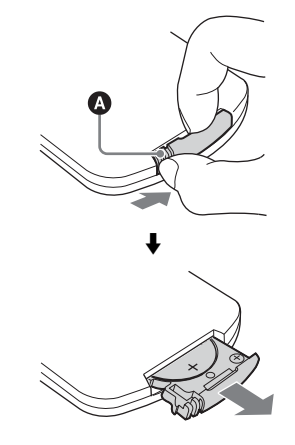

2 Cserélje ki az elemet úgy, hogy a "+" jelzés nézzen felfelé, majd helyezze be az elemtartót a nyílásba.

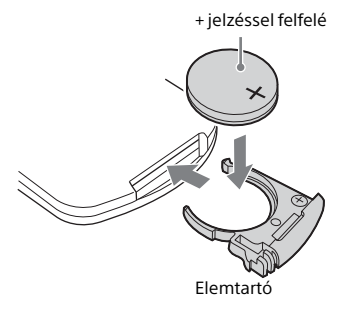

### Megjegyzés

- A megfelelő érintkezés biztosítása érdekében törölje meg az elemet egy száraz kendővel.
- Ne fogja meg az elemet fémből készült csipesszel, mert rövidzárlatot okozhat.
- A CR2025 típustól eltérő elem használata tüzet vagy robbanást okozhat.

## <span id="page-36-1"></span><span id="page-36-0"></span>A "SongPal" alkalmazásról

### Hangbeállítások

A hang könnyen testre szabható, illetve használhatók a Sony ajánlott "CA+" beállításai.

### Zenei szolgáltatás

Különféle zenei szolgáltatások használhatók.

### Eszközök vezérlése az otthoni hálózaton

Hálózaton keresztül lejátszható a számítógépen vagy a DLNA kiszolgálón tárolt zene.

### Az egységbe helyezett CD vagy USB-n keresztül csatlakoztatott eszköz vezérlése

Lejátszhatja az egységbe helyezett CD-n vagy az USB-csatlakozóhoz csatlakoztatott eszközön található zenét.

A "SongPal" alkalmazással vezérelhető lehetőségek a csatlakoztatott eszköztők függően eltérők.

Az alkalmazás kialakítása és a műszaki adatok előzetes bejelentés nélkül megváltozhatnak.

### Eszköz kiválasztása

"SongPal"-kompatibilis eszköz kiválasztása.

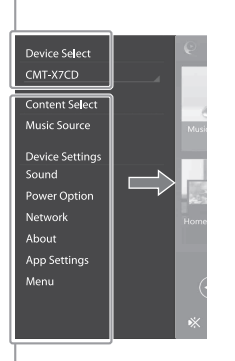

### A csatlakoztatott eszköz beállításai

Megjelennek a különböző hang- vagy hálózati beállítások. Ez a menü bármely képernyőről megjeleníthető, jobbra történő pöccintéssel.

### Kezdőképernyő

A kiválasztott eszköz funkcióinak és az okostelefonra/iPhone eszközre telepített alkalmazások megjelenítése.

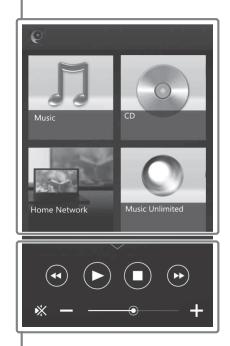

#### Mini lejátszó

Vezérlő a kiválasztott funkcióhoz.

# <span id="page-37-1"></span><span id="page-37-0"></span>Hibaelhárítás

# <span id="page-37-2"></span>Hibaelhárítás

Ha probléma történik a rendszer üzemeltetése közben, hajtsa végre az alábbi ismertetett lépéseket, mielőtt a legközelebbi Sony-kereskedőhöz fordulna. Ha hibaüzenet jelenik meg, jegyezze fel.

- 1 Ellenőrizze, hogy a probléma szerepel-e ebben a ["Hibaelhárítás"](#page-37-2) részben.
- 2 Ellenőrizze a következő ügyfélszolgálati webhelyeket. Az európai vásárlók számára: **http://support.sony-europe.com/** Egyéb országok/régiók vásárlói számára: **http://www.sony-asia.com/support**

Ezeken a webhelyeken megtalálja a legfrissebb információkat és a gyakori kérdések listáját.

3 Ha az 1. és a 2. lépés után sem tudja megoldani a problémát, forduljon a legközelebbi Sonykereskedőhöz.

> Ha a probléma a fenti összes lépés elvégzését követően is fennáll, forduljon a legközelebbi Sonykereskedőhöz.

A termék javításra való beszállításakor a teljes rendszert vigye be (fő egység és távvezérlő).

A terméket képező teljes rendszerre szükség van a javítást igénylő rész megállapításához.

### <span id="page-37-3"></span>Ha a készenléti jelzés villog

Azonnal húzza ki a tápkábelt és ügyeljen rá, hogy a tápkábel csak 220 V~ feszültségű csatlakozóaljzatba (konnektorba) csatlakozzon.

 Ha a készenléti jelzés már nem villog, csatlakoztassa ismét a tápkábelt, és kapcsolja be a rendszert. Ha a probléma továbbra is fennáll, keresse fel a Sony legközelebbi forgalmazóját.

# **Általános**

### A rendszer nem kapcsol be.

 Ügyeljen rá, hogy a tápkábel megfelelően csatlakozzon a fali aljzathoz.

### A rendszer váratlanul készenléti üzemmódra váltott.

 Ez nem jelent hibás működést. A készülék automatikusan készenléti üzemmódra vált, amennyiben kb. 15 percig nem történik semmilyen művelet vagy nincsen kimeneti audiojel. Lásd: ["Az Automatic Standby](#page-30-3)  [\(Automatikus készenlét\) funkció beállítása"](#page-30-3)  [\(31. oldal\).](#page-30-3)

### A lejátszásidőzítő órabeállítása váratlanul törlésre került.

 Amennyiben körülbelül egy percig semmilyen művelet nem történik, akkor az órabeállítás és a lejátszásidőzítő beállítása automatikusan törlésre kerül. Ismételje meg a műveletet az elejétől.

#### Nincs hang.

- **→** Növelie a hangerőt az egységen.
- Győződjön meg róla, hogy a kiegészítő eszköz megfelelően csatlakozik az AUDION IN aljzathoz, majd a funkciót állítsa AUDIO IN beállításra.
- **→** Elképzelhető, hogy az adott állomáson ideiglenesen szünetel a sugárzás.

#### Erős zúgás vagy zaj hallható.

- **→** Zajforrásoktól távol helyezze el a rendszert.
- **→** Csatlakoztassa a rendszert egy másik fali aljzathoz.
- **→** Zaiszűrővel ellátott váltóáramú elosztó (nem tartozék) használata javasolt.

#### A távvezérlő nem működik.

- **→** Távolítsa el a távvezérlő és a készüléken található érzékelő között elhelyezkedő esetleges akadályokat, és ne helyezze a készüléket fénycső közelébe.
- Irányítsa a távvezérlőt a készüléken lévő érzékelő felé.
- Vigye közelebb a távvezérlőt a rendszerhez.
- **→** Cserélje ki az új elemeket.

# **CD-DA/MP3-lemez**

A "LOCKED" felirat jelenik meg a kijelző ablakában, és lemez nem távolítható el a lemeztálcából.

 Forduljon a legközelebbi Sony-kereskedéshez, illetve a helyileg illetékes hivatalos Sonyszervizhez.

#### A rendszer nem játssza le a lemezt vagy a fájlt.

 A lemez nincs végleg lezárva (olyan CD-R vagy CD-RW lemez, amelyhez még hozzáadhatók adatok).

A hang ugrik vagy a rendszer nem játssza le a lemezt.

- **►** Lehetséges, hogy a lemez szennyezett vagy karcos. Ha a lemez szennyezett, törölje tisztára.
- Tegye a rendszert olyan helyre, ahol nincs rezgésnek kitéve (például egy stabil állványra).

A lejátszás nem az első műsorszámtól vagy fájltól indul.

 Győződjön meg arról, hogy az aktuális lejátszási mód megfelelő. Ha a lejátszási mód "SHUFFLE" vagy "PROGRAM", akkor módosítsa a beállítást [\(11. oldal\)](#page-10-4).

A lejátszás indítása a szokásosnál több időt vesz igénybe.

- A következő típusú lemezek növelhetik a lejátszás elindításának időtartamát:
	- bonyolult faszerkezettel rögzített lemez,
	- többmenetes formátumban rögzített lemez
	- sok mappát tartalmazó lemez.

### **USB-eszköz**

A kompatibilis USB-eszközökkel kapcsolatos részletek itt találhatók: "Kompatibilis [eszközök és verziók" \(45. oldal\).](#page-44-4)

### A rendszerhez nem támogatott USB-eszköz csatlakozik.

- Az alábbi problémák léphetnek fel.
	- Az USB-eszközt nem ismeri fel a készülék.
	- A fájl- és mappanevek nem jelennek meg a rendszeren.
	- A lejátszás nem lehetséges.
	- A zene lejátszása nem folyamatos, ugrál.
	- A hang zajos.
	- Torz hang hallható.

#### Nincs hang.

 Az USB-eszköz nem megfelelően van csatlakoztatva. Kapcsolja ki a rendszert, és csatlakoztassa ismét az USB-eszközt.

#### Zaj, akadozás vagy torz hang hallható.

- A rendszerhez nem támogatott USB-eszköz csatlakozik. Csatlakoztasson egy támogatott USB-eszközt.
- Kapcsolja ki a rendszert, majd csatlakoztassa ismét az USB-eszközt, és kapcsolja be a rendszert.
- Maguk a zenei adatok zajosak, vagy a hang torz. Előfordulhat, hogy a zaj a zenei adatok előállításakor keletkezett a számítógép állapota miatt. Ebben az esetben törölje a fájlt és küldje át ismét a zenei adatokat.
- Túl alacsony bitsebességet használtak a fájlok kódolásakor. Másoljon nagyobb bitsebességgel kódolt fájlokat az USB-eszközre.

A "READING" felirat hosszú ideig látható, vagy sokáig tart, amíg a lejátszás elindul.

- Az olvasási folyamat a következő esetekben sokáig tarthat:
	- Az USB-eszközön sok mappa vagy fájl van.
	- A fájlszerkezet különösen összetett.
	- Nincs elég szabad memória.
	- A belső memória töredezett.

A fájl vagy mappa neve (album neve) nem jelenik meg megfelelően.

- Ismételje meg a zenei adatok átvitelét az USB-eszközre, mert elképzelhető, hogy megsérültek az USB-eszközön tárolt adatok.
- Az adott rendszer által megjeleníthető karakterek a következők:
	- nagybetűk (A–Z),
	- számjegyek (0–9),
	- $\bullet$  szimbólumok (< >  $\star$  +,  $\lceil \cdot \rceil$  @ \ \_).

Minden egyéb karakter helyett alulvonás (\_) szerepel a kijelzőn.

Az USB-eszközt nem ismeri fel a készülék.

- **★ Kapcsolja ki a rendszert, csatlakoztassa ismét** az USB-eszközt, majd kapcsolja be újra a rendszert.
- Lehetséges, hogy inkompatibilis USB-eszközt csatlakoztattak.
- Az USB-eszköz nem működik megfelelően. Olvassa el az USB-eszköz kezelési útmutatóját a probléma megoldásával kapcsolatban.

A lejátszás nem indul el.

- Kapcsolja ki a rendszert, csatlakoztassa ismét az USB-eszközt, majd kapcsolja be újra a rendszert.
- Lehetséges, hogy inkompatibilis USB-eszközt csatlakoztattak.

A lejátszás nem az első műsorszámtól indul.

Állítsa a lejátszási módot "NORMAL" lejátszási módra.

Az USB-eszköz nem tölthető.

- Ellenőrizze, hogy az USB-eszköz megfelelően az  $\leftarrow$  (USB) porthoz van-e csatlakoztatva.
- Lehetséges, hogy az USB-eszközt ez a rendszer nem támogatja.
- Húzza ki az USB-eszközt, majd csatlakoztassa újra. Az USB-eszköz töltési állapotával kapcsolatos részletek az USB-eszköz használati útmutatójában olvashatók.

# **Vevőegység (tuner)**

Erős zúgás vagy zaj hallható (a "STEREO" felirat villog a kijelző ablakban), vagy rádióadás egyáltalán nem fogható.

- **→** Csatlakoztassa megfelelően az antennát.
- Keressen egy megfelelő vételt biztosító helyet és elhelyezést, majd állítsa be ismét az antennát.
- Az antennákat a zaj felvételének elkerülése érdekében tartsa távol az egységtől vagy más audiovizuális eszközöktől.
- Kapcsolja ki a közelben elhelyezett egyéb elektromos berendezéseket.

#### Egyszerre több rádióállomás műsora hallatszik.

- Keressen egy megfelelő vételt biztosító helyet és elhelyezést, majd állítsa be ismét az antennát.
- Fogja össze az antennakábeleket a kereskedelmi forgalomban kapható csíptetőkkel, és állítsa be a kábel hosszát.

A DAB/DAB+ rádióállomás vétele nem megfelelő.

- Ellenőrizze az antenna csatlakoztatását, majd hajtsa végre a DAB Automatic Scan (DAB automatikus keresés) eljárást. Lásd: "DAB állomások automatikus keresésének manuális indítása (csak CMT-X7CDB típus esetén)" [\(15. oldal\)](#page-14-2).
- Elképzelhető, hogy az adott DAB/DAB+ szolgáltatás nem elérhető.

Másik szolgáltatás kiválasztásához nyomja meg a TUNING +/– gombot.

 Ha a korábbitól eltérő térségbe költözött, akkor elképzelhető, hogy egyes szolgáltatások/frekvenciák megváltoztak, így a korábbi adások nem hangolhatók be. A műsorszórás tartalmának ismételt regisztrálásához végezze el az automatikus DAB-keresési műveletet. (E művelet végrehajtása minden korábban tárolt állomást töröl.)

Megszakadt a DAB/DAB+ sugárzása.

 A jelminőség jelzett értékének javításához ellenőrizze a rendszer elhelyezkedését, vagy állítsa más helyzetbe az antennát.

<span id="page-40-0"></span>A rendszer nem tud csatlakozni a hálózathoz. (A hálózaton lévő más berendezések nem találják vagy nem ismerik fel a rendszert.)

- Ellenőrizze, hogy megjelenik-e a 
s kijelzés a kijelző ablakában.
- Ha a rendszert router nélküli kommunikációs környezetben kapcsolja be, akkor hozzávetőleg 1 percig tart, amíg a rendszer IP-címet kap.
- Fix IP-cím használata esetén ugyanazt az IP-címet más berendezés is használhatja. Használjon eltérő IP-címet.

A rendszer nem tud a hálózathoz csatlakozni vezeték nélküli kapcsolattal.

- Ha a rendszerhez hálózati (LAN) kábel csatlakozik, akkor a rendszer automatikusan vezetéket LAN-kapcsolatot próbál meg létesíteni. Ha vezeték nélküli kapcsolatot szeretne használni, ne csatlakoztasson hálózati (LAN) kábelt a rendszerhez.
- Ellenőrizze a vezeték nélküli LAN router/ hozzáférési pont beállításait. Ha a rejtett SSID mód beállítása a hozzáférési ponton "ON", akkor állítsa "OFF" beállításra. A vezeték nélküli útválasztóba hozzáférési pontjának beállításával kapcsolatos részletek a hozzáférési pont kezelési útmutatójában találhatók.

A rendszer nem tud csatlakozni a hálózathoz WPS használatával.

- Állítsa be a hálózatát, miután hozzáférésipontkereséssel megkereste a hozzáférési pontot.
- Nem tud hálózathoz csatlakozni WPS használatával, ha hozzáférési pontja WEP-re van beállítva.
- Frissítse a vezeték nélküli LAN útválasztó/ hozzáférési pont firmware programját a legújabb verzióra.

# **Hálózati kapcsolat Zenei szolgáltatások**

### A rendszer nem tud Zeneszolgáltatásokhoz csatlakozni.

- Győződjön meg arról, hogy vezeték nélküli router/hozzáférési pont be van kapcsolva.
- Ellenőrizze, hogy megjelenik-e a  $\mathbb S$  kijelzés a kijelző ablakában. Ha nem, akkor állítsa be újra a vezeték nélküli hálózatot. Részletek a Gyors üzembe helyezési útmutatóban találhatók.
- Ha a rendszer vezeték nélküli hálózathoz csatlakozik, helyezze közelebb egymáshoz a rendszert és a vezeték nélküli LAN routert/ hozzáférési pontot, és ismételje meg a beállítást.
- A szolgáltatótól függően előfordulhat, hogy csak egy internetkapcsolat engedélyezett. Ilyenkor a rendszer nem tud csatlakozni, ha a kapcsolat már foglalt. Forduljon a szolgáltatójához.
- Amikor pillanatnyi kikapcsolás után bekapcsolja mobiltelefonját (androidos eszközét, Xperia eszközét vagy iPhone/iPod touch eszközét), próbálja meg újraindítani a "SongPal" alkalmazást.

### **Otthoni hálózat**

A vezérlő (a működtető eszköz) nem találja ezt a rendszert. (A vezérlő nem tud böngészni a rendszer tartalmában.)

- Gondoskodjon arról, hogy a vezérlő csatlakozzon az otthoni hálózathoz.
- Engedélyezve van a hozzáférési ponton a multicast vezérlés.

#### A zene automatikusan megszólalt.

 Előfordulhat, hogy a rendszert egy másik készülék vezérli. A vezérlés elutasításához kapcsolja ki a BLUETOOTH/Hálózati készenlét üzemmódot [\(32. oldal\)](#page-31-2).

#### Megszakadt a hang.

- **→** Túl van terhelve a DLNA-kiszolgáló. Lépjen ki minden futó alkalmazásból.
- Gyenge a vezeték nélküli LAN jelerőssége. Ne használja a mikrohullámú sütőt.

 IEEE 802.11n-kompatibilis vezeték nélküli útválasztók/hozzáférési pontok esetén a vezeték nélküli LAN kommunikációs sebessége csökkenthet, ha a WEP vagy a WPA/WPA2-PSK (TKIP) titkosítási mód van kiválasztva. Ha a sebesség csökken, a biztonsági módszert módosítsa WPA/ WPA2-PSK (AES) beállításra. A titkosítási (biztonsági) eljárás az eszköztől függ. A részleteket lásd a router/hozzáférési pont használati útmutatójában.

Hangolás vagy lejátszás nem hajtható végre.

- Ellenőrizze, hogy megfelelő-e az audiofájl, illetve nem lett-e kitörölve a kiszolgálóról. Olvassa el a kiszolgálóhoz kapott kezelési útmutatót.
- A kiszolgáló a rendszer által nem támogatott audioformátumú audiofájlt próbál meg lejátszani. Nézze meg a kiszolgáló audioformátumokkal kapcsolatot adatait.
- Tiltsa le a multicast vezérlést a vezeték nélküli LAN routeren/hozzáférési ponton. Ha engedélyezve van, több percig is eltarthat, amíg megszólal a hang. A részleteket lásd a vezeték nélküli router/hozzáférési pont használati útmutatójában.
- A kiszolgáló visszautasítja a rendszer hozzáférési kérelmeit. Módosítsa a kiszolgáló beállításait úgy, hogy az ne utasítsa vissza a rendszer hozzáférési kérelmeit. A részletek a kiszolgáló használati útmutatójában olvashatók.

# **AirPlay**

A kompatibilis iPhone/iPad/iPod touch eszközökkel kapcsolatos részletes információk itt találhatók: "Kompatibilis [eszközök és verziók" \(45. oldal\).](#page-44-4)

A rendszer nem található meg egy iPhone/ iPad/iPod touch eszközről.

- Lásd "Hálózati kapcsolat A rendszer nem tud csatlakozni a hálózathoz." [\(41. oldal\)](#page-40-0).
- Ellenőrizze, hogy az iPhone/iPad/iPod touch eszköz vagy az iTunes programot futtató számítógép csatlakozik az otthoni hálózathoz.
- E rendszer használatának megkezdése előtt frissítse az iOS vagy az iTunes szoftvert a legújabb verzióra.

A zene automatikusan megszólalt.

 Előfordulhat, hogy a rendszert egy másik készülék vezérli. A vezérlés elutasításához kapcsolja ki a BLUETOOTH/Hálózati készenlét üzemmódot [\(32. oldal\).](#page-31-2)

### Lejátszás közben a hang megszakad.

 Túl van terhelve a kiszolgáló. Lépjen ki minden futó alkalmazásból.

### Ez a készülék nem működtethető.

 Frissítse az iPhone/iPad/iPod touch eszköz vagy az iTunes szoftverét a legújabb verzióra.

### <span id="page-41-0"></span>**A rendszer gyári beállításainak visszaállítása**

Ha a rendszer még mindig nem működik megfelelően, állítsa vissza a gyári beállításokat.

A gyári beállítások visszaállításához a készülék gombjait kell használni.

- 1 Húzza ki a tápkábelt és ellenőrizze, hogy a készenléti jelzés nem világít. Majd csatlakoztassa ismét a tápkábelt, és kapcsolja be a rendszert.
- 2 Tartsa nyomva az egységen található FUNCTION és a **I/** $\circlearrowleft$  gombot mindaddig, amíg az "ALL RESET" felirat meg nem jelenik a kijelző ablakában. A felhasználó által elvégzett összes beállítás – például a tárolt rádióállomások, az óra, időzítő, a hálózat – törlésre kerül. A rendszer törli az internetes zenei adatfolyam-továbbításhoz (zenei szolgáltatásokhoz) tartozó bejelentkezési azonosítóját és jelszavát is. Ha a probléma a fenti összes lépés elvégzését követően is fennáll, forduljon a legközelebbi Sony-kereskedőhöz.

#### **Megjegyzés**

 Az egység selejtezése vagy más személynek történő átadása esetén biztonsági okból végezze el az egység alaphelyzetbe állítását.

# <span id="page-42-0"></span>Üzenetek

Működés közben előfordulhat, hogy az alábbi üzenetek valamelyike megjelenik vagy villog.

### CANNOT DOWNLOAD

A rendszer nem tudta letölteni a frissítés adatait a szoftverfrissítés közben. Nyissa meg a beállító menüt, és frissítse újra a szoftvert.

### CAN'T PLAY

Olyan lemezt, például CD-ROM vagy DVD lemezt helyezett be, amelyet ez a rendszer nem tud lejátszani.

### COMPLETE

A rádióállomás beállításának művelete rendben befejeződött.

### DATA ERROR

Le nem játszható fájlt próbált meg lejátszani.

### ERROR

Az inicializálás során használta a rendszert. Várjon egy ideig, amíg az inicializálás befejeződik.

### FULL.

25-nél több műsorszámot vagy fájlt próbált beprogramozni.

### INITIAL

A rendszer inicializálja a hálózat beállításait. Eközben a rendszer bizonyos gombjai nem használhatók.

### LOCKED

A lemeznyílás zárolva van és a lemez nem távolítható el. Keresse fel a Sony legközelebbi forgalmazóját.

### NO CONNECT

A rendszer nem tud csatlakozni a hálózathoz.

### NO DEVICE

Nincs csatlakoztatva USB-eszköz, vagy a csatlakoztatott USB-eszközt eltávolították.

### NO DISC

A lejátszóban nincs lemez, vagy olyan lemezt helyezett be, amelyet a készülék nem tud lejátszani.

### NO MEMORY

A memória adathordozó nincs behelyezve az USB-eszközbe, vagy a rendszer nem tudja azonosítani a memória adathordozót.

### NO STEP

Minden beprogramozott műsorszám törlésre került.

### NO SUPPORT

A rendszer nem támogatja a csatlakoztatott USB-eszköz használatát.

### NO TRACK

Nincs lejátszható fájl az USB-eszközön vagy lemezen.

### NOT IN USE

Nem használható gombot nyomott meg.

### OVER CURRENT

Húzza ki az USB-eszközt a portból, kapcsolja ki a rendszert, majd kapcsolja be újra.

### PUSH STOP

CD vagy USB funkció melletti lejátszás közben megpróbálta módosítani a lejátszási módot.

### READING

A rendszer a CD vagy az USB-eszköz adatait olvassa. Beolvasás közben egyes gombok nem működnek.

### TIME NG

A lejátszásidőzítő kezdési és befejezési időpontja azonos.

### UPDATE ERROR

A rendszer nem tudja frissíteni a szoftvert. Kapcsolja ki a rendszert, majd kapcsolja be újra. A rendszer megpróbálja frissíteni a szoftvert. Ha ugyanez az üzenet jelenik meg, forduljon a legközelebbi Sonyforgalmazóhoz.

### <span id="page-43-1"></span><span id="page-43-0"></span>Óvintézkedések/műszaki adatok

# <span id="page-43-2"></span>Óvintézkedések

### Az ezzel a rendszerrel LEJÁTSZHATÓ lemezek

- Hang CD-DA-lemezek
- CD-R/CD-RW (CD-DA műsorszámok és MP3 fájlok hangadatai)

Ne használjon adatot nem tartalmazó CD-R/ CD-RW lemezt. Ez a lemez károsodását okozhatia.

### Az ezzel a rendszerrel NEM LEJÁTSZHATÓ lemezek

- CD-ROM
- Nem 1-es/2-es szintű vagy Joliet, ISO9660 konform zenei CD formátumú vagy MP3 formátumú CD-R/CD-RW lemezek
- Többmenetes formátumban rögzített, nem lezárt CD-R/CD-RW lemezek
- Gyenge felvételi minőségű CD-R/CD-RW, szennyezett vagy karcolt CD-R/CD-RW, vagy nem kompatibilis felvevőeszközzel rögzített CD-R/CD-RW lemezek
- Nem megfelelően lezárt CD-R/CD-RW lemezek
- Nem MPEG 1 Audio Layer-3 (MP3) formátumú fájlokat tartalmazó CD-R/ CD-RW lemezek
- 8 cm-es lemez
- Nem szabványos formájú lemezek (például szív, négyzet vagy csillag alakú)
- Olyan lemezek, amelyek felületére címke, papír vagy matrica van ragasztva
- Címkével ellátott kölcsönzött vagy használt lemezek, amelyeknél a ragasztó kitüremkedik a címke alól
- Nyomtatott címkével ellátott lemezek, amelyeken a tinta ragadós érzetű

### Megjegyzés a CD-DA-lemezekhez

- Lejátszás előtt törölje le a lemezt egy törlőkendővel a közepétől a széle felé haladva.
- A lemezek tisztításához ne használjon oldószert, például benzint, hígítószert, a kereskedelemben kapható tisztítószereket vagy a bakelitlemezekhez készült antisztatikus permeteket.

 Ne tegye ki a lemezt közvetlen napfénynek vagy hőhatásnak (például hővezetékek hőjének), és ne hagyja közvetlen napsütésben álló autóban.

### Biztonság

- Ha huzamosabb ideig nem használja a készüléket, akkor húzza ki teljesen a hálózati tápkábelt a fali aljzatból. A rendszer tápvezetékét mindig a csatlakozódugónál fogva húzza ki. Soha ne a kábelt húzza.
- Ha bármilyen szilárd anyag vagy folyadék kerül a készülék belsejébe, az ismételt használat előtt húzza ki a hálózati tápkábelt, és forduljon szakemberhez.
- A tápkábel cseréjét kizárólag szakszerviz végezheti.

### Elhelyezés

- Ne döntse meg a rendszert, és ne helyezze túl meleg, hideg, poros, szennyezett, párás vagy nem megfelelő szellőzésű helyre, vagy ahol rezgésnek, közvetlen napfénynek vagy erős fénynek van kitéve.
- Legyen körültekintő, ha a rendszert védőbevonattal (például gyanta, olaj, fényező) kezelt felületre helyezi, mert foltosodást vagy elszíneződést idézhet elő.
- Ha a rendszert a hidegről közvetlenül meleg helyre viszi vagy nagyon párás szobába helyezi, a nedvesség a CDlejátszóban lecsapódhat a lencsére, ami hibás működést okozhat. Ilyen esetben távolítsa el a lemezt, és hagyja bekapcsolva a rendszert körülbelül egy órán át, amíg a nedvesség el nem párolog. Ha a rendszer továbbra sem üzemel, még hosszabb idő után sem, akkor forduljon a legközelebbi Sonykereskedéshez.

### Felmelegedés

- A készülék töltés vagy hosszú idejű működés közbeni felmelegedése normális jelenség, és nem igényel semmilyen intézkedést.
- Nagy hangerőn huzamosabb ideig történő működtetés esetén a készülékház felforrósodhat, ezért ne érintse meg.
- Hagyja szabadon a szellőzőnyílásokat.

### A készülékház tisztítása

A rendszer tisztításához használjon kímélő tisztítószeroldattal enyhén megnedvesített puha kendőt. A tisztításhoz soha ne használjon súrolószert, súrolószivacsot vagy oldószert (például hígítót, benzint vagy alkoholt).

# <span id="page-44-4"></span><span id="page-44-0"></span>Kompatibilis eszközök és verziók

# <span id="page-44-1"></span>**iPhone/iPad/iPod touch**

A kompatibilis eszközök legújabb támogatott verzióival kapcsolatos részletekről az alábbi webhelyeken tájékozódhat:

Az európai vásárlók számára:

**http://support.sony-europe.com/** Egyéb országok/régiók vásárlói számára: **http://www.sony-asia.com/support**

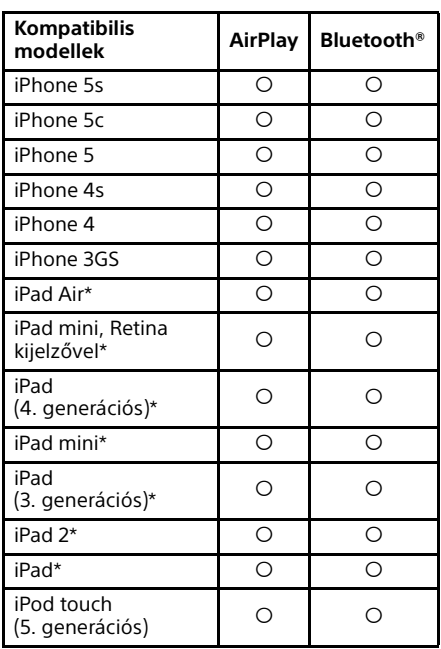

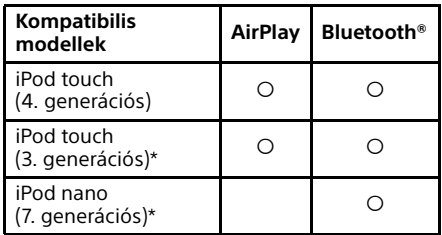

\* A "SongPal" alkalmazás nem támogatia az iPod touch (3. generációs), az iPod classic és az iPod nano eszközöket.

A "SongPal" alkalmazás nem támogatja az iPad eszközt (2014. januári állapot).

Az AirPlay együttműködik a 4.3.3-es vagy újabb verziójú iOS rendszert használó Phone, iPad és iPod touch, az OS X Mountain Lion rendszert használó Mac, illetve 10.2.2-es vagy újabb verziójú iTunes programot használó Mac vagy PC eszközökkel.

A Bluetooth technológia a következő eszközökkel használható: iPhone 5s, iPhone 5c, iPhone 5, iPhone 4s, iPhone 4, iPhone 3GS, iPod touch (5. generációs), iPod touch (4. generációs).

# <span id="page-44-2"></span>**DLNA-eszköz**

A kompatibilis eszközök legújabb támogatott verzióival kapcsolatos részletekről az alábbi webhelyeken tájékozódhat:

Az európai vásárlók számára: **http://support.sony-europe.com/** Egyéb országok/régiók vásárlói számára: **http://www.sony-asia.com/support**

# <span id="page-44-3"></span>**USB-eszköz**

A kompatibilis eszközök legújabb támogatott verzióival kapcsolatos részletekről az alábbi webhelyeken tájékozódhat:

Az európai vásárlók számára: **http://support.sony-europe.com/** Egyéb országok/régiók vásárlói számára: **http://www.sony-asia.com/support**

# <span id="page-45-0"></span>BLUETOOTH vezeték nélküli technológia

A BLUETOOTH vezeték nélküli technológia olyan kis hatósugarú vezeték nélküli technológia, amely digitális eszközöket, például személyi számítógépeket és digitális fényképezőket kapcsol össze. A BLUETOOTH vezeték nélküli technológia használatával a készülékek kb. 10 méteres tartományon belül működtethetők. A BLUETOOTH vezeték nélküli technológiát gyakran használják két eszköz között, de egy eszköz több eszközhöz is csatlakoztatható.

Az USB csatlakozástól eltérően itt nincs szükség vezetékre, és az sem kell, hogy az eszközök egymással szemben helyezkedjenek el, mint a vezeték nélküli infravörös technológia esetén. A technológia egy táskában vagy zsebben elhelyezett BLUETOOTH eszközzel is használható.

A BLUETOOTH vezeték nélküli technológia vállalatok ezrei által támogatott globális szabvány. Ezek a vállalatok a globális szabványnak megfelelő termékeket állítanak elő.

### Támogatott BLUETOOTH verziók és profilok

A profil a különféle BLUETOOTH termékek képességeinek szabványos készlete. A támogatott BLUETOOTH-verziók és profilok részleteit a következő szakasz ismerteti: ["Műszaki adatok" \(47. oldal\).](#page-46-0)

### Megjegyzés

- Az ehhez a rendszerhez csatlakoztatott BLUETOOTH eszköz használatához az eszköznek és ennek a rendszenek ugyanazt a profilt kell támogatnia. Ne feledje, hogy a BLUETOOTH eszköz specifikációjától függően az eszköz funkciói még akkor is eltérőek lehetnek, ha ugyanazzal a profillal rendelkezik, mint ez a rendszer.
- A BLUETOOTH vezeték nélküli technológia sajátosságaiból adódóan, az átvitelt adó eszközön történő hanglejátszáshoz képest ezen a rendszeren kissé késik a lejátszás.

### Hatékony kommunikációs hatótáv

A BLUETOOTH eszközöket egymástól hozzávetőleg 10 méteren belül kell használni (és nem lehet köztük akadály). A hatásos kommunikációs tartomány a következő esetekben kisebb lehet.

- Ha személy, fémből készült tárgy, fal vagy más akadály van az egymással BLUETOOTH-kapcsolatban álló eszközök között
- Olyan helyen, ahol vezeték nélküli LAN van telepítve
- Használatban lévő mikrohullámú sütők közelében
- Olyan helyen, ahol más elektromágneses sugárzás van jelen

### Más készülékek hatásai

A BLUETOOTH eszközök és a vezeték nélküli helyi hálózat (IEEE 802.11b/g) ugyanazt a frekvenciasávot (2,4 GHz) használják. Amikor BLUETOOTH eszközét egy vezeték nélküli helyi hálózati működésre alkalmas eszköz közelében használja, elektromágneses interferencia léphet fel. Ennek eredménye lehet a kisebb adatátviteli sebesség, a zaj, illetve az, hogy nem jön létre kapcsolat. Ilyen esetben próbálja meg a következőket:

- Akkor csatlakoztassa ezt a rendszert és a BLUETOOTH mobiltelefont vagy BLUETOOTH eszközt, ha legalább 10 méteres távolságban van a vezeték nélküli helyi hálózati berendezéstől.
- Amikor BLUETOOTH eszközét a vezeték nélküli helyi hálózati eszköztől számított 10 méteren belül használja, kapcsolja ki a vezeték nélküli helyi hálózati eszközt.

### Más készülékekre gyakorolt hatások

Az ezen rendszer által kibocsátott rádióhullámok zavarhatják egyes orvosi berendezések működését. Mivel ez az interferencia meghibásodást eredményezhet, a következő helyeken mindig kapcsolja ki ezt az egységet, a BLUETOOTH mobiltelefont és

- a BLUETOOTH eszközt:
	- kórházakban, vonatokon és repülőgépeken;
	- automatikus ajtók és tűzjelzők közelében.

### **Megjegyzés**

- Ez a rendszer a BLUETOOTH specifikációnak megfelelő biztonsági funkciók segítségével biztosítja a biztonság fenntartását a BLUETOOTH technológiát használó kommunikáció során. A beállításoktól és egyéb tényezőktől függően azonban előfordulhat, hogy ez a biztonság nem elégséges, ezért a BLUETOOTH technológiát használó kommunikáció használatakor mindig legyen óvatos.
- A Sony semmilyen módon nem tehető felelőssé a BLUETOOTH technológiát használó kommunikáció során bekövetkező információkiszivárgásból adódó károkért és vesztességekért.
- A BLUETOOTH kommunikáció nem feltétlenül garantált az ezzel a rendszerrel azonos profilú minden BLUETOOTH eszközzel.
- Az ehhez a rendszerhez csatlakoztatott BLUETOOTH eszközöknek meg kell felelniük a BLUETOOTH SIG, Inc. által előírt BLUETOOTH specifikációnak, és erről tanúsítvánnyal kell rendelkezniük. Azonban még a BLUETOOTH specifikációnak megfelelő eszközök esetén is előfordulhat, hogy a BLUETOOTH eszköz specifikációja vagy jellemzői bizonyos esetekben lehetetlenné teszik a csatlakozást, vagy más vezérlési módszert, megjelenítést és működést eredményeznek.
- Az ehhez a rendszerhez csatlakoztatott BLUETOOTH eszköztől, a kommunikációs környezettől, illetve a környezeti feltételektől függően előfordulhat, hogy zaj keletkezik vagy elhallgat a hang.

# <span id="page-46-0"></span>Műszaki adatok

### **Erősítő**

Kimenő (névleges) teljesítmény:

16 W + 16 W (8 Ω, 1 kHz, 1% THD esetén)

### Kimenő RMS teljesítmény (referencia):

20 W + 20 W (csatornánként 8 Ω, 1 kHz esetén)

### **Bemenetek/kimenetek**

### AUDIO IN:

AUDIO IN (külső bemenet) aljzat: sztereó mini aljzat, érzékenység: 700 mV, impedancia: 47 kΩ

USB:

USB-port: Type A, 5 V DC 1,5 A

### **CD-DA-/MP3-lejátszó rész**

### Rendszer:

CD- és digitális audiorendszer

### Lézerdióda jellemzői:

Kibocsátás időtartama: Folyamatos Lézerkimenet\*: kisebb mint 44,6 μW

\* A 7 mm-es apertúrájú optikai vevőegység objektívjének felületétől 200 mm-re mért érték.

#### Frekvenciaátvitel:

20 Hz – 20 kHz

Jel–zaj arány: Több mint 90 dB

Dinamikatartomány: Több mint 90 dB

# **Vevőegység (tuner)**

#### FM vevőegység

FM sztereó, FM szuperheterodin vevőegység Vételi frekvenciasáv: 87,5 MHz – 108,0 MHz (50 kHz-es lépésekben) Antenna: FM-huzalantenna Antennacsatlakozók: 75 Ω kiegyensúlyozatlan

### DAB/DAB+ vevőegység (csak CMT-X7CDB típus esetén):

FM sztereó, DAB/FM szuperheterodin vevőegység Frekvenciasáv: III. sáv: 174,928 (5A) MHz – 239,200 (13F) MHz\* Antenna: DAB/FM-huzalantenna:

### DAB/DAB+ frekvenciatáblázat (III. sáv):

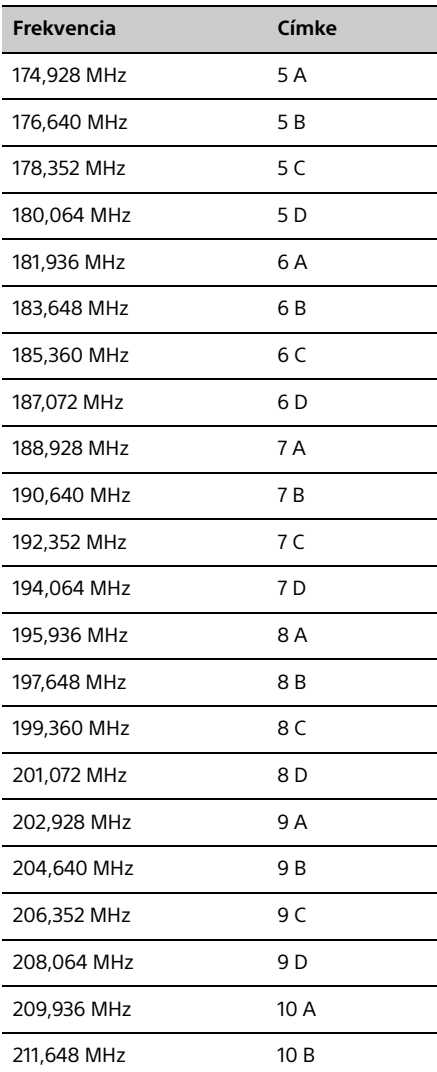

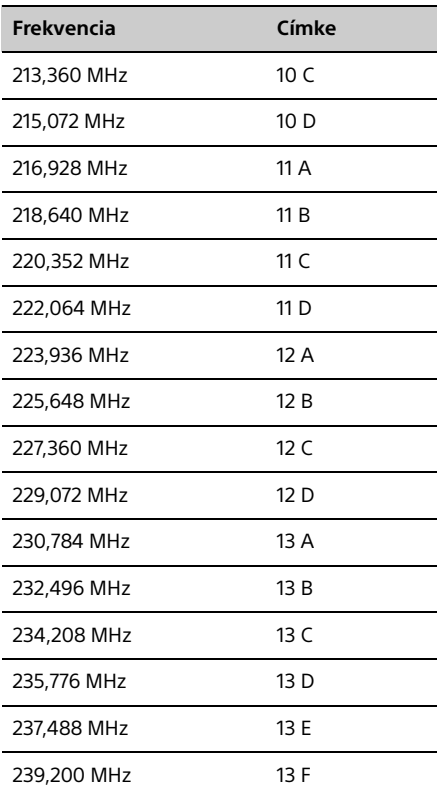

\* A rendszeren a frekvenciák két tizedeshelyig kerülnek megjelenítésre.

### **Hangsugárzók**

### Hangsugárzó-rendszer:

Teljes hangtartományú hangsugárzó Passzív hangsugárzó

Névleges impedancia:

8 Ω

### **BLUETOOTH egység**

Kommunikációs rendszer:

BLUETOOTH Standard version 3.0

### Kimenet:

BLUETOOTH Standard Power Class 2

Legnagyobb kommunikációs hatótáv: Hatótáv kb. 10 m\*1

### Frekvenciasáv:

2,4 GHz-es sáv (2,4000 GHz – 2,4835 GHz)

Modulációs módszer: FHSS

Kompatibilis BLUETOOTH-profilok\*2: A2DP (Advanced Audio Distribution Profile) AVRCP (Audio Video Remote Control Profile)

#### Támogatott tartalomvédelmi módszer SCMS-T módszer

Támogatott kodek SBC (Alsávkodek), AAC, aptX

### Átviteli frekvenciasáv

20–20 000 Hz (44,1 kHz-es mintavétellel)

\*1 A tényleges hatótáv olyan tényezőktől függ, mint az eszközök közötti akadályok, a mikrohullámú sütő körül kialakult mágneses tér, a sztatikus elektromosság, a vételi érzékenység, az antenna teljesítménye, az operációs rendszer, a szoftveralkalmazás stb.

\*2 A szokásos BLUETOOTH profilok az eszközök közötti BLUETOOTH kommunikáció célját jelzik.

### **Hálózat**

### LAN-port:

RJ-45 10BASE-T/100BASE-TX (A kommunikációs sebesség a kommunikációs környezettől függően változhat. Ez a rendszer nem garantálja a 10BASE-T/100BASE-TX kommunikációs sebességét és minőségét.)

### Vezeték nélküli LAN:

Kompatibilis szabványok: IEEE 802.11 b/g (64 bites WEP, 128 bites WEP) Frekvenciasáv: 2,4 GHz-es sáv (2,4000– 2,4835 GHz) Rendelkezésre álló csatornák: 1–13 WPA/WPA2-PSK (AES) WPA/WPA2-PSK (TKIP)

# **Általános**

Energiaellátási követelmények: 220–240 VAC, 50/60 Hz

Teljesítményfelvétel: 27 watt

## Méretek (Sz/Ma/Mé) (a legnagyobb

kinyúlásokkal): Kb. 385 mm × 178 mm × 81 mm

Tömeg:

Kb. 2,7 kg

### Mellékelt tartozékok:

Távvezérlő (RM-AMU197) (1), CR2025 lítium elem (1), hálózati csatlakozóvezeték (1), FMhuzalantenna (1), DAB/FM-huzalantenna (1) (csak CMT-X5CDB típus esetén), Gyors üzembe helyezési útmutató (1), Kezelési útmutató (ez az ismertető) (1)

A kivitel és a műszaki adatok előzetes bejelentés nélkül megváltozhatnak.

Készenléti teljesítményfelvétel: 0,5 W (minden vezeték nélküli hálózati port kikapcsolva) Hálózati készenléti üzemmód: 6 W (minden vezeték nélküli hálózati port bekapcsolva)

## **Védjegyek és egyéb információk**

- A Windows, a Windows logó és a Windows Media a Microsoft Corporation bejegyzett védjegyei, illetve védjegyei az Egyesült Államokban és/vagy más országokban.
- Ez a termék a Microsoft Corporation bizonyos szellemi tulajdonjogainak védelme alá esik. Az ilyen technológia használata és terjesztése ezen a terméken kívül tilos a Microsoft vagy felhatalmazott leányvállalatának engedélye nélkül.
- Az Apple, az Apple logó, az AirPlay, az iPad, az iPhone, az iPod, az iPod classic, az iPod nano, az iPod touch, az iTunes, a Mac, az iOS és az OS X az Apple Inc. Egyesült Államokban és más országokban bejegyzett védjegyei. Az App Store az Apple Inc. szolgáltatási védjegye.
- A "Made for iPod", a "Made for iPhone", illetve a "Made for iPad" jelzés azt mutatja, hogy egy elektronikus kiegészítő kifejezetten iPod, iPhone, illetve iPad készülékhez való csatlakoztatásra készült, és a fejlesztő garantálja az Apple teljesítménykövetelményeinek való megfelelést. Az Apple nem felelős ezen eszköz működéséért, sem a biztonsági és törvényi előírásoknak való megfeleléséért. Kérjük vegye figyelembe, hogy ezen kiegészítőnek iPod, iPhone, illetve iPad készülékkel történő használata hatással lehet a vezeték nélküli teljesítményre.
- $\bullet$  A  $\mathbf{w}$   $\mathbf{F}$   $\mathbf{F}$  a Wi-Fi Alliance jele.
- A Wi-Fi®, a Wi-Fi Protected Access® és a Wi-Fi Alliance® a Wi-Fi Alliance bejegyzett védjegyei.
- A Wi-Fi CERTIFIED™, a WPA™, a WPA2™ és a Wi-Fi Protected Setup™ a Wi-Fi Alliance bejegyzett védjegyei.
- A DLNA™, a DLNA logó és a DLNA CERTIFIED™ a Digital Living Network Alliance védjegyei, szolgáltatási védjegyei, illetve tanúsítási jelzései.
- A "WALKMAN" és a "WALKMAN" embléma a Sony Corporation bejegyzett védjegye.
- Az MPEG Layer-3 audiokódolási technológiát és szabadalmait a Fraunhofer IIS és a Thomson vállalattól licenceljük.
- © 2013 CSR plc és a csoportjába tartozó vállalatok.

Az aptX® jel és az aptX embléma a CSR plc vagy a csoportjába tartozó valamely vállalat védjegye, és bejegyzett védjegy lehet egy vagy több államban.

- A BLUETOOTH® kifejezés és emblémák a BLUETOOTH SIG, Inc. bejegyzett védjegyei, és ezek bármilyen, Sony által való felhasználása engedéllyel történik.
- Az N jel az NFC Forum Inc. védjegye, vagy bejegyzett védjegye az Amerikai Egyesült Államokban és más országokban.
- Az Android és a Google Play a Google Inc. védjegye.
- Az "Xperia" és az "Xperia Tablet" a Sony Mobile Communications AB védjegye.
- Az útmutatóban szereplő rendszer- és terméknevek általában a gyártó védjegyei vagy bejegyzett védjegyei. Az útmutatóban nem tüntettük fel a ™ és az ® jelet.
- Ez a termék Spotify szoftvert is tartalmaz, amely az itt található külső licencek hatálya alá tartozik: http://www.spotify.com/connect/third-partylicenses
- A Spotify és a Spotify logók a Spotify Group védjegyei.

# <span id="page-50-0"></span>Szoftverrel kapcsolatos fontos információ

#### Ez a rész a rendszer által használt szoftverre vonatkozik.

### ALAC

Apache licenc 2.0-s verzió, 2004. január http://www.apache.org/licenses/

#### HASZNÁLATRA, SOKSZOROSÍTÁSRA ÉS TERJESZTÉSRE VONATKOZÓ FELTÉTELEK

1. Meghatározások. A Licenc" a használatra, a sokszorosításra és a terjesztésre vonatkozó feltételeket jelenti, a jelen dokumentum 1–9. fejezeteinek meghatározásai szerint.

A "Licencadó" a Licencet nyújtó szerzőijog-tulajdonost vagy az általa meghatalmazott entitást jelöli.

A "Jogi személy" a végrehajtó személy és minden más olyan személy egységét jelenti, amelyek az adott személyt irányítják, annak irányítása alatt állnak, vagy azzal közös irányítás alatt állnak. E meghatározás célja értelmében az "irányítás" jelentése (i) az ilyen személyiség irányítását vagy vezetését eredményező, közvetlen vagy közvetett, szerződéssel vagy más módon létrejött hatókör, vagy (ii) a forgalomban lévő részvények ötven százalékának (50%) vagy nagyobb részének tulajdonjoga vagy (iii) az ilyen személy kedvezményezetti tulajdonjoga.

Az "Ön" (vagy "az Ön") azt a magán- vagy jogi személyt jelenti, aki az e Licenc révén kapott engedélyeket gyakorolja.

A "Forrás" formátum a módosítások végzésének elvárt formátumát<br>jelenti, egyebek közt szoftverforráskódot, dokumentációforrást és konfigurációs fájlokat.

Az "Objektumkód" formátum a mechanikus átalakításból vagy a forráskód-formátum fordításából eredő bármilyen formátumot jelenti, ideértve, de nem kizárólagosan az összesített objektumkódot, a generált dokumentációt, valamint a más médiaformátumokká történő átalakításokat.

A "Mű" a Licenc alapján elérhetővé tett művet jelenti, akár Forrás-, akár Objektumformátumban, ahogyan azt a műben foglalt vagy a műhöz csatolt, a szerzői joggal kapcsolatos figyelmeztetés is jelzi (a lenti Melléklet tartalmaz egy erre vonatkozó példát).

A "Származékos Művek" azokat a műveket jelentik, akár Forrás-, akár Objektumformátumban, amelyek a Művön alapulnak (vagy abból származnak), és amelyekre vonatkozó szerkesztői elbírálások, annotációk, kiterjesztések vagy egyéb módosítások teljes egészükben egy eredeti művet jelentenek. Jelen Licenc céljai érdekében a Származékos Művek nem tartalmazhatnak olyan műveket, amelyek a Műtől és annak Származékos Műveitől elválaszthatók maradnak, vagy azok interfészeihez csupán kapcsolódnak (vagy név által kötődnek).

A "Kiegészítés" olyan művet jelent, ideértve a Mű eredeti verzióját, annak bármilyen módosítását vagy kiegészítését, vagy ezek Származékos Műveit, amelyet a Műbe történő belefoglalás céljával bocsátott a szerzői jog tulajdonosa, vagy a szerzői jog tulajdonosának nevében történő rendelkezésre bocsátásra engedéllyel rendelkező magánszemély vagy jogi személy Licencadó rendelkezésére. Jelen meghatározás céljai értelmében a "benyújtott" a Licencadónak, vagy képviselőinek megküldött<br>bármilyen elektronikus, szóbeli vagy írásbeli kommunikációt jelent, ideértve, de nem kizárólagosan az elektronikus levelezőlistákon történő kommunikációt, a forráskód-ellenőrző rendszereket, továbbá a Licencadó által, vagy az ő nevében a Mű megvitatásának és fejlesztésének céljából irányított problémakereső rendszereket, azonban kizárva a szerzői jog tulajdonosa által "nem kiegészítésként" nyilvánvalóan megjelölt vagy más módon írásban megjelölt kommunikációt.

Közreműködő" alatt Licencadót és azon magánszemélyeket vagy jogi személyeket kell érteni, akik részéről kiegészítés érkezett Licencadó részére, és ez később a Műbe felvételre került.

2. Szerzői jogi licenc megadása. Jelen Licenc feltételei értelmében ezennel minden Közreműködő folyamatos, az egész világra kiterjedő, nem kizárólagos, díjmentes, jogdíjmentes, visszavonhatatlan felhasználási jogot biztosít Önnek a Mű és az ilyen jellegű Származékos Művek Forráskód-, vagy Objektumkódformátumban történő többszörözésére, abból Származékos Művek létrehozására, nyilvános megjelenítésére, nyilvános előadására, allicencbe adására, valamint terjesztésére.

- 3. A szabadalmi licenc megadása. Jelen Licenc feltételeinek értelmében ezennel minden Közreműködő folyamatos, az egész világra kiterjedő, nem kizárólagos, nem díjköteles, jogdíjmentes, visszavonhatatlan (jelen szakaszban foglalt kivételekkel) szabadalmi licencet bocsát az Ön rendelkezésére a Mű elkészítésére, korábbi elkészítésére, használatára, eladásra történő felkínálására, eladására, importálására vagy más módon történő átengedésére vonatkozóan, azzal, hogy az ilyen licenc csak azokra a szabadalmi igényekre vonatkozik, amelyekre felhasználási engedélyt adhat az olyan Közreműködő, akinek Kiegészítése(i) szükségképpen önmagában is sérti(k), vagy a Kiegészítése(i)nek azon Művel történő kombinálása, amelyhez az ilyen Kiegészítés benyújtásra került, sérti ezeket az igényeket. Amennyiben Ön bármely személyiség ellen arra történő hivatkozással indít szabadalmi pert (ideértve a viszontkeresetet vagy az ellenkérelmet is egy per folyamán), hogy a Műbe belefoglalt Mű vagy Kiegészítés közvetlen vagy közvetett szabadalombitorlást valósít meg, akkor a jelen Licenc keretében Önnek nyújtott minden szabadalmi licenc megszűnik a kereset benyújtásának napján.
- 4. Újraterjesztés. A Mű vagy annak Származékos Műveinek módosított vagy változatlan formában, bármilyen médiumban Forráskód- vagy Objektumkód-formátumban történő sokszorosítása és terjesztése az alábbi feltételek mellett engedélyezett:
	- (a) A Mű vagy a Származékos Művek továbbadásakor a harmadik személyek is meg kell, hogy kapják jelen Licenc másolatát; továbbá
	- (b) Minden módosított fájlnak tartalmaznia kell egy arra vonatkozó feltűnő figyelmeztetést, hogy a fájlok Ön által módosításra kerültek; továbbá
	- (c) minden Ön által terjesztett Származékos Mű Forráskódformátumában meg kell őrizni minden, a Mű Forráskódformátumából származó szerzői jogi, szabadalmi, védjegyre vonatkozó, valamint attribúciós figyelmeztetéseket, ide nem értve a Származékos Mű egyetlen részét sem érintő figyelmeztetéseket; továbbá
	- (d) Amennyiben a Mű terjesztésének részeként tartalmaz egy "FIGYELMEZTETÉS" szövegfájlt, akkor minden Ön által terjesztett Származékos Műnek is tartalmaznia kell az alábbi helyek legalább egyikén az ilyen FIGYELMEZTETÉS fájlban található attribúciós figyelmeztetéseknek egy olvasható másolatát, kivéve a Származékos Művek egyetlen részét sem érintő figyelmeztetéseket: a Származékos Művek részeként terjesztett FIGYELMEZTETÉS szövegfájlban; a Származékos Művekhez nyújtott Forráskód-formátumban vagy dokumentációban; vagy, a Származékos Művekben generált kijelzőn belül, amennyiben és ahol az ilyen jellegű, harmadik személytől származó figyelmeztetések általában megjelenítésre kerülnek. A FIGYELMEZTETÉS fájl tartalma kizárólag információs célokat szolgál, és nem módosítja a Licencet. A saját attribúciós figyelmeztetéseit hozzáadhatja a forgalmazott Származékos Műhöz, mellékesen vagy a Mű FIGYELMEZTETÉS szövegének függelékeként azzal, hogy az ilyen további attribúciós figyelmeztetések nem értelmezhetőek a Licencia módosításaként.

Ön hozzáadhatja a saját módosításaihoz a saját szerzői jogi figyelmeztetését és további, vagy eltérő licencfeltételeket is nyújthat a felhasználásra, sokszorosításra, vagy módosításainak terjesztésére vonatkozóan vagy bármilyen ilyen jellegű Származékos Művek egészére vonatkozóan, amennyiben a Mű Ön által történő felhasználása, sokszorosítása és terjesztése egyébként megfelel a jelen Licencben foglalt feltételeknek.

- 5. Kiegészítések benyújtása. Amennyiben Ön kifejezetten máshogy nem nyilatkozik, akkor az Ön által a Licencadó részére a Műbe történő belefoglalás céljával benyújtott bármilyen Kiegészítésre jelen Licenc feltételei vonatkoznak, bármilyen további feltétel nélkül. A fentiek ellenére a jelen megállapodás részei nem írják felül és nem módosítják az Ön által a Licencadóval az ilyen jellegű Kiegészítésekre vonatkozóan kötött különálló licencmegállapodás feltételeit.
- 6. Védjegyek. Jelen Licenc nem ad felhatalmazást a Licencadó márkaneveinek, védjegyeinek, szolgáltatási védjegyeinek vagy termékneveinek használatára, kivéve ezek indokolt és szokásos, a Mű eredetének leírásához és a FIGYELMEZTETÉS fájl tartalmának sokszorosításához szükséges használatát.
- 7. Szavatossági nyilatkozat. Amennyiben nem írja elő az alkalmazandó jog, vagy a Felek erről írásban nem állapodnak meg, akkor a Licencadó "AKTUÁLIS ÁLLAPOTÁBAN" adja át a Művet (és minden Közreműködő így bocsátja rendelkezésre a Kiegészítését), MINDENNEMŰ kifejezett vagy hallgatólagos garancia vagy feltétel nélkül, BELEÉRTVE a JOGCÍMSZAVATOSSÁGOT, A JOGTISZTASÁG-SZAVATOSSÁGOT, A KERESKEDELMI FORGALOMKÉPESSÉGET, VALAMINT AZ ADOTT CÉLRA TÖRTÉNŐ HASZNÁLHATÓSÁGOT. Annak eldöntése, hogy a Mű felhasználása vagy újraterjesztése megfelelőe, az Ön kizárólagos felelőssége, valamint jelen Licenc alapján magára vállal minden, az Ön által engedélyezett használathoz kapcsolódó kockázatot.
- 8. Felelősségkorlátozás. A Közreműködők semmilyen körülmények között és semmilyen jogértelmezés alapján nem felelnek Ön felé – kivéve, ha ezt az alkalmazandó jog előírja (mint például a szándékos, súlyos gondatlansággal elkövetett cselekmények esetén), vagy a Felek erre vonatkozóan írásban megegyeztek –, sem szerződésen kívüli jogviszonyból származóan, sem kontraktuális alapon vagy egyéb módon jelen Licenc eredményeként a Mű használatából vagy a Mű használhatóságának hiányából (ideértve, de nem kizárólagosan a jó üzleti hírnév elvesztését, a munkaleállást, a számítógépben bekövetkező hibát vagy a számítógép hibás működését vagy bármilyen kereskedelmi kárt és veszteséget) eredően bekövetkező károkért, ideértve minden, bármilyen jellegű közvetlen, közvetett, speciális, eshetőleges vagy következményi kárt. A Közreműködő akkor sem tehető felelőssé, ha tájékoztatták az ilyen jellegű kár bekövetkezésének lehetőségéről.
- 9. A szavatosság vagy a kiegészítő felelősség elfogadása. Jelen Licenc feltételeivel összhangban a Mű vagy annak Származékos Művei újraterjesztése során Ön a saját döntése alapján kínálhat és díjat számolhat fel támogatás elfogadásáért, szavatosságért, jótállásért vagy egyéb felelősségi kötelezettségekért és/vagy jogokért. Mindazonáltal az ilyen kötelezettségek elfogadása során kizárólag saját nevében és saját felelősségére jogosult eljárni, nem jogosult másik Közreműködő nevében eljárni, továbbá kizárólag akkor jogosult minderre, ha hozzájárul ahhoz, hogy kártalanít, védelmet biztosít és minden Közreműködőt mentesít minden olyan felelősség alól és igényérvényesítéstől, amely annak eredményeként merült fel a Közreműködőnél, hogy Ön elfogadott bármilyen ilyen jellegű szavatosságot vagy kiegészítő felelősséget.

#### FELTÉTELEK VÉGE

MELLÉKLET: Hogyan alkalmazza az Apache Licencet a munkájára.

Ahhoz, hogy az Apache Licencet a munkájára alkalmazhassa, csatolja a következő szabványos figyelmeztetést olyan módon, hogy a zárójelbe tett mezők helyére ("[]") a saját azonosító információit írja be. (Hagyja ki a zárójeleket!) A szöveget a fájlformátumnak megfelelő kommentelési szintaxisban kell csatolni. Javasoljuk, hogy egy fájlvagy osztálynév, továbbá a cél leírása is szerepeljen ugyanazon a "nyomtatott oldalon", ahol a szerzői jogi figyelmeztetés is szerepel, annak érdekében, hogy a külső archívumokban könnyebb legyen az azonosítás.

#### Copyright [yyyy] [szerzői jog tulajdonosának neve]

Az Apache Licenc 2.0-s verziója (a "Licenc") alapján engedélyezve; ezen fájl használatára kizárólag a Licenccel összhangban jogosult. A Licenc egy példánya beszerezhető a következő helyen

#### http://www.apache.org/licenses/LICENSE-2.0

Amennyiben nem írja elő az alkalmazandó jog, vagy a Felek erről nem állapodnak meg írásban, akkor jelen Licenc alapján engedélyezett szoftver "AKTUÁLIS ÁLLAPOTÁBAN" kerül terjesztésre MINDENNEMŰ kifejezett vagy hallgatólagos GARANCIA VAGY FELTÉTEL NÉLKÜL. A Licencre vonatkozó, az engedélyeket és korlátozásokat ismertető leírás a Licencben található.

#### mDNSResponder

Apache Licenc 2.0-s verzió, 2004. január http://www.apache.org/licenses/

HASZNÁLATRA, SOKSZOROSÍTÁSRA ÉS TERJESZTÉSRE VONATKOZÓ FELTÉTELEK

1. Meghatározások.

A "Licenc" a használatra, a sokszorosításra és a terjesztésre vonatkozó feltételeket jelenti, a jelen dokumentum 1–9. fejezeteinek meghatározásai szerint.

A "Licencadó" a Licencet nyújtó szerzőijog-tulajdonost vagy az általa meghatalmazott entitást jelöli.

A "Jogi személy" a végrehajtó személy és minden más olyan személy egységét jelenti, amelyek az adott személyt irányítják, annak irányítása alatt állnak, vagy azzal közös irányítás alatt állnak. E meghatározás célja értelmében az "irányítás" jelentése (i) az ilyen személyiség irányítását vagy vezetését eredményező, közvetlen vagy közvetett, szerződéssel vagy más módon létrejött hatókör, vagy (ii) a forgalomban lévő részvények ötven százalékának (50%) vagy nagyobb részének tulajdonjoga vagy (iii) az ilyen személy kedvezményezetti tulajdonjoga.

Az "Ön" (vagy "az Ön") azt a magán- vagy jogi személyt jelenti, aki az e Licenc révén kapott engedélyeket gyakorolja.

A "Forrás" formátum a módosítások végzésének elvárt formátumát jelenti, egyebek közt szoftverforráskódot, dokumentációforrást és konfigurációs fájlokat.

Az "Objektumkód" formátum a mechanikus átalakításból vagy a forráskód-formátum fordításából eredő bármilyen formátumot jelenti, ideértve, de nem kizárólagosan az összesített objektumkódot, a generált dokumentációt, valamint a más médiaformátumokká történő átalakításokat.

A "Mű" a Licenc alapján elérhetővé tett művet jelenti, akár Forrás-, akár Objektumformátumban, ahogyan azt a műben foglalt vagy a műhöz csatolt, a szerzői joggal kapcsolatos figyelmeztetés is jelzi (a lenti Melléklet tartalmaz egy erre vonatkozó példát).

A "Származékos Művek" azokat a műveket jelentik, akár Forrás-, akár Objektumformátumban, amelyek a Művön alapulnak (vagy abból származnak), és amelyekre vonatkozó szerkesztői elbírálások, annotációk, kiterjesztések vagy egyéb módosítások teljes egészükben egy eredeti művet jelentenek. Jelen Licenc céljai érdekében a Származékos Művek nem tartalmazhatnak olyan műveket, amelyek a Műtől és annak Származékos Műveitől elválaszthatók maradnak, vagy azok interfészeihez csupán kapcsolódnak (vagy név által kötődnek).

A "Kiegészítés" olyan művet jelent, ideértve a Mű eredeti verzióját, annak bármilyen módosítását vagy kiegészítését, vagy ezek Származékos Műveit, amelyet a Műbe történő belefoglalás céljával bocsátott a szerzői jog tulajdonosa, vagy a szerzői jog tulajdonosának nevében történő rendelkezésre bocsátásra engedéllyel rendelkező magánszemély vagy jogi személy Licencadó rendelkezésére. Jelen meghatározás céljai értelmében a "benyújtott" a Licencadónak, vagy képviselőinek megküldött bármilyen elektronikus, szóbeli vagy írásbeli kommunikációt jelent, ideértve, de nem kizárólagosan az elektronikus levelezőlistákon történő kommunikációt, a forráskód-ellenőrző rendszereket, továbbá a Licencadó által, vagy az ő nevében a Mű megvitatásának és fejlesztésének céljából irányított problémakereső rendszereket, azonban kizárva a szerzői jog tulajdonosa által "nem kiegészítésként" nyilvánvalóan megjelölt vagy más módon írásban megjelölt kommunikációt.

"Közreműködő" alatt Licencadót és azon magánszemélyeket vagy jogi személyeket kell érteni, akik részéről kiegészítés érkezett Licencadó részére, és ez később a Műbe felvételre került.

- 2. Szerzői jogi licenc megadása. Jelen Licenc feltételei értelmében ezennel minden Közreműködő folyamatos, az egész világra kiterjedő, nem kizárólagos, díjmentes, jogdíjmentes, visszavonhatatlan felhasználási jogot biztosít Önnek a Mű és az ilyen jellegű Származékos Művek Forráskód-, vagy Objektumkódformátumban történő többszörözésére, abból Származékos Művek létrehozására, nyilvános megjelenítésére, nyilvános előadására, allicencbe adására, valamint terjesztésére.
- 3. A szabadalmi licenc megadása. Jelen Licenc feltételeinek értelmében ezennel minden Közreműködő folyamatos, az egész világra kiterjedő, nem kizárólagos, nem díjköteles, jogdíjmentes, visszavonhatatlan (jelen szakaszban foglalt kivételekkel) szabadalmi licencet bocsát az Ön rendelkezésére a Mű elkészítésére, korábbi elkészítésére, használatára, eladásra történő felkínálására, eladására, importálására vagy más módon történő átengedésére vonatkozóan, azzal, hogy az ilyen licenc csak azokra a szabadalmi igényekre vonatkozik, amelyekre felhasználási engedélyt adhat az olyan Közreműködő, akinek Kiegészítése(i) szükségképpen önmagában is sérti(k), vagy a Kiegészítése(i)nek azon Művel történő kombinálása, amelyhez az ilyen Kiegészítés benyújtásra került, sérti ezeket az igényeket. Amennyiben Ön bármely személyiség ellen arra történő hivatkozással indít szabadalmi pert (ideértve a viszontkeresetet vagy az ellenkérelmet is egy per folyamán), hogy a Műbe belefoglalt Mű vagy Kiegészítés közvetlen vagy közvetett szabadalombitorlást valósít meg, akkor a jelen Licenc keretében Önnek nyújtott minden szabadalmi licenc megszűnik a kereset benyújtásának napján.
- 4. Újraterjesztés. A Mű vagy annak Származékos Műveinek módosított vagy változatlan formában, bármilyen médiumban Forráskód- vagy Objektumkód-formátumban történő sokszorosítása és terjesztése az alábbi feltételek mellett engedélyezett:
	- (a) A Mű vagy a Származékos Művek továbbadásakor a harmadik személyek is meg kell, hogy kapják jelen Licenc másolatát; továbbá
	- (b) Minden módosított fájlnak tartalmaznia kell egy arra vonatkozó feltűnő figyelmeztetést, hogy a fájlok Ön által módosításra kerültek; továbbá
	- (c) minden Ön által terjesztett Származékos Mű Forráskódformátumában meg kell őrizni minden, a Mű Forráskódformátumából származó szerzői jogi, szabadalmi, védjegyre vonatkozó, valamint attribúciós figyelmeztetéseket, ide nem értve a Származékos Mű egyetlen részét sem érintő figyelmeztetéseket; továbbá
	- (d) Amennyiben a Mű terjesztésének részeként tartalmaz egy "FIGYELMEZTETÉS" szövegfájlt, akkor minden Ön által terjesztett Származékos Műnek is tartalmaznia kell az alábbi helyek legalább egyikén az ilyen FIGYELMEZTETÉS fájlban található attribúciós figyelmeztetéseknek egy olvasható másolatát, kivéve a Származékos Művek egyetlen részét sem érintő figyelmeztetéseket: a Származékos Művek részeként terjesztett FIGYELMEZTETÉS szövegfájlban; a Származékos Művekhez nyújtott Forráskód-formátumban vagy dokumentációban; vagy, a Származékos Művekben generált kijelzőn belül, amennyiben és ahol az ilyen jellegű, harmadik személytől származó figyelmeztetések általában megjelenítésre kerülnek. A FIGYELMEZTETÉS fájl tartalma kizárólag információs célokat szolgál, és nem módosítja a Licencet. A saját attribúciós figyelmeztetéseit hozzáadhatja a forgalmazott Származékos Műhöz, mellékesen vagy a Mű FIGYELMEZTETÉS szövegének függelékeként azzal, hogy az ilyen további attribúciós figyelmeztetések nem értelmezhetőek a Licencia módosításaként.

Ön hozzáadhatja a saját módosításaihoz a saját szerzői jogi figyelmeztetését és további, vagy eltérő licencfeltételeket is nyújthat a felhasználásra, sokszorosításra, vagy módosításainak terjesztésére vonatkozóan vagy bármilyen ilyen jellegű Származékos Művek egészére vonatkozóan, amennyiben a Mű Ön által történő felhasználása, sokszorosítása és terjesztése egyébként megfelel a jelen Licencben foglalt feltételeknek.

- 5. Kiegészítések benyújtása. Amennyiben Ön kifejezetten máshogy nem nyilatkozik, akkor az Ön által a Licencadó részére a Műbe történő belefoglalás céljával benyújtott bármilyen Kiegészítésre jelen Licenc feltételei vonatkoznak, bármilyen további feltétel nélkül. A fentiek ellenére a jelen megállapodás részei nem írják felül és nem módosítják az Ön által a Licencadóval az ilyen jellegű Kiegészítésekre vonatkozóan kötött különálló licencmegállapodás feltételeit.
- 6. Védjegyek. Jelen Licenc nem ad felhatalmazást a Licencadó márkaneveinek, védjegyeinek, szolgáltatási védjegyeinek vagy termékneveinek használatára, kivéve ezek indokolt és szokásos, a Mű eredetének leírásához és a FIGYELMEZTETÉS fájl tartalmának sokszorosításához szükséges használatát.
- 7. Szavatossági nyilatkozat. Amennyiben nem írja elő az alkalmazandó jog, vagy a Felek erről írásban nem állapodnak meg, akkor a Licencadó "AKTUÁLIS ÁLLAPOTÁBAN" adja át a Művet (és minden Közreműködő így bocsátja rendelkezésre a Kiegészítését), MINDENNEMŰ kifejezett vagy hallgatólagos garancia vagy feltétel nélkül, BELEÉRTVE a JOGCÍMSZAVATOSSÁGOT, A JOGTISZTASÁG-SZAVATOSSÁGOT, A KERESKEDELMI FORGALOMKÉPESSÉGET, VALAMINT AZ ADOTT CÉLRA TÖRTÉNŐ HASZNÁLHATÓSÁGOT. Annak eldöntése, hogy a Mű felhasználása vagy újraterjesztése megfelelő-e, az Ön kizárólagos felelőssége, valamint jelen Licenc alapján magára vállal minden, az Ön által engedélyezett használathoz kapcsolódó kockázatot.
- 8. Felelősségkorlátozás. A Közreműködők semmilyen körülmények között és semmilyen jogértelmezés alapján nem felelnek Ön felé – kivéve, ha ezt az alkalmazandó jog előírja (mint például a szándékos, súlyos gondatlansággal elkövetett cselekmények esetén), vagy a Felek erre vonatkozóan írásban megegyeztek –, sem szerződésen kívüli jogviszonyból származóan, sem kontraktuális alapon vagy egyéb módon jelen Licenc eredményeként a Mű használatából vagy a Mű használhatóságának hiányából (ideértve, de nem kizárólagosan a jó üzleti hírnév elvesztését, a munkaleállást, a számítógépben bekövetkező hibát vagy a számítógép hibás működését vagy bármilyen kereskedelmi kárt és veszteséget) eredően bekövetkező károkért, ideértve minden, bármilyen jellegű közvetlen, közvetett, speciális, eshetőleges vagy következményi kárt. A Közreműködő akkor sem tehető felelőssé, ha tájékoztatták az ilyen jellegű kár bekövetkezésének lehetőségéről.

9. A szavatosság vagy a kiegészítő felelősség elfogadása. Jelen Licenc feltételeivel összhangban a Mű vagy annak Származékos Művei újraterjesztése során Ön a saját döntése alapján kínálhat és díjat számolhat fel támogatás elfogadásáért, szavatosságért, jótállásért vagy egyéb felelősségi kötelezettségekért és/vagy jogokért. Mindazonáltal az ilyen kötelezettségek elfogadása során kizárólag saját nevében és saját felelősségére jogosult eljárni, nem jogosult másik Közreműködő nevében eljárni, továbbá kizárólag akkor jogosult minderre, ha hozzájárul ahhoz, hogy kártalanít, védelmet biztosít és minden Közreműködőt mentesít minden olyan felelősség alól és igényérvényesítéstől, amely annak eredményeként merült fel a Közreműködőnél, hogy Ön elfogadott bármilyen ilyen jellegű szavatosságot vagy kiegészítő felelősséget.

#### FELTÉTELEK VÉGE

MELLÉKLET: Hogyan alkalmazza az Apache Licencet a munkájára.

Ahhoz, hogy az Apache Licencet a munkájára alkalmazhassa, csatolja a következő szabványos figyelmeztetést olyan módon, hogy a zárójelbe tett mezők helyére ("[]") a saját azonosító információit írja be. (Hagyja ki a zárójeleket!) A szöveget a fájlformátumnak megfelelő kommentelési szintaxisban kell csatolni. Javasoljuk, hogy egy fájlvagy osztálynév, továbbá a cél leírása is szerepeljen ugyanazon a "nyomtatott oldalon", ahol a szerzői jogi figyelmeztetés is szerepel, annak érdekében, hogy a külső archívumokban könnyebb legyen az azonosítás.

Copyright [yyyy] [szerzői jog tulajdonosának neve]

Az Apache Licenc 2.0-s verziója (a "Licenc") alapján engedélyezve; ezen fájl használatára kizárólag a Licenccel összhangban jogosult. A Licenc egy példánya beszerezhető a következő helyen

http://www.apache.org/licenses/LICENSE-2.0

Amennyiben nem írja elő az alkalmazandó jog, vagy a Felek erről nem állapodnak meg írásban, akkor jelen Licenc alapján engedélyezett szoftver "AKTUÁLIS ÁLLAPOTÁBAN" kerül terjesztésre MINDENNEMŰ kifejezett vagy hallgatólagos GARANCIA VAGY FELTÉTEL NÉLKÜL. A Licencre vonatkozó, az engedélyeket és korlátozásokat ismertető leírás a Licencben található.

#### libFLAC

Copyright (C) 2000, 2001, 2002, 2003, 2004, 2005, 2006, 2007 Josh Coalson

A forráskód-formátumban és bináris formában történő újraterjesztés és felhasználás (módosított vagy változatlan formában) az alábbi feltételek mellett engedélyezett:

- A forráskód újraterjesztéseinek tartalmaznia kell a fenti szerzői jogi figyelmeztetést, a jelen feltétellistát, valamint az alábbi nyilatkozatot.
- A bináris formátumú újraterjesztésnek meg kell jelenítenie a fenti szerzői jogi értesítést, jelen feltétellistát, valamint a dokumentációban található alábbi nyilatkozatot és/vagy az eredetihez tartozó egyéb anyagokat.
- Sem a Xiph.org Alapítvány neve, sem pedig a közreműködők neve nem használható fel előzetes írásbeli engedély nélkül a jelen szoftverből származó termékek támogatására vagy reklámozására.

JELEN SZOFTVERT A SZERZŐIJOG-TULAJDONOSOK ÉS KÖZREMŰKÖDŐK .<br>AKTUÁLIS ÁLLAPOTÁBAN" BIZTOSÍTJÁK, KIFEJEZETTEN KIZÁRVA MINDENNEMŰ KIFEJEZETT VAGY HALLGATÓLAGOS GARANCIÁT, BELEÉRTVE TÖBBEK KÖZÖTT A FORGALOMKÉPESSÉGRE VAGY ADOTT CÉLRA TÖRTÉNŐ HASZNÁLHATÓSÁGRA VONATKOZÓ HALLGATÓLAGOS GARANCIÁT. AZ ALAPÍTVÁNY ÉS A KÖZREMŰKÖDŐK SEMMILYEN KÖRÜLMÉNYEK KÖZÖTT NEM FELELŐSEK SEMMILYEN KÖZVETLEN, KÖZVETETT, VÉLETLENSZERŰ, SPECIÁLIS, BÜNTETŐ VAGY KÖVETKEZMÉNYI KÁRÉRT (IDEÉRTVE, DE NEM KIZÁRÓLAGOS JELLEGGEL A CSERETERMÉKEK VAGY SZOLGÁLTATÁSOK BESZERZÉSÉT, A HASZNÁLAT VESZTESÉGÉT, AZ ADATVESZTÉST VAGY A PROFITVESZTESÉGET, ILLETVE AZ ÜZEMIDŐ-KIESÉST), BÁRHOGYAN OKOZTÁK ÉS BÁRMILYEN JOGÉRTELMEZÉS ALAPJÁN, AKÁR SZERZŐDÉSES JOGVISZONYBAN, SAJÁT FELELŐSSÉG ALAPJÁN VAGY SZERZŐDÉSEN KÍVÜLI JOGVISZONY SORÁN (BELEÉRTVE A GONDATLANSÁGOT IS) KÖVETKEZETT BE, ÉS AMELYET BÁRMILYEN MÓDON A SZOFTVER HASZNÁLATA OKOZOTT, FÜGGETLENÜL ATTÓL, HOGY FIGYELMEZTETTEK-E ILYEN KÁROK FELMERÜLÉSÉNEK LEHETŐSÉGÉRE.

#### WPA Kérvényező

==============

Copyright (c) 2003–2013, Jouni Malinen <j@w1.fi> és közreműködők Minden jog fenntartva.

Jelen program a BDS licencnek megfelelően használható (a hirdetési klauzulát nem tartalmazónak megfelelően).

Amennyiben változtatási javaslatokat nyújt be a projekthez, akkor a KIEGÉSZÍTÉSEK fájlban talál további instrukciókat.

Licenc -------

Jelen szoftver a BSD licenc feltételeinek megfelelően terjeszthető, használható és módosítható:

A forráskód-formátumban és bináris formában történő újraterjesztés és felhasználás (módosított vagy változatlan formában) az alábbi feltételek mellett engedélyezett:

- 1. A forráskód újraterjesztéseinek tartalmaznia kell a fenti szerzői jogi figyelmeztetést, a jelen feltétellistát, valamint az alábbi nyilatkozatot.
- 2. A bináris formátumú újraterjesztésnek meg kell jelenítenie a fenti szerzői jogi értesítést, jelen feltétellistát, valamint a dokumentációban található alábbi nyilatkozatot és/vagy az eredetihez tartozó egyéb anyagokat.
- 3. Sem a fent felsorolt szerzőijog-tulajdonos(ok) neve, sem pedig a közreműködők neve nem használható fel előzetes írásbeli engedély nélkül a jelen szoftverből származó termékek támogatására vagy reklámozására.

JELEN SZOFTVERT A SZERZŐIJOG-TULAJDONOSOK ÉS KÖZREMŰKÖDŐK AKTUÁLIS ÁLLAPOTÁBAN" BIZTOSÍTJÁK, KIFEJEZETTEN KIZÁRVA MINDENNEMŰ KIFEJEZETT VAGY HALLGATÓLAGOS GARANCIÁT, BELEÉRTVE TÖBBEK KÖZÖTT A FORGALOMKÉPESSÉGRE VAGY ADOTT CÉLRA TÖRTÉNŐ HASZNÁLHATÓSÁGRA VONATKOZÓ HALLGATÓLAGOS GARANCIÁT. A SZERZŐI JOG TULAJDONOSA ÉS A KÖZREMŰKÖDŐK SEMMILYEN KÖRÜLMÉNYEK KÖZÖTT NEM FELELŐSEK SEMMILYEN KÖZVETLEN, KÖZVETETT, VÉLETLENSZERŰ, SPECIÁLIS, BÜNTETŐ VAGY KÖVETKEZMÉNYI KÁRÉRT (IDEÉRTVE, DE NEM KIZÁRÓLAGOS JELLEGGEL A CSERETERMÉKEK VAGY SZOLGÁLTATÁSOK BESZERZÉSÉT, A HASZNÁLAT VESZTESÉGÉT, AZ ADATVESZTÉST VAGY A PROFITVESZTESÉGET, ILLETVE AZ ÜZEMIDŐ-KIESÉST), BÁRHOGYAN OKOZTÁK ÉS BÁRMILYEN JOGÉRTELMEZÉS ALAPJÁN, AKÁR SZERZŐDÉSES JOGVISZONYBAN, SAJÁT FELELŐSSÉG ALAPJÁN VAGY SZERZŐDÉSEN KÍVÜLI JOGVISZONY SORÁN (BELEÉRTVE A GONDATLANSÁGOT IS) KÖVETKEZETT BE, ÉS AMELYET BÁRMILYEN MÓDON A SZOFTVER HASZNÁLATA OKOZOTT, FÜGGETLENÜL ATTÓL, HOGY FIGYELMEZTETTEK-E ILYEN KÁROK FELMERÜLÉSÉNEK LEHETŐSÉGÉRE.

#### Expat

Copyright (c) 1998, 1999, 2000 Thai Open Source Software Center Ltd és Clark Cooper

Copyright (c) 2001, 2002, 2003, 2004, 2005, 2006 Expat fenntartók.

Ezennel jelen szoftver egy példányát, vagy a (szoftverhez) kapcsolódó dokumentációs fájlokat beszerző minden személy részére ingyenesen engedélyezve van, hogy korlátozás nélkül kereskedjen a szoftverrel, ideértve korlátozás nélkül a használati jogokat, a másolást, a módosítást, az egyesítést, a közzétételt, a terjesztést, az allicencbe adást és/vagy a szoftver másolati példányainak eladását, továbbá, hogy engedélyezze azoknak a személyeknek, akiknek a szoftvert adja, hogy ugyanezt tegyék, az alábbi feltételek teljesülése esetén:

A fenti szerzői jogi figyelmeztetést és jelen engedélyezési figyelmeztetést a szoftver minden másolati példányának és lényeges részének tartalmaznia kell.

JELEN SZOFTVERT "AKTUÁLIS ÁLLAPOTÁBAN" BIZTOSÍTJÁK MINDENNEMŰ KIFEJEZETT VAGY HALLGATÓLAGOS GARANCIA NÉLKÜL, BELEÉRTVE TÖBBEK KÖZÖTT A FORGALOMKÉPESSÉGRE, AZ ADOTT CÉLRA TÖRTÉNŐ FELHASZNÁLHATÓSÁGRA, ILLETVE A JOGTISZTASÁGRA VONATKOZÓ GARANCIÁT.

A SZERZŐK VAGY A SZERZŐIJOG-TULAJDONOSOK KIZÁRJÁK A FELELŐSSÉGÜKET MINDEN, AKÁR KONTRAKTUÁLIS ALAPON, AKÁR SZERZŐDÉSEN KÍVÜLI JOGVISZONYBÓL SZÁRMAZÓAN VAGY EGYÉB MÓDON A SZOFTVERREL VAGY ANNAK HASZNÁLATÁVAL, ILLETVE AZZAL KAPCSOLATBAN MÁS MÓDON FELMERÜLŐ IGÉNY, KÁR VAGY EGYÉB FELELŐSSÉG VONATKOZÁSÁBAN.

Ez a termék Spotify szoftvert is tartalmaz, amely az itt található külső licencek hatálya alá tartozik:

www.spotify.com/connect/third-party-licenses

#### Boost

http://www.boost.org/

Boost Szoftver Licenc – 1.0-s verzió – 2003. augusztus 17.

Ezennel jelen szoftver egy példányát, és jelen licenc alapján a (szoftverhez) kapcsolódó dokumentációs fájlokat beszerző minden személy vagy szervezet részére ingyenesen engedélyezve van, hogy használja, sokszorosítsa, bemutassa, előadja és terjessze a Szoftvert, valamint hogy a Szoftverből származékos műveket hozzon létre, továbbá, hogy engedélyezze azon harmadik személyeknek akiknek a szoftvert adja, hogy ugyanezt tegyék, az alábbi feltételek teljesülése esetén:

A Szoftverben található szerzői jogi figyelmeztetéseket, valamint ezen teljes figyelmeztetést is, ideértve a licenc fenti megadását, jelen korlátozást és a következő nyilatkozatot is, teljes egészében vagy részben a Szoftver minden másolati példányának és minden származékos művének tartalmaznia kell, kivéve ha ezek a másolati példányok vagy származékos művek kizárólag egy forrásnyelv processzor által generált, gép által végrehajtható objektumkódformátumban léteznek.

JELEN SZOFTVERT "AKTUÁLIS ÁLLAPOTÁBAN" BIZTOSÍTJÁK MINDENNEMŰ KIFEJEZETT VAGY HALLGATÓLAGOS GARANCIA NÉLKÜL, BELEÉRTVE TÖBBEK KÖZÖTT A FORGALOMKÉPESSÉGRE, AZ ADOTT CÉLÚ FELHASZNÁLHATÓSÁGRA, A JOGCÍMRE, ILLETVE A JOGTISZTASÁGRA VONATKOZÓ GARANCIÁT. A SZERZŐK VAGY A SZERZŐI JOG TULAJDONOSAI, VAGY BÁRKI, AKI TERJESZTI A SZOFTVERT, KIZÁRJÁK A KÁR- ÉS EGYÉB FELELŐSSÉGÜKET MINDEN, AKÁR KONTRAKTUÁLIS ALAPON, AKÁR SZERZŐDÉSEN KÍVÜLI JOGVISZONYBÓL SZÁRMAZÓAN VAGY EGYÉB MÓDON A SZOFTVERREL VAGY AZZAL KAPCSOLATBAN VAGY ANNAK HASZNÁLATÁVAL, VAGY AZZAL KAPCSOLATBAN MÁS MÓDON FELMERÜLŐ KÁR VAGY EGYÉB FELELŐSSÉG VONATKOZÁSÁBAN.

#### Expat

http://www.jclark.com/xml/expat.html

Expat Licenc. Copyright (c) 1998, 1999, 2000 Thai Open Source Software Center Ltd

Ezennel jelen szoftver egy példányát, vagy a (szoftverhez) kapcsolódó dokumentációs fájlokat beszerző minden személy részére ingyenesen engedélyezve van, hogy korlátozás nélkül kereskedjen a szoftverrel, ideértve korlátozás nélkül a használati jogokat, a másolást, a módosítást, az egyesítést, a közzétételt, a terjesztést, az allicencbe adást és/vagy a szoftver másolati példányainak eladását, továbbá hogy engedélyezze azoknak a személyeknek, akiknek a szoftvert adja, hogy ugyanezt tegyék, az alábbi feltételek teljesülése esetén:

A fenti szerzői jogi figyelmeztetést és jelen engedélyezési figyelmeztetést a szoftver minden másolati példányának és lényeges részének tartalmaznia kell.

JELEN SZOFTVERT "AKTUÁLIS ÁLLAPOTÁBAN" BIZTOSÍTJÁK MINDENNEMŰ KIFEJEZETT VAGY HALLGATÓLAGOS GARANCIA NÉLKÜL, BELEÉRTVE TÖBBEK KÖZÖTT A FORGALOMKÉPESSÉGRE, AZ ADOTT CÉLRA TÖRTÉNŐ FELHASZNÁLHATÓSÁGRA, ILLETVE A JOGTISZTASÁGRA VONATKOZÓ GARANCIÁT. A SZERZŐK VAGY A SZERZŐIJOG-TULAJDONOSOK KIZÁRJÁK A FELELŐSSÉGÜKET MINDEN, AKÁR KONTRAKTUÁLIS ALAPON, AKÁR SZERZŐDÉSEN KÍVÜLI JOGVISZONYBÓL SZÁRMAZÓAN VAGY EGYÉB MÓDON A SZOFTVERREL VAGY ANNAK HASZNÁLATÁVAL, ILLETVE AZZAL KAPCSOLATBAN MÁS MÓDON FELMERÜLŐ IGÉNY, KÁR VAGY EGYÉB FELELŐSSÉG VONATKOZÁSÁBAN.

#### **FastDelegate**

http://www.codeproject.com/KB/cpp/FastDelegate.aspx

A MŰVET (A LENTI MEGHATÁROZÁSNAK MEGFELELŐEN) JELEN KÓD PROJEKT NYÍLT LICENC ("LICENC") FELTÉTELEI ALAPJÁN BOCSÁTJÁK RENDELKEZÉSRE. A MŰVET A SZERZŐI JOG ÉS/VAGY AZ ALKALMAZANDÓ JOG EGYÉB VONATKOZÓ JOGSZABÁLYAI VÉDIK. A MŰNEK BÁRMINEMŰ, A JELEN LICENCBEN FOGLALTAKTÓL, ILLETVE A SZERZŐI JOGBAN MEGHATÁROZOTTAKTÓL ELTÉRŐ FELHASZNÁLÁSA TILOS.

A JELEN LICENCEN ALAPULÓ, A MŰRE VONATKOZÓ FELHASZNÁLÁSI JOG GYAKORLÁSÁVAL A FELHASZNÁLÓ A JELEN LICENCBEN FOGLALTAKAT MAGÁRA NÉZVE KÖTELEZŐNEK TEKINTI. A SZERZŐ AZ ITT MEGHATÁROZOTT JOGOKAT CSAK EZEN FELTÉTELEK ELFOGADÁSA ESETÉN BIZTOSÍTJA ÖNNEK. AMENNYIBEN NEM FOGADJA EL ÉS NEM TEKINTI MAGÁRA NÉZVE KÖTELEZŐNEK JELEN LICENC FELHASZNÁLÁSI FELTÉTELEIT, AKKOR SEMMILYEN MÓDON NEM HASZNÁLHATJA FEL A MŰVET.

#### Meghatározások.

A "Cikkek" jelent együttesen minden a Szerző által írt szakaszt, amely leírja, hogy a felhasználó hogyan használhatja fel a Mű Forráskódját és Végrehajtható fájljait.

A "Szerző" az az egyén vagy entitás, aki jelen Licenc feltételei alapján kínálja fel a Művet.

A "Származékos Mű" egy olyan művet jelent, amely a Művön vagy

a művön és korábban már létező egyéb műveken alapul. A "Végrehajtható Fájlok" a Műbe foglalt végrehajtható fájlokra, bináris fájlokra, konfigurációs fájlokra és bármilyen más szükséges adatfájlra utalnak.

A "Közzétevő" a webhely, a magazin, a CD-ROM, a DVD vagy bármilyen más médium biztosítóját jelenti, amelytől vagy amely által Ön a Műhöz hozzájutott.

A "Forráskód" a Végrehajtható Fájlok létrehozásához használt forráskód és konfigurációs fájlok gyűjteményére utal.

A "Standard Verzió" egy olyan Művet jelent, amely vagy nem volt módosítva vagy a Szerző engedélyével volt módosítva, amely engedély megadása a Szerző kizárólagos jogköre.

A "Mű" a Közzétevő által terjesztett fájlok gyűjteményét jelenti,

ideértve a Forráskódot, a Végrehajtható Fájlokat, a bináris kódokat, az adatfájlokat, a leírásokat, valamint a Cikkeket.

Az "Ön" önt jelenti, azt a személyt vagy entitást, aki használni kívánja a Művet, és aki jelen Licenc alapján gyakorolja a jogait.

Méltányos felhasználás/Méltányos felhasználásra vonatkozó jogok. Jelen Licenc semmilyen módon nem szándékozik csökkenteni, limitálni vagy korlátozni a szerzői jog tulajdonosának a szerzői jogi törvényből vagy egyéb alkalmazandó jogszabályból eredő kizárólagos jogait, sem a méltányos felhasználásból (fair use és fair dealing), sem

a jogkimerülésből (first sale) vagy egyéb korlátozásokból eredő jogait. A Licenc megadása. Jelen Licenc feltételei értelmében a Szerző ezennel felhasználási jogot biztosít Önnek a Művön fennálló jogoknak az egész világra kiterjedő, jogdíjmentes, nem kizárólagos, folyamatos gyakorlására (a vonatkozó szerzői jog fennállásának időtartamára),

az alábbiak szerint: Saját alkalmazásaiban használhatja a Forráskód vagy a Végrehajtható Fájlok standard verzióját.

Alkalmazhat hibajavításokat, hordozhatósági javításokat és egyéb módosításokat, amelyek szabadon hozzáférhetőek vagy amelyek a Szerzőtől származnak. Az ily módon módosított Mű is standard verziónak tekintendő, és jelen Licenc feltételei vonatkoznak rá. Származékos Mű létrehozásához bármilyen más módon is

módosíthatja ezen Mű másolati példányát (kivéve a Cikkeket), feltéve, hogy elhelyez egy feltűnő figyelmeztetést minden egyes megváltozatott fájlban, amelyben leírja, hogy hogyan, mikor és hol

változtatta meg az adott fájlt. Terjesztheti a Végrehajtható Fájlok és a Forráskód vagy Származékos mű standard verzióját más programokkal (lehetőleg kereskedelmivel) együtt is, egy nagyobb (lehetőleg kereskedelmi) szoftver forgalmazás részeként.

A Műre vonatkozó, a szerző által bármilyen módon közzétett Cikkek nem terjeszthetőek és nem adhatóak ki újra a Szerző beleegyezése nélkül. A szerző fenntartja a szerzői jogát minden ilyen Cikkre vonatkozóan. Jelen Licenc alapján használhatja a Végrehajtható Fájlokat és a Forráskódot, de a Szerző előzetes írásbeli hozzájárulása nélkül nem hozhatja újra nyilvánosságra, nem terjesztheti más módon, és nem teheti elérhetővé a Cikkeket.

Az Ön által rendelkezésre bocsátott és jelen Mű Forráskódjába, vagy Végrehajtható Fájljaiba csatlakoztatott bármilyen szubrutin vagy modul nem tekintendő a jelen Mű részének, és nem vonatkoznak rá jelen Licenc feltételei.

Szabadalmi Licenc. Jelen Licenc feltételei értelmében minden Szerző ezennel folyamatos, az egész világra kiterjedő, nem kizárólagos, díjmentes, jogdíjmentes, visszavonhatatlan (kivéve jelen szakaszban foglaltak szerint) szabadalmi felhasználási jogot biztosít Önnek arra vonatkozóan, hogy a Művet létrehozza, létrehozta, felhasználja importálja vagy más módon továbbadja.

Megszorítások. A fenti 3. szakaszban nyújtott licencre kifejezetten vonatkoznak és azt kifejezetten korlátozzák a következő rendelkezések: Hozzájárul ahhoz, hogy nem távolít el egyetlen eredeti szerzői jogi, szabadalmi, védjegy- és attribúciós figyelmeztetést és vonatkozó nyilatkozatot sem, amely a Forráskódban vagy a Végrehajtható Fájlokban megjelenhet.

Kifejezetten hozzájárulását adja, hogy jelen Művet nem reklámozza sajátjaként, és nem sugallja azt, hogy ez egy Ön által önállóan létrehozott mű.

A Szerző neve nem használható fel a Szerző előzetes írásbeli hozzájárulása nélkül a Műből származó termékek támogatásához vagy promótálásához.

Hozzájárul ahhoz, hogy nem értékesíti, nem adja bérbe, és nem veszi bérbe a Mű egyik részét sem. Ez nem korlátozza Önt abban, hogy a Művet vagy a Mű valamely részét egy nagyobb, önmagában értékesítésre kerülő szoftverterjesztés részévé tegye. A Mű önmagában nem értékesíthető, nem adható bérbe és nem vehető bérbe. A Végrehajtható Fájlok és a Forráskód kizárólag ezen Licenc feltételei alapján terjeszthetőek, és az Ön által terjesztett Végrehajtható Fájlok vagy Forráskód minden egyes példányának tartalmaznia kell jelen

Licenc másolatát vagy annak az egységes forrásazonosítóját. Biztosítania kell azt is, hogy mindenki, aki ezekhez a Végrehajtható Fájlokhoz vagy Forráskódhoz hozzájut, tudomásul veszi, hogy az ilyen Végrehajtható Fájlokra és/vagy Forráskódra jelen Licenc feltételei vonatkoznak. Nem kínálhat és nem szabhat semmilyen olyan jellegű feltételt a Műre, amelyek módosítják vagy korlátozzák jelen Licenc feltételeit vagy harmadik személy jelen Licenc alapján biztosított jogainak gyakorlását. A Mű allicencbe nem adható. Önnek változatlan formában kell hagynia minden olyan figyelmeztetést, amely jelen Licencre vagy a szavatossággal kapcsolatos nyilatkozatra utal. A Végrehajtható Fájlok és a Forráskód nem terjeszthető olyan technológia intézkedéssel, amely jelen Licenc feltételeinek meg nem felelő módon kontrollálja a Műhöz való hozzájutást vagy a Mű felhasználását.

Kifejezetten hozzájárul ahhoz, hogy nem használja fel a Művet illegális, erkölcstelen vagy helytelen célokra, sem olyan oldalakon, amelyek illegális, erkölcstelen vagy helytelen tartalommal rendelkeznek. A Műre vonatkoznak az alkalmazandó jog exportjogszabályai. Ön elfogadja, hogy a Műhöz történő hozzájutást követően a Műre vonatkozó minden jogszabályt és egyéb szabályt betart.

Értelmezések, szavatosságok és nyilatkozat. JELEN MŰ "AKTUÁLIS ÁLLAPOTÁBAN", "AKTUÁLIS HELYÉN" ÉS "AZ AKTUÁLISAN ELÉRHETŐ MÓDON" KERÜL RENDELKEZÉSRE BOCSÁTÁSRA, KIZÁRVA MINDEN KIFEJEZETT VAGY HALLGATÓLAGOS SZAVATOSSÁGOT, FELTÉTELT VAGY GARANCIÁT. ÖN, A FELHASZNÁLÓ, ÁTVÁLLAL MINDEN HASZNÁLATI KOCKÁZATOT, IDEÉRTVE A SZERZŐI JOG MEGSÉRTÉSÉT, A SZABADALOMBITORLÁST, AZ ALKALMASSÁGOT STB. A SZERZŐ KIFEJEZETTEN NEM ISMER EL SEMMILYEN KIFEJEZETT, HALLGATÓLAGOS VAGY KÓGENS SZAVATOSSÁGOT VAGY FELTÉTELT, IDEÉRTVE KORLÁTOZÁS NÉLKÜL A FORGALOMKÉPESSÉGRE VONATKOZÓ SZAVATOSSÁGOKAT VAGY FELTÉTELEKET, A FORGALOMKÉPES MINŐSÉGET VAGY ADOTT CÉLNAK VALÓ MEGFELELŐSÉGET VAGY BÁRMILYEN JOGCÍMSZAVATOSSÁGOT VAGY JOGTISZTASÁGI SZAVATOSSÁGOT, VAGY HOGY A MŰ (ÉS ANNAK BÁRMENNYI RÉSZE) HELYES, HASZNOS, HIBAMENTES, ÉS NEM TARTALMAZ VÍRUST. A MŰ VAGY A SZÁRMAZÉKOS MŰVEK TERJESZTÉSEKOR EZT A NYILATKOZATOT MINDEN ESETBEN ÁT KELL ADNIA.

Kártérítés. Hozzájárul ahhoz, hogy a Mű Ön által történő bármilyen felhasználásából eredő, vagy azzal kapcsolatos bármilyen igény, per, veszteség, kár, felelősség, kiadás és költség vonatkozásában (ideértve az indokolt jogi és ügyvédi költségeket is) a Szerzőnek és a Közzétevőnek védelmet biztosít és kártalanítja, valamint a felelősség alól mentesíti őket.

Felelősségkorlátozás. AZ ALKALMAZANDÓ JOG ÁLTAL ELŐÍRT MÉRTÉKEN FELÜL A SZERZŐ ÉS A KÖZZÉTEVŐ SEMMILYEN ESETBEN ÉS SEMMILYEN JOGÉRTELMEZÉS ALAPJÁN NEM FELEL A JFI FN LICENCBŐL VAGY A MŰ HASZNÁLATÁBÓL VAGY EGYÉB MÓDON FELMERÜLŐ SPECIÁLIS, ESHETŐLEGES, KÖVETKEZMÉNYI VAGY BÜNTETŐ KÁRÉRT, FÜGGETLENÜL ATTÓL, HOGY A SZERZŐ VAGY A KÖZZÉTEVŐ FIGYELMEZTETTEK-E ILYEN KÁROK FELMERÜLÉSÉNEK LEHETŐSÉGÉRE. Megszűnés.

Jelen Licenc és az ebből eredő jogok automatikusan megszűnnek jelen Licenc bármely feltételének Ön által történő megszegésekor. Azon magánszemélyek és entitások licencei, akik jelen Licenc feltételei alapján Származékos Műhöz jutottak Öntől, nem szűnnek meg, amennyiben ezek a magánszemélyek és entitások továbbra is teljes mértékben megfelelnek azon licencek feltételeinek. A következő szakaszok jelen Licenc megszűnése után is kötik a feleket: 1, 2, 6, 7, 8, 9, 10 és 11.

Amennyiben Ön szerzői jogi, védjegy- vagy bármilyen más jogsértési igényt emel bármelyik közreműködő ellen olyan jogsértések miatt, amelyeket az Ön állítása szerint a Mű megvalósít, akkor Műre vonatkozóan az ilyen érintett közreműködőtől kapott licence automatikusan megszűnik.

A fenti feltételek alapján jelen Licenc folyamatos (amíg az adott Műhöz kapcsolódó szerzői jogi védelem fennáll). A fentiek csorbítása nélkül a Szerző fenntartja magának a jogot a Mű eltérő licencfeltételek mellett történő közreadására, valamint a Mű terjesztésének bármikor történő megszüntetésére, feltéve, hogy ezen döntése nem vezet jelen Licenc (illetve bármely más jelen Licencen alapuló licenc) visszavonásához. Jelen licenc teljességgel érvényben és hatályban marad, hacsak a fentiekben foglalt feltételek szerint megszüntetésre nem kerül. Közzétevő. Felek ezennel megerősítik, hogy a Közzétevő semmilyen esetben sem tehető felelőssé és nem tartozik semmilyen felelősséggel jelen Licenc tárgyára vonatkozóan. A Közzétevő a Művel kapcsolatban semmiféle garanciát nem vállal. Nem felel sem Önnel, sem bármely harmadik féllel szemben semmiféle jogértelmezés szerinti kárért, korlátozás nélkül beleértve a jelen Licenccel kapcsolatban felmerülő általános, speciális, esetleges vagy következményi károkat. Közzétevő fenntartja a jogot arra, hogy bármikor, figyelmeztetés nélkül elérhetetlenné tegye a Művet az Ön számára Vegyes rendelkezések

Jelen Licenc vonatkozásában a Szerző központi irodájának székhelye szerinti jog az irányadó, vagy amennyiben a Szerző természetes személy, akkor a Szerző állandó lakóhelye szerinti jog az irányadó.

Amennyiben az alkalmazandó jog alapján jelen Licenc bármely rendelkezése érvénytelennek bizonyulna, vagy az alkalmazandó jog alapján nem végrehajtható, ez nem érinti a Licenc többi feltételének érvényességét vagy végrehajthatóságát, és jelen Licenc szerződő feleinek további cselekménye nélkül, az ilyen rendelkezést a lehető legminimálisabb mértékben úgy kell megváltoztatni, hogy érvényes és végrehajtható legyen.

Jelen Licenc egyetlen feltétele vagy rendelkezése sem tekinthető jogról való lemondásnak, egyetlen szerződésszegés sem tekinthető elfogadottnak, kivéve ha az ilyen jogról való lemondás vagy az ilyen szerződésszegés elfogadása írásban történik, és a jogról való lemondásra vagy a szerződésszegés elfogadására jogosult fél által kerül aláírással elfogadásra.

Jelen Licenc a Felek teljes megállapodását tartalmazza a jelen licencben foglalt Műre vonatkozóan. A felek között nincs semmilyen további, a Műre vonatkozó olyan egyetértés, megállapodás vagy értelmezés, amely itt nem került specifikálásra. A Szerzőt nem köti semmilyen további rendelkezés, amely az Öntől származó bármilyen kommunikációban esetlegesen megjelenik. Jelen Licenc kizárólag a Szerző és az Ön közös írásbeli megállapodásával módosítható

#### libogg

http://www.xiph.org/ogg/

Copyright (c) 2002, Xiph.org Foundation

A forráskód-formátumban és bináris formában történő újraterjesztés és felhasználás (módosított vagy változatlan formában) az alábbi feltételek mellett engedélyezett:

A forráskód újraterjesztéseinek tartalmaznia kell a fenti szerzői jogi figyelmeztetést, a jelen feltétellistát, valamint az alábbi nyilatkozatot. A bináris formátumú újraterjesztésnek meg kell jelenítenie a fenti szerzői jogi értesítést, jelen feltétellistát, valamint a dokumentációban található alábbi nyilatkozatot és/vagy az eredetihez tartozó egyéb anyagokat.

Sem a Xiph.org Alapítvány neve, sem pedig a közreműködők neve nem használható fel előzetes írásbeli engedély nélkül a jelen szoftverből származó termékek támogatására vagy reklámozására. JELEN SZOFTVERT A SZERZŐIJOG-TULAJDONOSOK ÉS KÖZREMŰKÖDŐK "AKTUÁLIS ÁLLAPOTÁBAN" BIZTOSÍTJÁK, KIFEJEZETTEN KIZÁRVA MINDENNEMŰ KIFEJEZETT VAGY HALLGATÓLAGOS GARANCIÁT, BELEÉRTVE TÖBBEK KÖZÖTT A FORGALOMKÉPESSÉGRE VAGY ADOTT CÉLRA TÖRTÉNŐ HASZNÁLHATÓSÁGRA VONATKOZÓ HALLGATÓLAGOS GARANCIÁT. AZ ALAPÍTVÁNY ÉS A KÖZREMŰKÖDŐK SEMMILYEN KÖRÜLMÉNYEK KÖZÖTT NEM FELELŐSEK SEMMILYEN KÖZVETLEN, KÖZVETETT, VÉLETLENSZERŰ, SPECIÁLIS, BÜNTETŐ VAGY KÖVETKEZMÉNYI KÁRÉRT (IDEÉRTVE, DE NEM KIZÁRÓLAGOS JELLEGGEL A CSERETERMÉKEK VAGY SZOLGÁLTATÁSOK BESZERZÉSÉT, A HASZNÁLAT VESZTESÉGÉT, AZ ADATVESZTÉST VAGY A PROFITVESZTESÉGET, ILLETVE AZ ÜZEMIDŐ-KIESÉST), BÁRHOGYAN OKOZTÁK ÉS BÁRMILYEN JOGÉRTELMEZÉS ALAPJÁN, AKÁR SZERZŐDÉSES JOGVISZONYBAN, SAJÁT FELELŐSSÉG ALAPJÁN VAGY SZERZŐDÉSEN KÍVÜLI JOGVISZONY SORÁN (BELEÉRTVE A GONDATLANSÁGOT IS) KÖVETKEZETT BE, ÉS AMELYET BÁRMILYEN MÓDON A SZOFTVER HASZNÁLATA OKOZOTT, FÜGGETLENÜL ATTÓL, HOGY FIGYELMEZTETTEK-E ILYEN KÁROK FELMERÜLÉSÉNEK LEHETŐSÉGÉRE.

#### libvorbis

http://www.xiph.org/vorbis/

Copyright (c) 2002-2004 Xiph.org Foundation

A forráskód-formátumban és bináris formában történő újraterjesztés és felhasználás (módosított vagy változatlan formában) az alábbi feltételek mellett engedélyezett:

A forráskód újraterjesztéseinek tartalmaznia kell a fenti szerzői jogi figyelmeztetést, a jelen feltétellistát, valamint az alábbi nyilatkozatot. A bináris formátumú újraterjesztésnek meg kell jelenítenie a fenti szerzői jogi értesítést, jelen feltétellistát, valamint a dokumentációban található alábbi nyilatkozatot és/vagy az eredetihez tartozó egyéb anyagokat.

Sem a Xiph.org Alapítvány neve, sem pedig a közreműködők neve nem használható fel előzetes írásbeli engedély nélkül a jelen szoftverből származó termékek támogatására vagy reklámozására.

JELEN SZOFTVERT A SZERZŐIJOG-TULAJDONOSOK ÉS KÖZREMŰKÖDŐK "AKTUÁLIS ÁLLAPOTÁBAN" BIZTOSÍTJÁK, KIFEJEZETTEN KIZÁRVA MINDENNEMŰ KIFEJEZETT VAGY HALLGATÓLAGOS GARANCIÁT, BELEÉRTVE TÖBBEK KÖZÖTT A FORGALOMKÉPESSÉGRE VAGY ADOTT CÉLRA TÖRTÉNŐ HASZNÁLHATÓSÁGRA VONATKOZÓ HALLGATÓLAGOS GARANCIÁT. AZ ALAPÍTVÁNY ÉS A KÖZREMŰKÖDŐK SEMMILYEN KÖRÜLMÉNYEK KÖZÖTT NEM FELELŐSEK SEMMILYEN KÖZVETLEN, KÖZVETETT, VÉLETLENSZERŰ, SPECIÁLIS, BÜNTETŐ VAGY KÖVETKEZMÉNYI KÁRÉRT (IDEÉRTVE, DE NEM KIZÁRÓLAGOS JELLEGGEL A CSERETERMÉKEK VAGY SZOLGÁLTATÁSOK BESZERZÉSÉT, A HASZNÁLAT VESZTESÉGÉT, AZ ADATVESZTÉST VAGY A PROFITVESZTESÉGET, ILLETVE AZ ÜZEMIDŐ-KIESÉST), BÁRHOGYAN OKOZTÁK ÉS BÁRMILYEN JOGÉRTELMEZÉS ALAPJÁN, AKÁR SZERZŐDÉSES JOGVISZONYBAN, SAJÁT FELELŐSSÉG ALAPJÁN VAGY SZERZŐDÉSEN KÍVÜLI JOGVISZONY SORÁN (BELEÉRTVE A GONDATLANSÁGOT IS) KÖVETKEZETT BE, ÉS AMELYET BÁRMILYEN MÓDON A SZOFTVER HASZNÁLATA OKOZOTT, FÜGGETLENÜL ATTÓL, HOGY FIGYELMEZTETTEK-E ILYEN KÁROK FELMERÜLÉSÉNEK LEHETŐSÉGÉRE.

#### Tremolo

http://wss.co.uk/pinknoise/tremolo

Copyright (C) 2002–2009 Xiph.org Foundation megváltozik erre: Copyright (C) 2009-2010 Robin Watts for Pinknoise Productions Ltd

A forráskód-formátumban és bináris formában történő újraterjesztés és felhasználás (módosított vagy változatlan formában) az alábbi feltételek mellett engedélyezett:

- A forráskód újraterjesztéseinek tartalmaznia kell a fenti szerzői jogi figyelmeztetést, a jelen feltétellistát, valamint az alábbi nyilatkozatot.
- A bináris formátumú újraterjesztésnek meg kell jelenítenie a fenti szerzői jogi értesítést, jelen feltétellistát, valamint a dokumentációban található alábbi nyilatkozatot és/vagy az eredetihez tartozó egyéb anyagokat.
- Sem a Xiph.org Alapítvány neve, sem pedig a közreműködők neve nem használható fel előzetes írásbeli engedély nélkül a jelen szoftverből származó termékek támogatására vagy reklámozására.

JELEN SZOFTVERT A SZERZŐIJOG-TULAJDONOSOK ÉS KÖZREMŰKÖDŐK "AKTUÁLIS ÁLLAPOTÁBAN" BIZTOSÍTJÁK, KIFEJEZETTEN KIZÁRVA MINDENNEMŰ KIFEJEZETT VAGY HALLGATÓLAGOS GARANCIÁT, BELEÉRTVE TÖBBEK KÖZÖTT A FORGALOMKÉPESSÉGRE VAGY ADOTT CÉLRA TÖRTÉNŐ HASZNÁLHATÓSÁGRA VONATKOZÓ HALLGATÓLAGOS GARANCIÁT. AZ ALAPÍTVÁNY ÉS A KÖZREMŰKÖDŐK SEMMILYEN KÖRÜLMÉNYEK KÖZÖTT NEM FELELŐSEK SEMMILYEN KÖZVETLEN, KÖZVETETT, VÉLETLENSZERŰ, SPECIÁLIS, BÜNTETŐ VAGY KÖVETKEZMÉNYI KÁRÉRT (IDEÉRTVE, DE NEM KIZÁRÓLAGOS JELLEGGEL A CSERETERMÉKEK VAGY SZOLGÁLTATÁSOK BESZERZÉSÉT, A HASZNÁLAT VESZTESÉGÉT, AZ ADATVESZTÉST VAGY A PROFITVESZTESÉGET, ILLETVE AZ ÜZEMIDŐ-KIESÉST), BÁRHOGYAN OKOZTÁK ÉS BÁRMILYEN JOGÉRTELMEZÉS ALAPJÁN, AKÁR SZERZŐDÉSES JOGVISZONYBAN, SAJÁT FELELŐSSÉG ALAPJÁN VAGY SZERZŐDÉSEN KÍVÜLI JOGVISZONY SORÁN (BELEÉRTVE A GONDATLANSÁGOT IS) KÖVETKEZETT BE, ÉS AMELYET BÁRMILYEN MÓDON A SZOFTVER HASZNÁLATA OKOZOTT, FÜGGETLENÜL ATTÓL, HOGY FIGYELMEZTETTEK-E ILYEN KÁROK FELMERÜLÉSÉNEK LEHETŐSÉGÉRE.

#### Tremor

http://wiki.xiph.org/index.php/Tremor

Copyright (c) 2002, Xiph.org Foundation

A forráskód-formátumban és bináris formában történő újraterjesztés és felhasználás (módosított vagy változatlan formában) az alábbi feltételek mellett engedélyezett:

- A forráskód újraterjesztéseinek tartalmaznia kell a fenti szerzői jogi figyelmeztetést, a jelen feltétellistát, valamint az alábbi nyilatkozatot.
- A bináris formátumú újraterjesztésnek meg kell jelenítenie a fenti szerzői jogi értesítést, jelen feltétellistát, valamint a dokumentációban található alábbi nyilatkozatot és/vagy az eredetihez tartozó egyéb anyagokat.
- Sem a Xiph.org Alapítvány neve, sem pedig a közreműködők neve nem használható fel előzetes írásbeli engedély nélkül a jelen szoftverből származó termékek támogatására vagy reklámozására.

JELEN SZOFTVERT A SZERZŐIJOG-TULAJDONOSOK ÉS KÖZREMŰKÖDŐK "AKTUÁLIS ÁLLAPOTÁBAN" BIZTOSÍTJÁK, KIFEJEZETTEN KIZÁRVA MINDENNEMŰ KIFEJEZETT VAGY HALLGATÓLAGOS GARANCIÁT, BELEÉRTVE TÖBBEK KÖZÖTT A FORGALOMKÉPESSÉGRE VAGY ADOTT CÉLRA TÖRTÉNŐ HASZNÁLHATÓSÁGRA VONATKOZÓ HALLGATÓLAGOS GARANCIÁT. AZ ALAPÍTVÁNY ÉS A KÖZREMŰKÖDŐK SEMMILYEN KÖRÜLMÉNYEK KÖZÖTT NEM FELELŐSEK SEMMILYEN KÖZVETLEN, KÖZVETETT, VÉLETLENSZERŰ, SPECIÁLIS, BÜNTETŐ VAGY KÖVETKEZMÉNYI KÁRÉRT (IDEÉRTVE, DE NEM KIZÁRÓLAGOS JELLEGGEL A CSERETERMÉKEK VAGY SZOLGÁLTATÁSOK BESZERZÉSÉT, A HASZNÁLAT VESZTESÉGÉT, AZ ADATVESZTÉST VAGY A PROFITVESZTESÉGET, ILLETVE AZ ÜZEMIDŐ-KIESÉST), BÁRHOGYAN OKOZTÁK ÉS BÁRMILYEN JOGÉRTELMEZÉS ALAPJÁN, AKÁR SZERZŐDÉSES JOGVISZONYBAN, SAJÁT FELELŐSSÉG ALAPJÁN VAGY SZERZŐDÉSEN KÍVÜLI JOGVISZONY SORÁN (BELEÉRTVE A GONDATLANSÁGOT IS) KÖVETKEZETT BE, ÉS AMELYET BÁRMILYEN MÓDON A SZOFTVER HASZNÁLATA OKOZOTT, FÜGGETLENÜL ATTÓL, HOGY FIGYELMEZTETTEK-E ILYEN KÁROK FELMERÜLÉSÉNEK LEHETŐSÉGÉRE.

#### Mersenne Twister

http://www.math.sci.hiroshima-u.ac.jp/~m-mat/MT/MT2002/CODES/ mt19937ar.c

Copyright (C) 1997–2002, Makoto Matsumoto és Takuji Nishimura, Minden jog fenntartva.

A forráskód-formátumban és bináris formában történő újraterjesztés és felhasználás (módosított vagy változatlan formában) az alábbi feltételek mellett engedélyezett:

A forráskód újraterjesztéseinek tartalmaznia kell a fenti szerzői jogi figyelmeztetést, a jelen feltétellistát, valamint az alábbi nyilatkozatot. A bináris formátumú újraterjesztésnek meg kell jelenítenie a fenti szerzői jogi értesítést, jelen feltétellistát, valamint a dokumentációban található alábbi nyilatkozatot és/vagy az eredetihez tartozó egyéb anyagokat.

A közreműködők neve nem használható fel előzetes írásbeli engedély nélkül a jelen szoftverből származó termékek támogatására vagy reklámozására.

JELEN SZOFTVERT A SZERZŐIJOG-TULAJDONOSOK ÉS KÖZREMŰKÖDŐK "AKTUÁLIS ÁLLAPOTÁBAN" BIZTOSÍTJÁK, KIFEJEZETTEN KIZÁRVA MINDENNEMŰ KIFEJEZETT VAGY HALLGATÓLAGOS GARANCIÁT, BELEÉRTVE TÖBBEK KÖZÖTT A FORGALOMKÉPESSÉGRE VAGY ADOTT CÉLRA TÖRTÉNŐ HASZNÁLHATÓSÁGRA VONATKOZÓ HALLGATÓLAGOS GARANCIÁT. A SZERZŐI JOG TULAJDONOSA ÉS A KÖZREMŰKÖDŐK SEMMILYEN KÖRÜLMÉNYEK KÖZÖTT NEM FELELŐSEK SEMMILYEN KÖZVETLEN, KÖZVETETT, VÉLETLENSZERŰ, SPECIÁLIS, BÜNTETŐ VAGY KÖVETKEZMÉNYI KÁRÉRT (IDEÉRTVE, DE NEM KIZÁRÓLAGOS JELLEGGEL A CSERETERMÉKEK VAGY SZOLGÁLTATÁSOK BESZERZÉSÉT, A HASZNÁLAT VESZTESÉGÉT, AZ ADATVESZTÉST VAGY

A PROFITVESZTESÉGET, ILLETVE AZ ÜZEMIDŐ-KIESÉST), BÁRHOGYAN OKOZTÁK ÉS BÁRMILYEN JOGÉRTELMEZÉS ALAPJÁN, AKÁR SZERZŐDÉSES JOGVISZONYBAN, SAJÁT FELELŐSSÉG ALAPJÁN VAGY SZERZŐDÉSEN KÍVÜLI JOGVISZONY SORÁN (BELEÉRTVE A GONDATLANSÁGOT IS) KÖVETKEZETT BE, ÉS AMELYET BÁRMILYEN MÓDON A SZOFTVER HASZNÁLATA OKOZOTT, FÜGGETLENÜL ATTÓL, HOGY FIGYELMEZTETTEK-E ILYEN KÁROK FELMERÜLÉSÉNEK LEHETŐSÉGÉRE.

#### zlib

http://www.zlib.net/

zlib.h -- 'zlib' interfész, általános célú tömörítési függvénytár, verzió: 1.2.3, 2005. július 18.

Copyright (C) 1995–2004 Jean-loup Gailly és Mark Adler

Jelen szoftver "aktuális állapotában", bármilyen kifejezett vagy hallgatólagos szavatosság nélkül kerül rendelkezésre bocsátásra. A szerzők semmilyen esetben sem tehetők felelőssé jelen szoftver használatából eredő bármilyen kárért.

Ezen szoftver bárki által bármilyen célra felhasználható, ideértve a kereskedelmi alkalmazásokat, valamint a változtatást és a szabadon történő újraterjesztést is, az alábbi feltételekkel:

Jelen szoftver eredete nem lehet megtévesztő; azaz Ön nem jogosult azt állítani, hogy Ön írta az eredeti szoftvert. Amennyiben ezen szoftvert egy termékben használja fel, akkor egy a termékdokumentációban feltüntetett köszönetnyilvánítást jó néven veszünk, azonban ez nem kötelező. A megváltoztatott forrásverziókat egyértelműen akként kell megjelölni, és nem jelenhetnek meg megtévesztő módon, az eredeti szoftverként. Jelen figyelmeztetés nem távolítható el és nem változtatható meg semelyik forrásterjesztésben sem. Jean-loup Gailly jloup@gzip.org, Mark Adler madler@alumni.caltech.edu

#### cURL

http://curl.haxx.se

SZERZŐI JOG ÉS ENGEDÉLYEZÉSI FIGYELMEZTETÉS

Copyright (c) 1996–2011, Daniel Stenberg, <daniel@haxx.se>.

Minden jog fenntartva.

Ezennel engedélyezett jelen szoftver bármilyen célú, díj ellenében vagy díjfizetés nélkül történő felhasználása, másolása, módosítása és terjesztése, amennyiben a fenti szerzői jogi figyelmeztetés és jelen engedélyezési figyelmeztetés minden másolati példányban feltüntetésre kerül.

JELEN SZOFTVERT "AKTUÁLIS ÁLLAPOTÁBAN" BIZTOSÍTJÁK. MINDENNEMŰ KIFEJEZETT VAGY HALLGATÓLAGOS GARANCIA NÉLKÜL, BELEÉRTVE TÖBBEK KÖZÖTT A FORGALOMKÉPESSÉGRE, AZ ADOTT CÉLRA TÖRTÉNŐ FELHASZNÁLÁSRA, ILLETVE HARMADIK FÉL JOGAIT ILLETŐEN A JOGTISZTASÁGRA VONATKOZÓ HALLGATÓLAGOS GARANCIÁT. A SZERZŐK VAGY A SZERZŐIJOG-TULAJDONOSOK KIZÁRJÁK A FELELŐSSÉGÜKET MINDEN, AKÁR KONTRAKTUÁLIS ALAPON, AKÁR SZERZŐDÉSEN KÍVÜLI JOGVISZONYBÓL SZÁRMAZÓAN VAGY EGYÉB MÓDON A SZOFTVERREL VAGY ANNAK HASZNÁLATÁVAL, ILLETVE AZZAL KAPCSOLATBAN MÁS MÓDON FELMERÜLŐ IGÉNY, KÁR VAGY EGYÉB FELELŐSSÉG VONATKOZÁSÁBAN.

Jelen figyelmeztetésben foglaltakon kívül, a szerzői jog tulajdonosának neve nem használható fel reklámozás során vagy jelen Szoftver értékesítésének, felhasználásának vagy egyéb tevékenység promótálására a szerzői jog tulajdonosának előzetes írásbeli hozzájárulása nélkül.

#### c-ares

http://c-ares.haxx.se

Copyright Massachusetts Institute of Technology, 1998.

Ezennel engedélyezett ezen szoftver és dokumentációjának bármilyen célú, díjfizetés nélkül történő felhasználása, másolása, módosítása és terjesztése, amennyiben a fenti szerzői jogi figyelmeztetés minden másolati példányban megjelenítésre kerül, továbbá amennyiben mind a szerzői jogi figyelmeztetés, mind jelen engedélyezési figyelmeztetés feltüntetésre kerül a támogató dokumentációban, továbbá amennyiben az M.I.T. név nem kerül specifikus, előzetes írásbeli engedély nélkül jelen szoftver terjesztésére vonatkozó reklámozás vagy népszerűsítés céljából felhasználásra. Az M.I.T. nem ad ki értelmezést jelen szoftver bármilyen célra való alkalmasságára vonatkozóan. .<br>"Aktuális állapotában" kerül felhasználásra bocsátásra, kifejezett vagy hallgatólagos szavatosság nélkül.

http://www.sony.net/

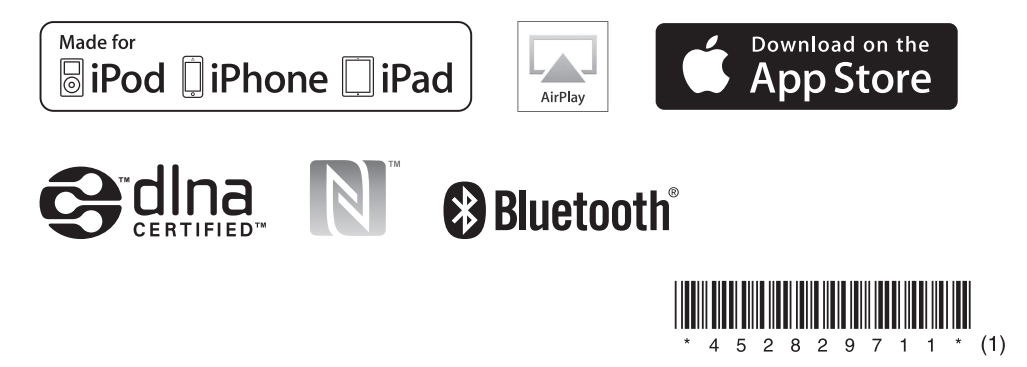